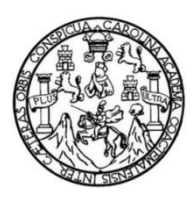

Universidad de San Carlos de Guatemala Facultad de Ingeniería Escuela de Ingeniería en Ciencias y Sistemas

## **ANÁLISIS, DISEÑO Y CONSTRUCCIÓN DEL MÓDULO DE PUBLICACIÓN DE INFORMACIÓN PARA EL CONSEJO NACIONAL DE ÁREAS PROTEGIDAS**

## **Katherine Lisseth Sánchez Girón**

Asesorado por Ing. Everest Darwin Medinilla Rodríguez

Guatemala, julio de 2023

UNIVERSIDAD DE SAN CARLOS DE GUATEMALA

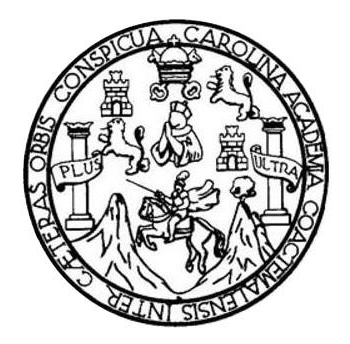

FACULTAD DE INGENIERÍA

## **ANÁLISIS, DISEÑO Y CONSTRUCCIÓN DEL MÓDULO DE PUBLICACIÓN DE INFORMACIÓN PARA EL CONSEJO NACIONAL DE ÁREAS PROTEGIDAS**

TRABAJO DE GRADUACIÓN

PRESENTADO A LA JUNTA DIRECTIVA DE LA FACULTAD DE INGENIERÍA POR

## **KATHERINE LISSETH SÁNCHEZ GIRÓN**

ASESORADO POR ING. EVEREST DARWIN MEDINILLA RODRÍGUEZ

AL CONFERÍRSELE EL TÍTULO DE

### **INGENIERA EN CIENCIAS Y SISTEMAS**

GUATEMALA, JULIO DE 2023

# UNIVERSIDAD DE SAN CARLOS DE GUATEMALA FACULTAD DE INGENIERÍA

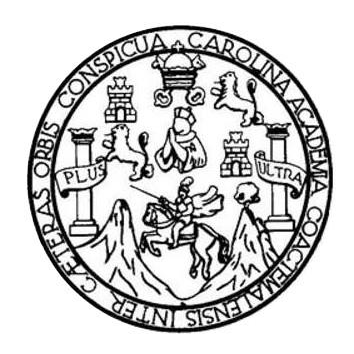

### **NÓMINA DE JUNTA DIRECTIVA**

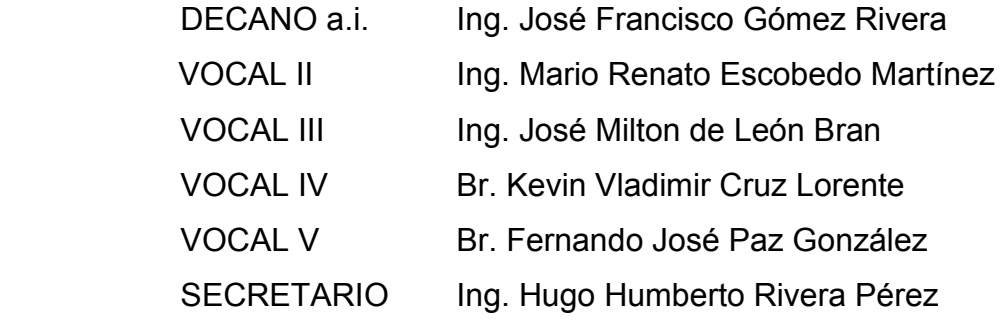

## **TRIBUNAL QUE PRACTICÓ EL EXAMEN GENERAL PRIVADO**

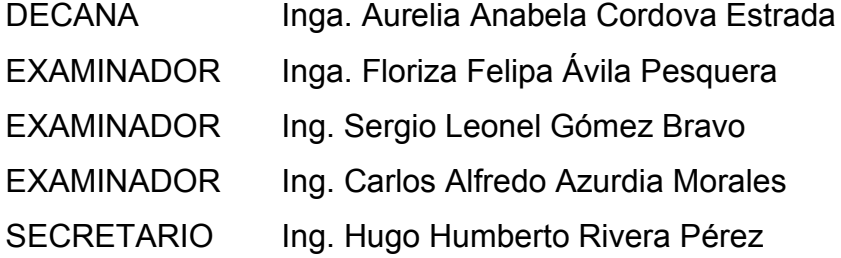

## **HONORABLE TRIBUNAL EXAMINADOR**

En cumplimiento con los preceptos que establece la ley de la Universidad de San Carlos de Guatemala, presento a su consideración mi trabajo de graduación titulado:

### **ANÁLISIS, DISEÑO Y CONSTRUCCIÓN DEL MÓDULO DE PUBLICACIÓN DE INFORMACIÓN PARA EL CONSEJO NACIONAL DE ÁREAS PROTEGIDAS**

Tema que me fuera asignado por la Dirección de la Escuela de Ingeniería en Ciencias y Sistema, con fecha 3 de agosto de 2022.

**Katherine Lisseth Sánchez Girón**

Guatemala, 22 de mayo de 2023

Ing. Oscar Argueta Hernández Director de la Unidad de EPS Facultad de Ingeniería, USAC Ciudad Universitaria, Guatemala

Ing. Oscar Argueta Hernández:

Por medio de la presente hago de su conocimiento que he aprobado el informa final de EPS titulado: "ANÁLISIS, DISEÑO Y CONSTRUCCIÓN DEL MÓDULO DE PUBLICACIÓN DE INFORMACIÓN PARA EL CONSEJO NACIONAL DE ÁREAS PROTEGIDAS", elaborado por la estudiante: KATHERINE LISSETH SÁNCHEZ GIRÓN quien se identifica con registro académico 201612408 y código único de identificación 3589 94403 0115, de la carrera de Ingeniería en Ciencias y Sistemas de la Facultad de Ingeniería de la Universidad de San Carlos de Guatemala. Así mismo, hago constar que tengo conocimiento que la estudiante ha aprobado su examen final privado y no tengo ningún inconveniente con que se continúe con el proceso de graduación.

Sin otro particular me despido, atentamente.

 $\sim$   $\frac{1}{2}$ 

Ing. Everest Darwin Medinilla Rodríguez Asesor de EPS Escuela de Ingeniería en Ciencias y SistemasEverest Darwin Medinilla Rodriguez Inscribero en Cloncias y Sistemas Cologiado 4,332

Universidad de San Carlos de Guatemala

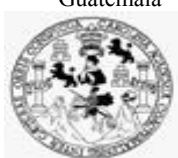

Facultad de Ingeniería Unidad de EPS

> Guatemala, 24 de mayo de 2023. REF.EPS.D.179.05.2023.

Ing. Carlos Gustavo Alonzo Director Escuela de Ingeniería Ciencias y Sistemas Facultad de Ingeniería Presente

Estimado Ingeniero Alonzo:

Por este medio atentamente le envío el informe final correspondiente a la práctica del Ejercicio Profesional Supervisado, (E.P.S) titulado **ANÁLISIS, DISEÑO Y CONSTRUCCIÓN DEL MÓDULO DE PUBLICACIÓN DE INFORMACIÓN PARA EL CONSEJO NACIONAL DE ÁREAS PROTEGIDAS,** que fue desarrollado por la estudiante universitaria **Katherine Lisseth Sánchez Girón, Registro Académico 201612408 y CUI 3589 94403 0115** quien fue debidamente asesorada por el Ing. Everest Darwin Medinilla Rodríguez y supervisada por la Inga. Floriza Felipa Ávila Pesquera de Medinilla.

Por lo que habiendo cumplido con los objetivos y requisitos de ley del referido trabajo y existiendo la aprobación del mismo por parte del Asesor y la Supervisora de EPS, en mi calidad de Director apruebo su contenido solicitándole darle el trámite respectivo.

Sin otro particular, me es grato suscribirme.

Atentamente, "Id y Enseñad a Todos" ad de San Carlos de G **DIRECCIÓN**  Facultad de Ingenieria Ing. Oscar Argueta Hernández Director Unidad de EPS

/ra

Universidad de San Carlos de Guatemala

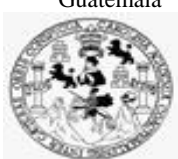

Facultad de Ingeniería Unidad de EPS

 Guatemala, 24 de mayo de 2023. REF.EPS.DOC.245.05.2023.

Ing. Oscar Argueta Hernández Director Unidad de EPS Facultad de Ingeniería Presente

Estimado Ingeniero Argueta Hernández:

Por este medio atentamente le informo que como Supervisora de la Práctica del Ejercicio Profesional Supervisado, (E.P.S) de la estudiante universitaria de la Carrera de Ingeniería en Ciencias y Sistemas, **Katherine Lisseth Sánchez Girón, Registro Académico 201612408 y CUI 3589 94403 0115** procedí a revisar el informe final, cuyo título es **ANÁLISIS, DISEÑO Y CONSTRUCCIÓN DEL MÓDULO DE PUBLICACIÓN DE INFORMACIÓN PARA EL CONSEJO NACIONAL DE ÁREAS PROTEGIDAS.**

En tal virtud, **LO DOY POR APROBADO**, solicitándole darle el trámite respectivo.

Sin otro particular, me es grato suscribirme.

Atentamente,

"Id y Enseñad a Todos"

Florna Quil

Inga. Floriza Felipa Ávila Pesquera de Medinilla Supervisora de EPS Área de Ingeniería en Ciencias y Sistemas

FFAPdM/RA

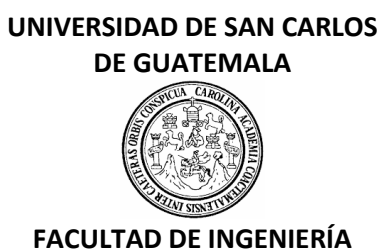

### LNG.DIRECTOR.150.EICCSS.2023

El Director de la Escuela de Ingeniería en Ciencias y Sistemas de la Facultad de Ingeniería de la Universidad de San Carlos de Guatemala, luego de conocer el dictamen del Asesor, el visto bueno del Coordinador de área y la aprobación del área de lingüística del trabajo de graduación titulado: **ANÁLISIS, DISEÑO Y CONSTRUCCIÓN DEL MÓDULO DE PUBLICACIÓN DE INFORMACIÓN PARA EL CONSEJO NACIONAL DE ÁREAS PROTEGIDAS**, presentado por: **Katherine Lisseth Sánchez Girón** , procedo con el Aval del mismo, ya que cumple con los requisitos normados por la Facultad de Ingeniería.

### "ID Y ENSEÑAD A TODOS"

Ing. Carlos Gustavo Alonzo **Director** Escuela de Ingeniería en Ciencias y Sistemas

> Msc. Ing. Carlos Gustavo Alonzo **Director** Escuela de Ingeniería en Ciencias y Sistemas

Guatemala, julio de 2023

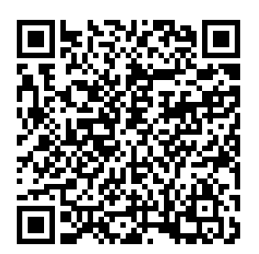

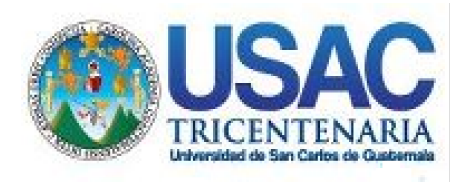

**Decanato** Facultad de Ingeniería 24189101- 24189102 secretariadecanato@ingenieria.usac.edu.gt

LNG.DECANATO.OI.547.2023

El Decano de la Facultad de Ingeniería de la Universidad de San Carlos de Guatemala, luego de conocer la aprobación por parte del Director de la Escuela de Ingeniería en Ciencias y Sistemas, al Trabajo de Graduación titulado: **ANÁLISIS, DISEÑO Y CONSTRUCCIÓN DEL MÓDULO DE PUBLICACIÓN DE INFORMACIÓN PARA EL CONSEJO NACIONAL DE ÁREAS PROTEGIDAS,** presentado por: **Katherine Lisseth Sánchez Girón,** después de haber culminado las revisiones previas bajo la responsabilidad de las instancias correspondientes, autoriza la impresión del mismo.

IMPRÍMASE:

**DECANO a.i Facultad de Inge** Ing. José Francisco Gómez Rivera

Decano a.i.

Guatemala, julio de 2023

### AACE/gaoc

Escuelas: Ingeniería Civil, Ingeniería Mecánica Industrial, Ingeniería Química, Ingeniería Mecánica Fléctrica, - Escuela de Ciencias, Regional de Ingeniería Sanitaria y Recursos Hidráulicos (ERIS). Post-Grado Maestría en Sistemas Mención Ingeniería Vial. Carreras: Ingeniería Mecánica, Ingeniería Electrónica, Ingeniería en Ciencias y Sistemas. Licenciatura en Matemática. Licenciatura en Física. Centro de Estudios Superiores de Energía y Minas (CESEM). Guatemala, Ciudad Universitaria, Zona 12. Guatemala, Centroamérica.

# **ACTO QUE DEDICO A:**

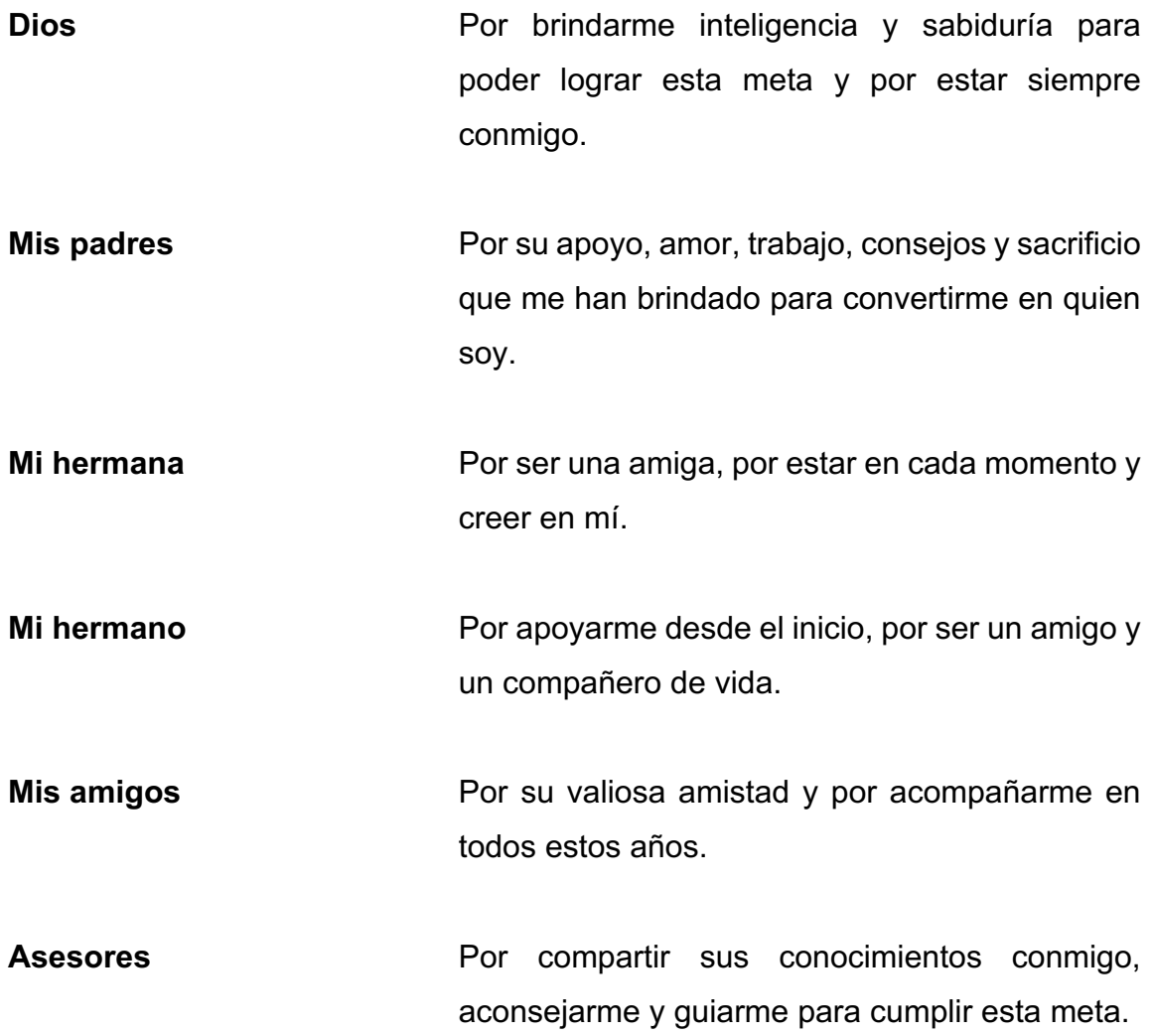

## **AGRADECIMIENTOS A:**

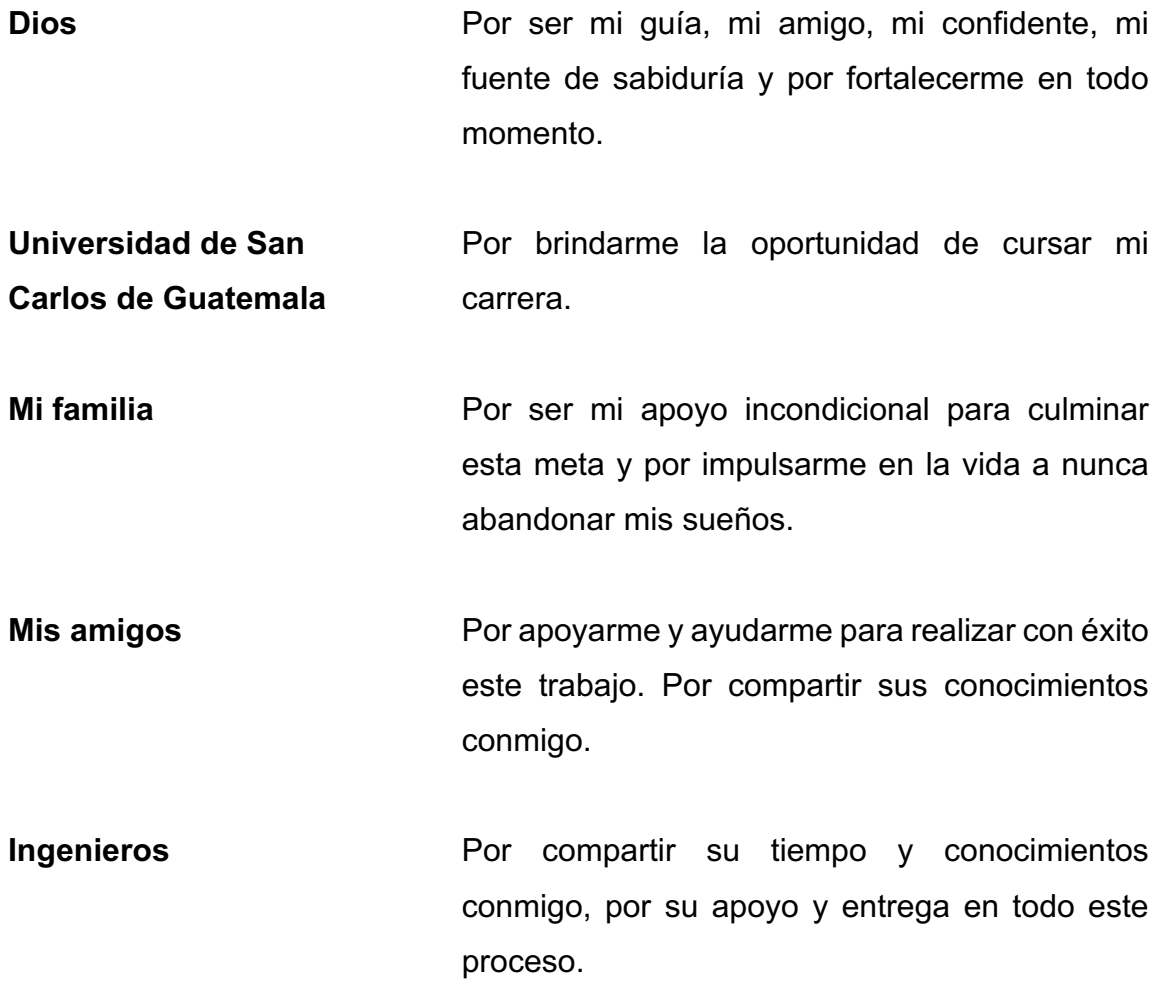

# ÍNDICE GENERAL

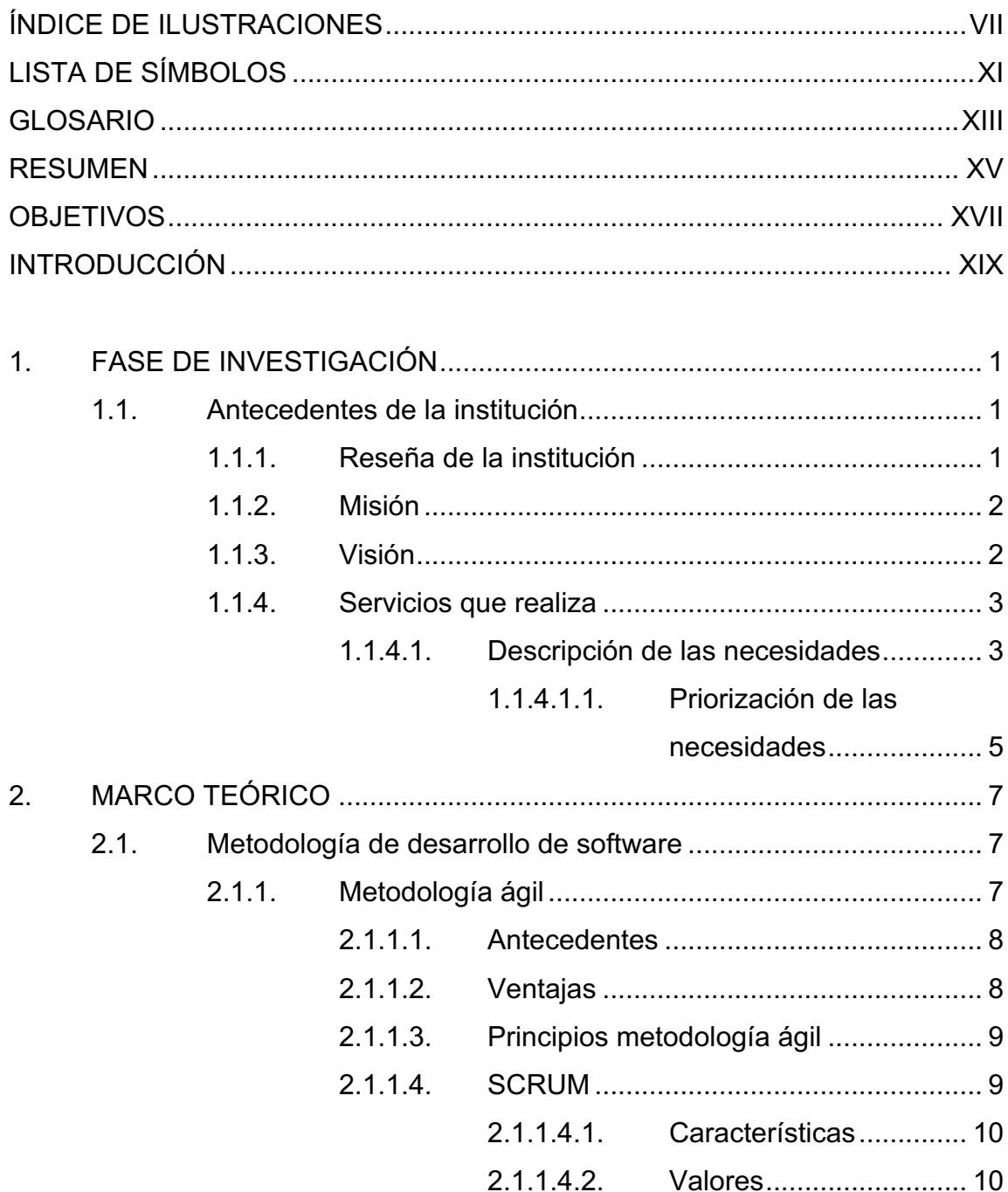

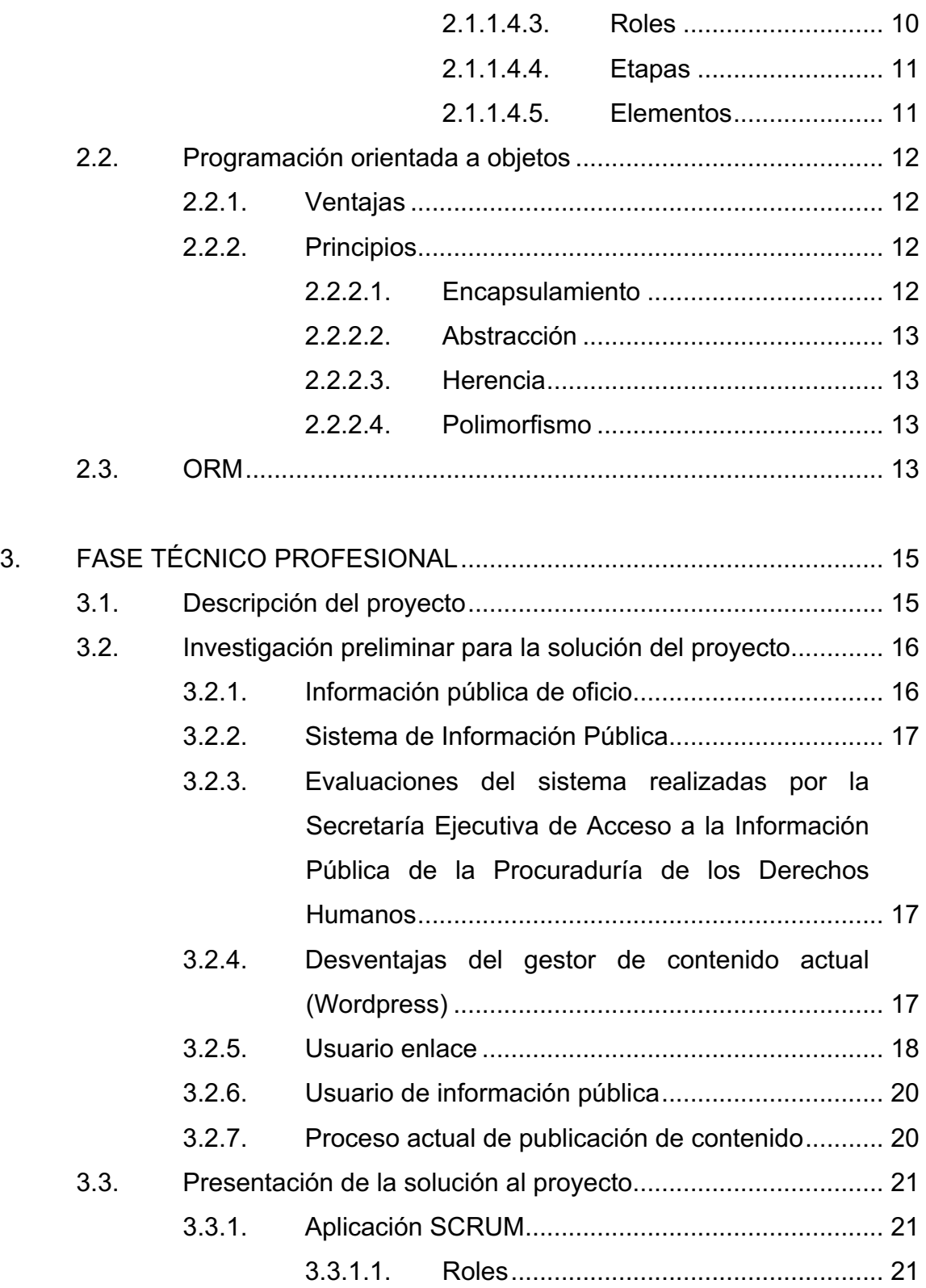

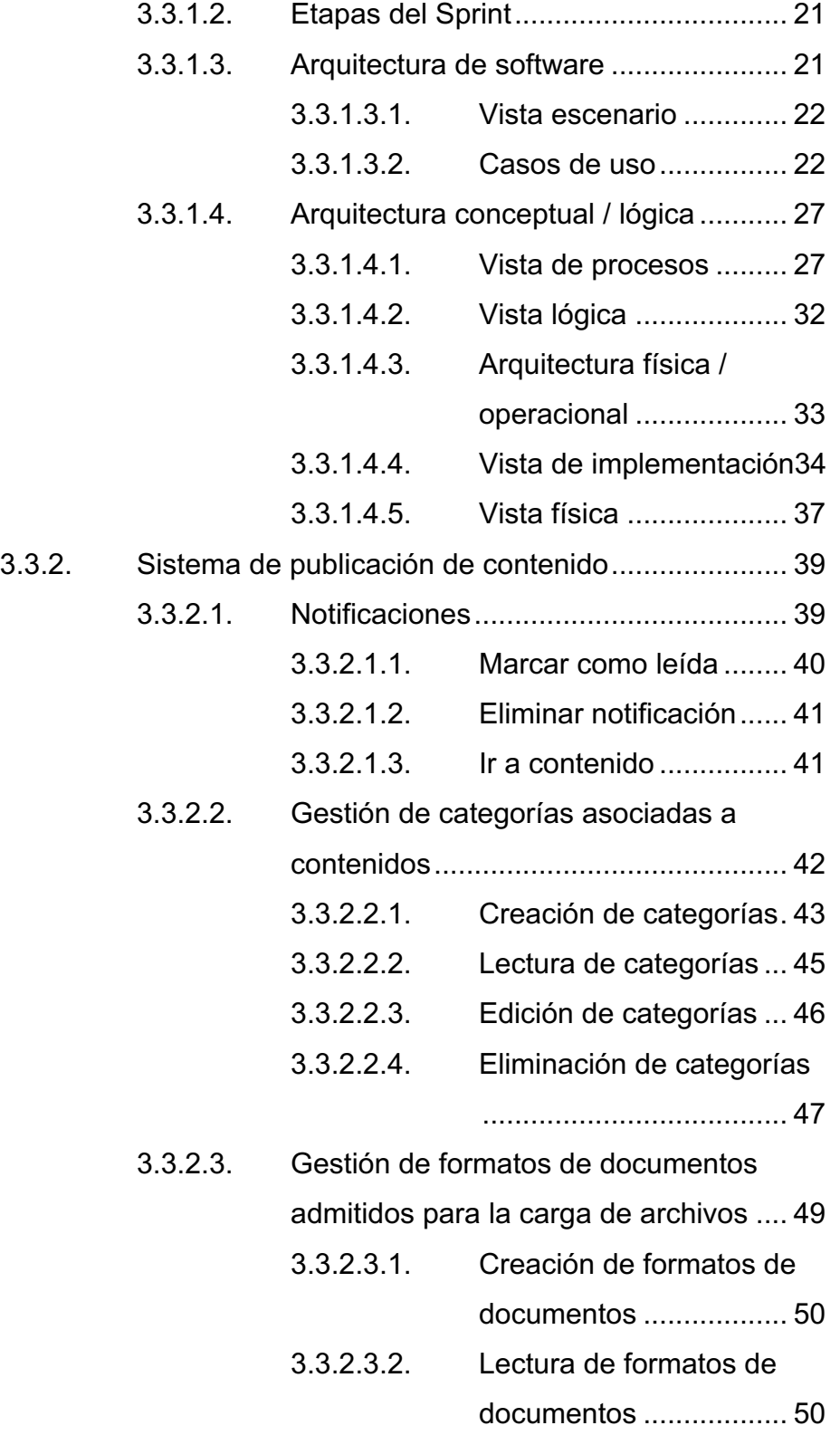

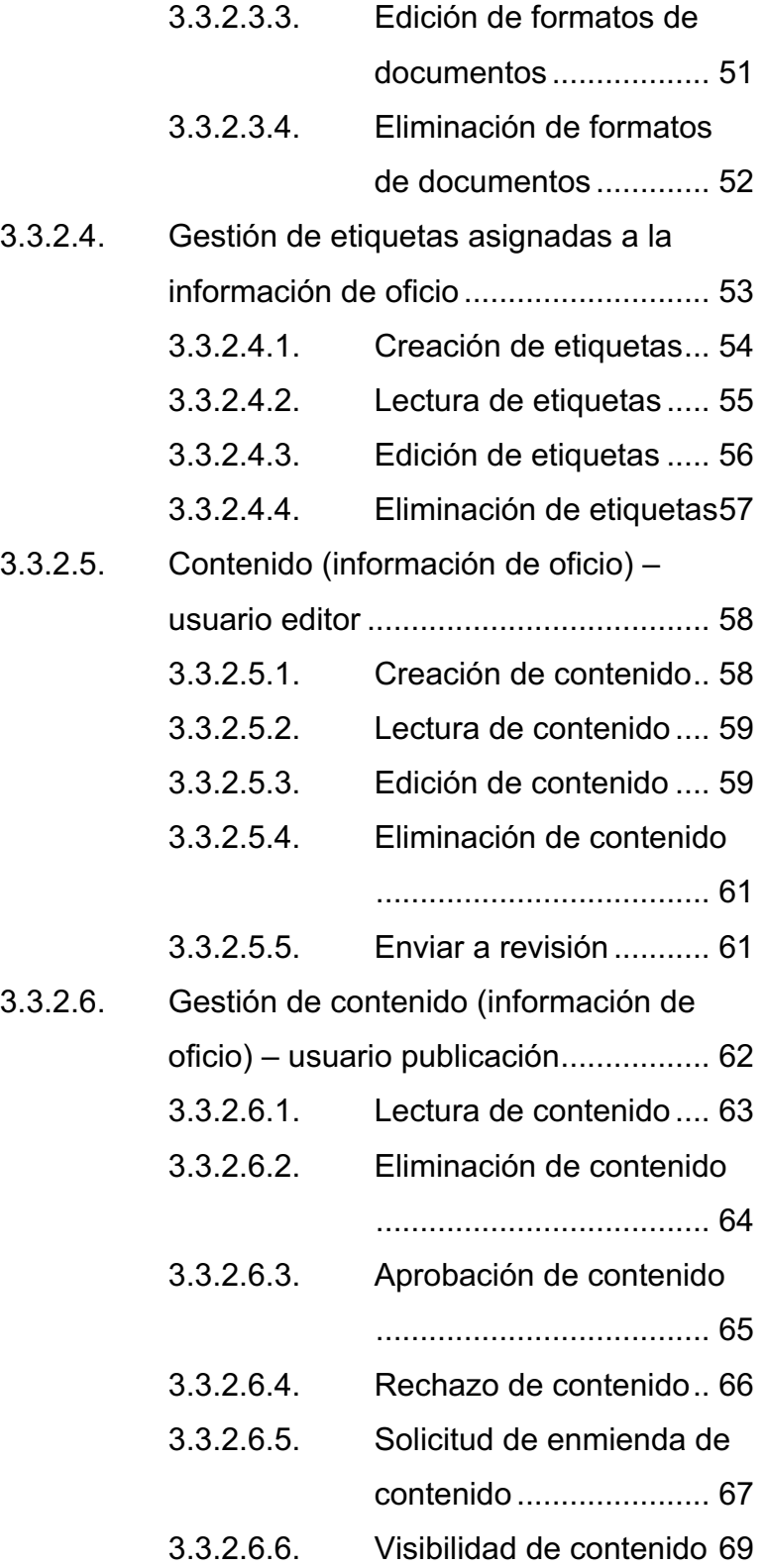

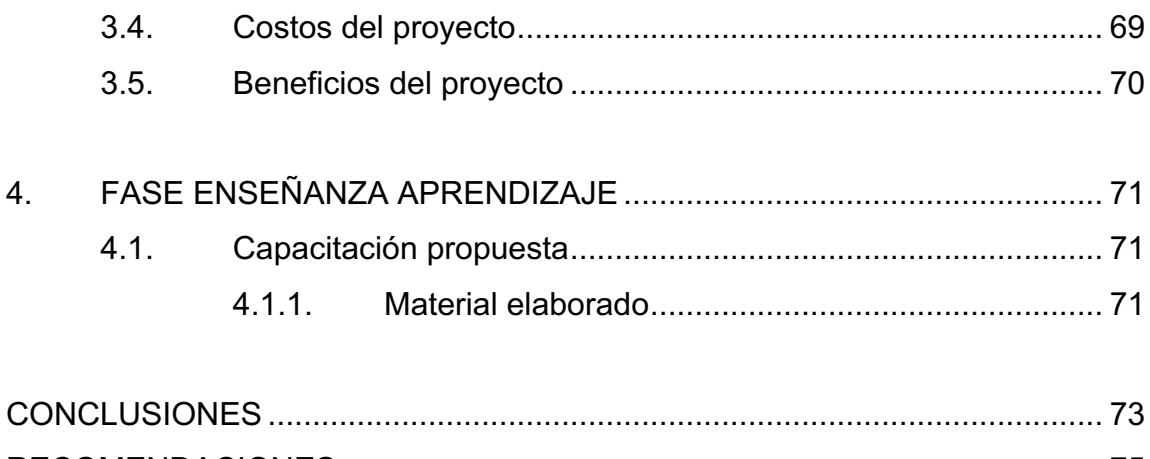

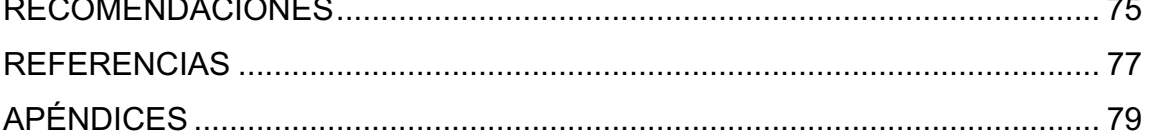

VI

# **ÍNDICE DE ILUSTRACIONES**

### **FIGURAS**

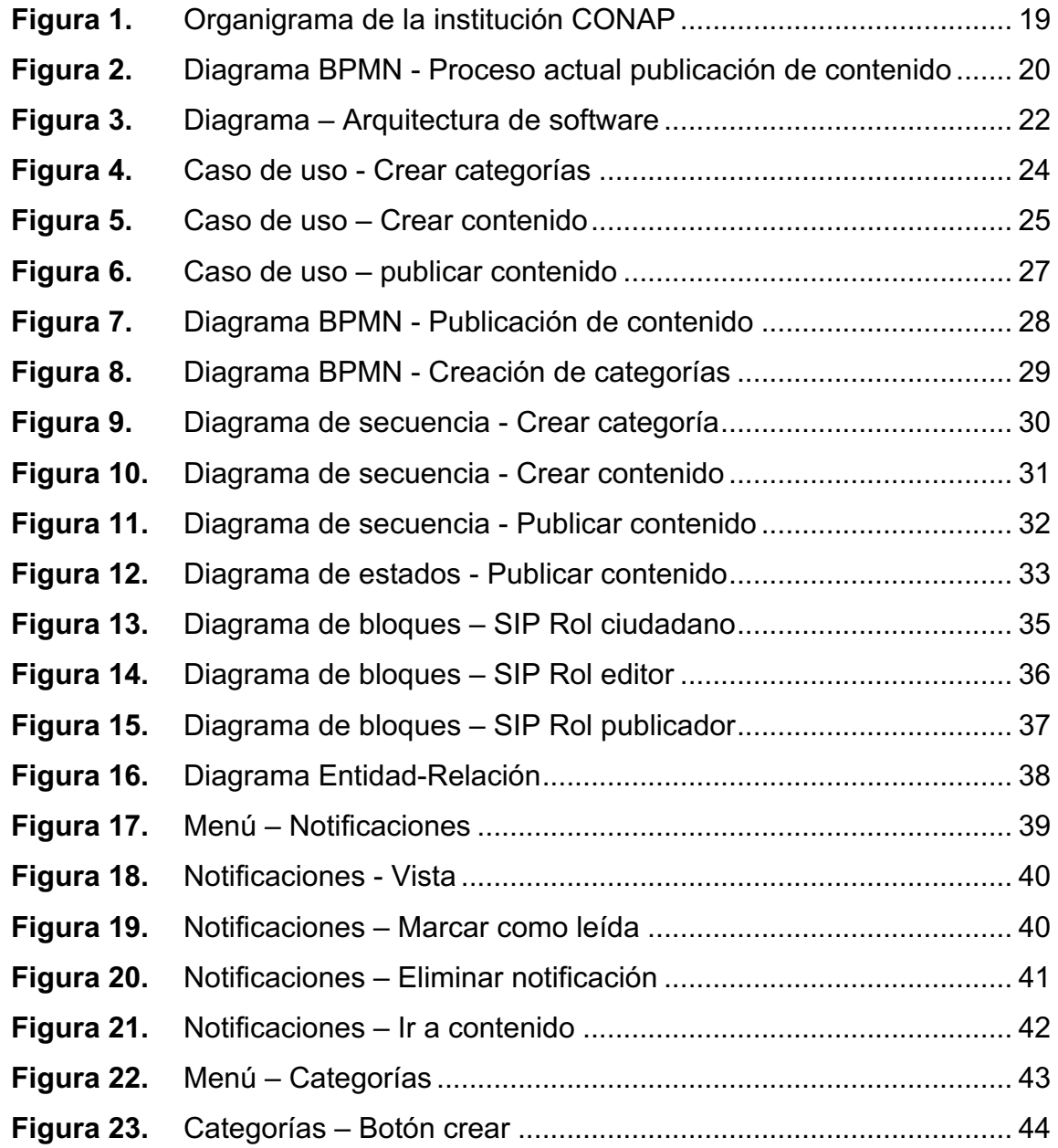

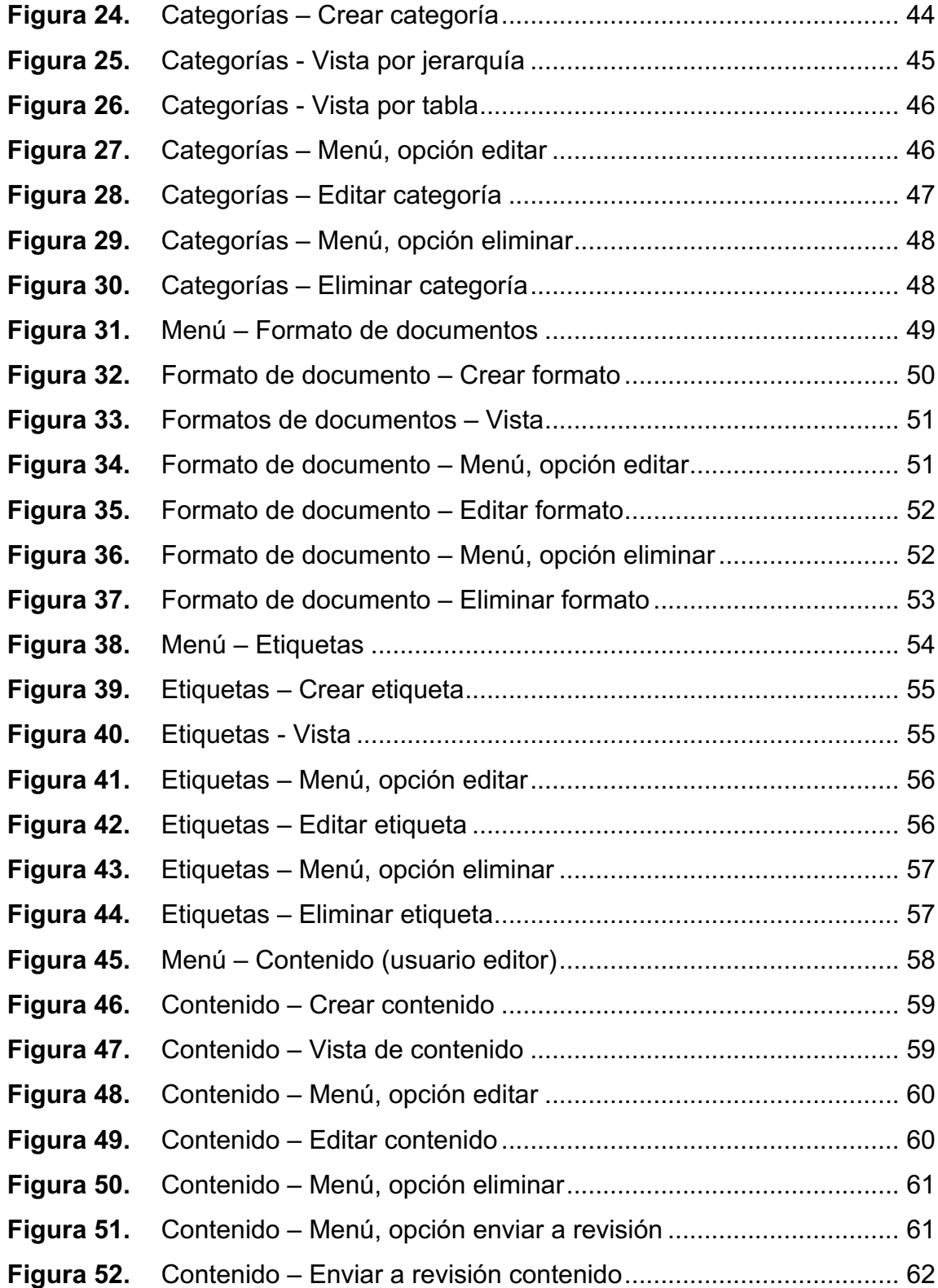

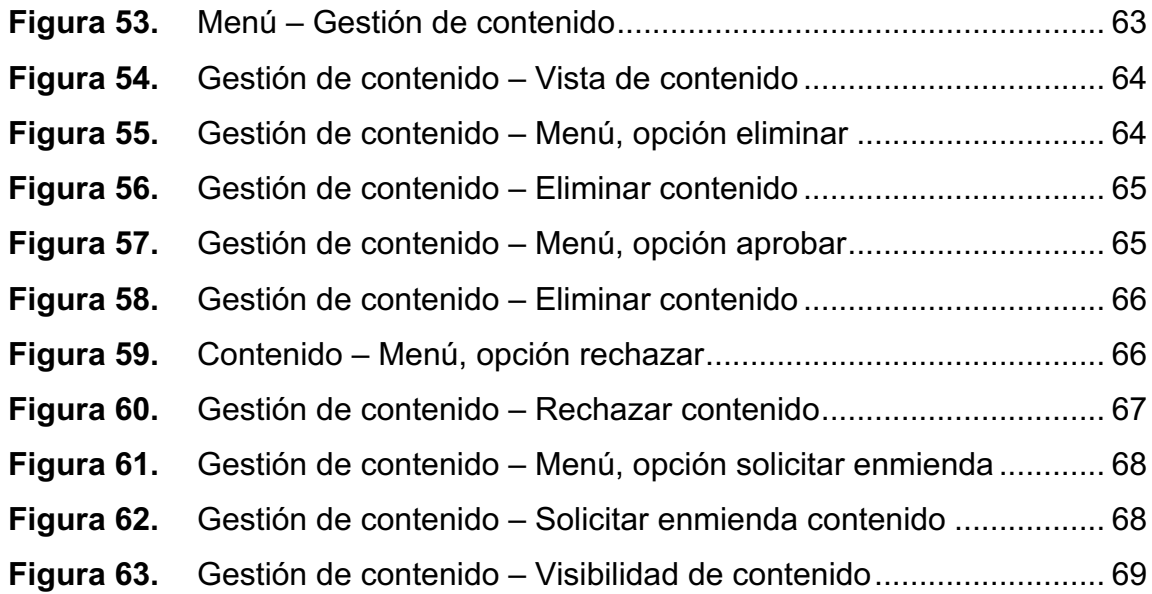

## **TABLAS**

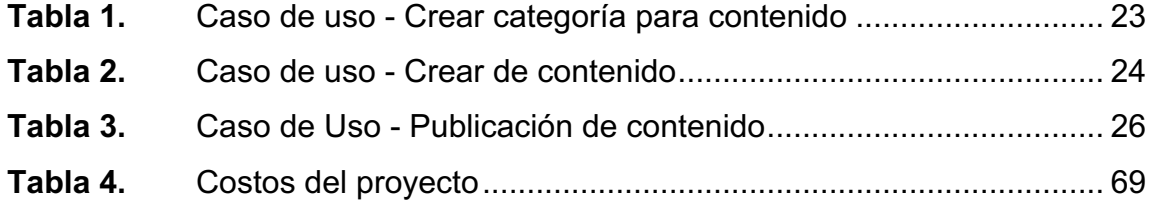

X

# **LISTA DE SÍMBOLOS**

# **Símbolo Significado**

- **%** Porcentaje
- **Q** Quetzal (Unidad de moneda nacional de Guatemala)

XII

# **GLOSARIO**

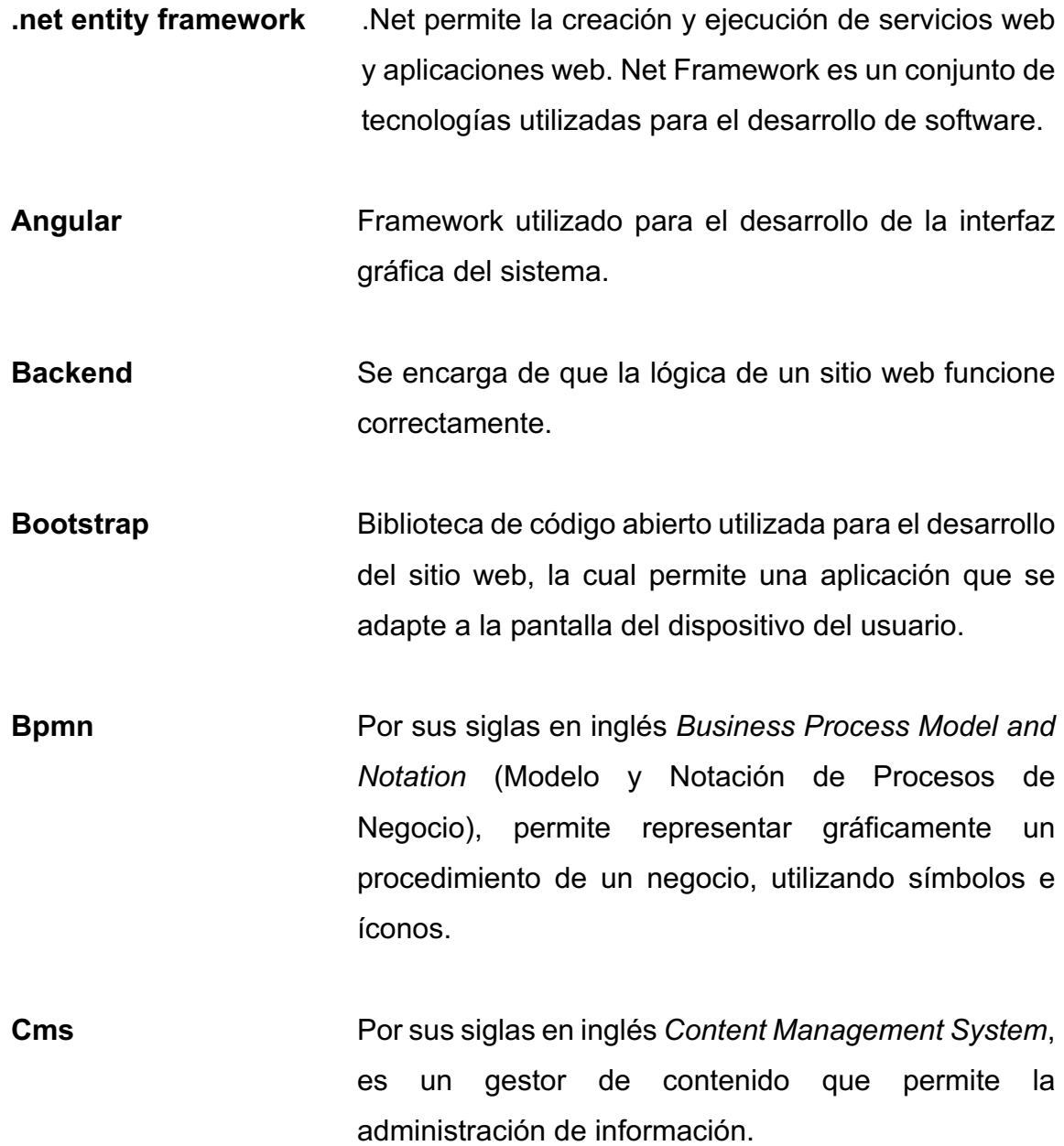

XIII

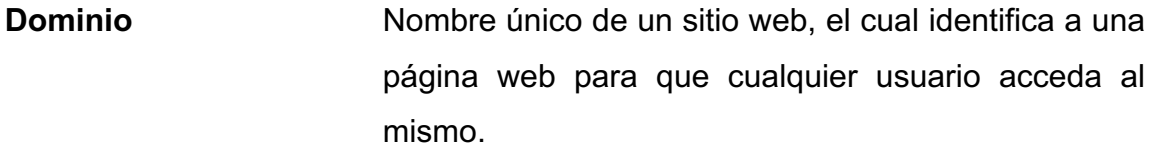

**Framework** Marco de trabajo utilizado para el desarrollo de software.

**Frontend** Parte de un sitio web con el que los usuarios interactúan.

**Google drive** Plataforma para almacenar y compartir archivos en la nube desarrollada por Google.

Lucidchart **Herramienta para realizar diagramas en línea.** 

**Plugin** Complementos que agregan funcionalidades a las aplicaciones.

**Postgresql** Sistema de gestión de base de datos relacional orientado a objetos.

Sitio web **Conjunto de páginas web las cuales son accesibles** desde un mismo dominio.

**Wordpress** Marca comercial de gestor de contenido utilizado para publicar información de forma sencilla.

### **RESUMEN**

El presente trabajo detalla el análisis, diseño y desarrollo del sistema de publicación de información pública del Consejo Nacional de Áreas protegidas de Guatemala.

Se evaluó el proceso para publicar información, involucrando así la participación de todos los interesados dentro del nuevo sistema.

En el primer capítulo se describen los antecedentes de la institución, así como las necesidades de esta. Se plantea la problemática con el objetivo de identificar la solución.

En el segundo capítulo se desarrolla el marco teórico del proyecto.

En el tercer capítulo se describe el proyecto que responde a las necesidades de la institución sobre el sistema de publicación de información de oficio; también se detallan los beneficios que brinda el proyecto.

En el cuarto capítulo se describen los medios a utilizar para la capacitación de los usuarios involucrados en el sistema desarrollado.

XVI

## **OBJETIVOS**

### **General**

Sistematizar el proceso de publicación y despliegue de información pública de oficio.

### **Específicos**

- 1. Proporcionar trazabilidad de la información a publicar.
- 2. Implementar un módulo de creación, revisión, aprobación y publicación de la información pública de oficio del CONAP.
- 3. Desarrollar un módulo para la visualización de información publicada.

### **INTRODUCCIÓN**

El presente trabajo detalla el análisis, diseño y construcción del módulo de publicación de Información Pública y de oficio del Consejo Nacional de Áreas Protegidas -CONAP-.

El módulo fue diseñado para cumplir con los requerimientos planteados por la institución para la publicación de información pública y de oficio del CONAP, específicamente la Unidad de Información Pública quienes son encargados de la publicación de información de acceso gratuito, público y eficiente para uso de la población guatemalteca.

Para su implementación se requirió del diseño de un modelo de base de datos acoplado a las necesidades, en el cual se garantiza la disponibilidad, confiabilidad e integración de los datos.

Se desarrollaron los servicios de consultas a la base de datos y con las respuestas de las consultas se dará funcionalidad a la interfaz gráfica desarrollada de forma amigable e intuitiva para la publicación y despliegue del contenido.

El proyecto ha sido realizado con el objetivo de simplificar y mejorar el proceso de la publicación de contenido y despliegue de esta información, para el acceso a la misma sin discriminación alguna, brindando a la población el derecho de fiscalizar las actividades que realiza el CONAP en pro de la conservación de la diversidad biológica y el uso sostenible de los recursos naturales en las áreas protegidas del país.

XIX

XX

### **1. FASE DE INVESTIGACIÓN**

Se realizó la investigación sobre la institución con el fin de conocer los objetivos de esta para presentar una solución que se adapte a sus necesidades.

#### **1.1. Antecedentes de la institución**

A continuación, se presenta una breve descripción de la institución, así como su reseña, visión, misión, servicios que realiza y descripción de las necesidades.

### **1.1.1. Reseña de la institución**

En el año 1989 el Congreso de la República de Guatemala emitió el Decreto Legislativo 4-89, con el cual se creó el CONAP como órgano máximo de dirección y coordinación del Sistema Guatemalteco de Áreas Protegidas -SIGAP, que está integrado por todas las áreas protegidas y entidades que la administran, con el fin de que este provea de bienes y servicios ecosistémicos de utilidad a la población para su desarrollo social, económico y político con jurisdicción en todo el territorio nacional, sus costas marítimas y su espacio aéreo.

Dentro de las atribuciones del CONAP se contempla la formulación de las políticas y estrategias de conservación, protección y mejoramiento del Patrimonio Natural de la Nación por medio del SIGAP, a su vez, es un órgano asesor de la Presidencia de la República y de todas las entidades estatales en materia de conservación, protección y uso sostenible de los recursos naturales del país, quedando dentro de sus fines principales: planificar, conducir y difundir la Estrategia Nacional de Conservación de la Diversidad Biológica y los Recursos Naturales Renovables en Guatemala, coordinar la administración de los Recursos de la Flora y Fauna Silvestre, por medio de sus respectivos órganos ejecutores, así como planificar y coordinar la aplicación de las disposiciones en materia de conservación de la diversidad biológica contenidos de los instrumentos internacionales ratificados por Guatemala.

El CONAP se integra por un representante titular y un suplente de las siguientes entidades: Ministerio de Ambiente y Recursos Naturales -MARN-, Centro de Estudios Conservacionistas de la Universidad de San Carlos de Guatemala – CECON-, Instituto Nacional de Antropología e Historia del Ministerio de Cultura y Deportes -IDAEH-, Asociación Nacional de Municipalidades -ANAM, Instituto Guatemalteco de Turismo -INGUAT-, Ministerio de Agricultura, Ganadería y Alimentación -MAGA- y un delegado de las organizaciones no gubernamentales relacionadas con los recursos naturales y el medio ambiente registradas en CONAP. (CONAP, s.f.).

#### **1.1.2. Misión**

Propiciar e impulsar la conservación de Áreas Protegidas y la Diversidad Biológica, planificando, coordinando e implementando las políticas y modelos de conservación necesarios, trabajando juntamente con otros actores, contribuyendo al crecimiento desarrollo sostenible del país. (CONAP, s.f.).

### **1.1.3. Visión**

En el año 2032 el Consejo Nacional de Áreas Protegidas será la institución reconocida por su trabajo efectivo en asegurar la conservación y el uso sostenible de las áreas protegidas y la diversidad biológica, contribuyendo con el desarrollo del patrimonio natural y calidad de vida de la nación. (CONAP, s.f.).

#### **1.1.4. Servicios que realiza**

El CONAP es una entidad pública de Guatemala, la cual asegura la conservación y el uso sostenible de las áreas protegidas y diversidad biológica de Guatemala. El CONAP vela por la conservación del patrimonio natural y cultural del país, valorando la calidad de la vida humana, en donde las áreas de sostenimiento vital persisten para las futuras generaciones.

### **1.1.4.1. Descripción de las necesidades**

El Consejo Nacional de Áreas Protegidas CONAP es una entidad pública que asegura la conservación y el uso sostenible de las áreas protegidas de Guatemala. La Unidad de Información Pública del CONAP, es la unidad encargada de velar y garantizar el acceso fácil de la información pública de oficio del CONAP a toda persona interesada en dicha información (CONAP, s.f.).

Según se establece en La Ley de Acceso a la Información Pública Decreto 57-2008, la información a cargo de la institución debe de proporcionarse al público en general de forma igualitaria, fácil y gratuita para brindar transparencia y fiscalización ciudadana a la institución.

El libre acceso de información no solo se refiere al derecho de las personas de solicitar y obtener información, también es una obligación de transparencia, según lo establece el artículo 10, que indica cual es la información que las entidades administradoras de fondos o bienes públicos deben suministrar de oficio, es decir, sin que medie solicitud.

3

La información de oficio se refiere a la información de acuerdo a lo establecido en el artículo 10 y 11 del Decreto 57-2008 del Congreso de la República de Guatemala; los sujetos obligados deben mantenerla actualizada y disponible en todo momento y a disposición de cualquier interesado en sus portales de información pública (Ley de Acceso a la Información Pública, Decreto Nº 57-2008, Artículos 10 y 11).

Esta información de oficio corresponde a una clasificación que de ahora en adelante será nombrada categoría, la cual hace referencia a alguna ley de la que CONAP requiera brindar información a la población, según los artículos mencionados anteriormente. Esta información era presentada en diferentes formatos de documentos, sin embargo, se requería restringir estos formatos admitidos para la carga de archivos.

El anterior Sistema de Información Pública -SIP- fue desarrollado en un Sistema de gestión de contenidos (CMS) específicamente la plataforma WordPress, sin embargo, este sistema se encontraba totalmente independiente de los demás módulos del CONAP; este gestor de contenido contaba con *plugins* que requerían actualización, lo que en ocasiones provocaba incompatibilidad con las funcionalidades y componentes.

Algunos *plugins* son desarrollados por la comunidad, por lo que pueden provocar agujeros en la seguridad del sitio.

En el proceso para la publicación de información actual, los usuarios de las unidades administrativas que de ahora en adelante serán nombrados enlaces,

4

no tenían acceso al sistema para la publicación de información, por lo que esta era enviada en documentos vía correo electrónico.

Si existía algún problema con la información enviada por el enlace, el usuario de información pública debía hacer la solicitud de cambios por correo electrónico. Cuando la información estaba correcta, el usuario de información pública procedía a publicar la misma.

La información publicada contaba con un buscador de contenido, en el cual el usuario únicamente podía buscar información por medio del cuadro de texto en el que se podía escribir una palabra o frase.

## **1.1.4.1.1. Priorización de las necesidades**

A continuación, se detallan las necesidades planteadas según la interdependencia entre los módulos:

- Módulo de gestión de categorías asociadas a contenidos
	- o Creación de categorías
	- o Lectura de categorías
	- o Edición de categorías
	- o Eliminación de categorías
- Módulo de gestión de formatos de documentos
	- o Creación de formatos de documentos
	- o Lectura de formatos de documentos
- o Edición de formatos de documentos
- o Eliminación de formatos de documentos
- Módulo de gestión de etiquetas
	- o Creación de etiquetas
	- o Lectura de etiquetas
	- o Edición de etiquetas
	- o Eliminación de etiquetas
- Módulo de gestión contenido (información de oficio)
	- o Creación de contenido
	- o Lectura de contenido
	- o Edición de contenido
	- o Eliminación de contenido
	- o Aprobación de contenido
	- o Rechazo de contenido
	- o Solicitud de enmienda de contenido
	- o Revisión de contenido

# **2. MARCO TEÓRICO**

#### **2.1. Metodología de desarrollo de software**

Las metodologías de desarrollo de software son un conjunto de técnicas y métodos, utilizados con el objetivo de trabajar de manera organizada. Al desarrollar proyectos para clientes, es necesario considerar factores como planificación, equipo de trabajo, herramientas tecnológicas, entre otros.

El desarrollo de software puede ser complejo, especialmente cuando no se utiliza una metodología de trabajo que permita aclarar la forma de trabajar. Esto puede provocar problemas, retrasos y errores para enumerar algunos de los inconvenientes que provoca.

#### **2.1.1. Metodología ágil**

Ágil se refiere a la habilidad para crear un producto y responder al cambio, centrándose en todos los involucrados del proyecto.

Las metodologías ágiles son ampliamente utilizadas en la actualidad por su alta flexibilidad y como su nombre lo indica, agilidad. Este tipo de metodología permite que el trabajo sea más productivo, eficiente y muestra las actividades a realizar en cada momento.

Las metodologías ágiles tienen como fin reunir al equipo de manera frecuente para verificar el trabajo realizado. Con estas reuniones, el producto se va construyendo y mejorando y el cliente puede ir comprobando el avance del proyecto en tiempo real.

#### **2.1.1.1. Antecedentes**

Anteriormente, cuando una empresa quería desarrollar un proyecto se utilizaba un proceso en cascada, el que define todas las necesidades del proyecto antes de iniciar a desarrollar, por lo que el alcance de este implicaba que al tener el sistema desarrollado ya no se adaptara a las necesidades iniciales del cliente.

Si en caso el proyecto ya no se adaptaba a las necesidades del cliente, se optaba por soluciones improvisadas o incluso, empezar un nuevo proyecto.

#### **2.1.1.2. Ventajas**

- Minimiza los errores en el desarrollo del software
- Mejora la experiencia del usuario
- Genera conciencia al equipo de trabajo
- Minimiza los tiempos de reacción ante problemas
- Ayuda a la toma de decisiones
- Mejora la productividad al asignar las tareas de forma más dinámica
- Motivación del equipo, ya que cualquier idea es considerada
- Calidad del producto final

Los equipos ágiles realizan sesiones diarias, en las que cada colaborador debe explicar tres cosas: qué tareas ha completado, cuáles tareas va a hacer y en algunos casos, explicar los impedimentos que provocaron no finalizar una tarea.

# **2.1.1.3. Principios metodología ágil**

- Satisfacción al cliente: entrega de valor al cliente
- Cambios: los cambios son aceptado
- Software funcional: software que pueda ser usado por el cliente, entregado en periodos cortos de tiempo
- Colaboración: interacción y comunicación con el cliente
- Individuos motivados: dar un buen entorno, independencia y autoridad de tomar decisiones
- Comunicación cara a cara: estar con el cliente y leer su lenguaje corporal para entenderlo
- Desarrollo sostenible: que el desarrollo a lo largo del proceso sea constante en cada una de las iteraciones
- Mejora continua: al ser entregas iterativas se puede ver que se hizo bien y que se puede mejorar para la próxima iteración
- Simplicidad: priorizar y hacer el trabajo que está bien definido en ese preciso momento
- Autoorganización: que el equipo sea capaz de tomar sus propias decisiones
- Autoevaluación: que el equipo sea capaz de ajustar y perfeccionar su comportamiento para mejorar

### **2.1.1.4. SCRUM**

Es un marco de trabajo de desarrollo ágil de software. Es un proceso en el que se aplican un conjunto de prácticas para trabajar en equipo y obtener los resultados esperados en los proyectos.

# **2.1.1.4.1. Características**

- Todo el equipo busca un objetivo funcional
- Marco de trabajo en el que las personas pueden abordar problemas, entregando productos del máximo valor lo más pronto posible
- Equipo pequeño de entre 3 y 10 personas (5 y 7 lo ideal)
- Es un proceso iterativo
- Pilares
- Transparencia: cualquier persona puede conocer el estado del proyecto
- Inspección: cualquier persona puede conocer los requerimientos del proyecto en cualquier momento
- Adaptación: adaptarse al cambio

# **2.1.1.4.2. Valores**

- Compromiso: equipo se compromete a alcanzar el objetivo
- Enfoque: cumplir con los objetivos
- Apertura: escuchar a cualquier persona involucrada
- Respeto: respetar las opiniones y propuestas de los involucrados

# **2.1.1.4.3. Roles**

- Dueño del producto (Product owner): responsable de maximizar el valor del producto; cara del cliente dentro del equipo; se sienta con el cliente para tomar requerimientos; entiende que quiere el cliente; da claramente los elementos de la lista del producto.
- Scrum master: responsable de promover y apoyar Scrum; es el que más conoce de Scrum.

• Equipo de desarrollo: profesionales que realizan el trabajo para entregar un producto terminado.

# **2.1.1.4.4. Etapas**

- Sprint: corazón de scrum, proceso en un determinado tiempo, en el que se desarrolló un incremento del producto.
- Planificación (*sprint planning*): reunión para definir que se hará durante el sprint.
- Scrum diario (*daily stand-up*): reunión diaria de todo el equipo de desarrollo para conversar avances (15 minutos máximo con un objetivo específico).
- Revisión sprint (*sprint review*): mostrar resultados obtenidos.
- Retrospectiva: el equipo evalúa que estuvo bien y que no.

### **2.1.1.4.5. Elementos**

- Lista de producto (*Product backlog*): lista ordenada de todo lo que se conoce que es necesario en el producto.
- Lista de pendientes del sprint (*sprint backlog*): elementos de la lista de producto seleccionados para el sprint.

#### **2.2. Programación orientada a objetos**

La programación orientada a objetos es un paradigma de programación basado en clases y objetos. Las clases son plantillas que tienen atributos o propiedades de un objeto.

Este paradigma ayuda a estructurar la programación de una aplicación en elementos simples y reutilizables. Es utilizado en sistemas grandes para relacionar los diferentes componentes de un sistema y que estos interactúen entre sí.

### **2.2.1. Ventajas**

- Código reutilizable
- Evita la duplicación de código existente
- Permite la construcción de sistemas grandes de forma simple
- Simplifica la detección de errores
- Facilidad para darle mantenimiento al código

### **2.2.2. Principios**

A continuación, se detallan los principios de la programación orientada a objetos.

### **2.2.2.1. Encapsulamiento**

Se refiere a ocultar información entre entidades, brindado accesos entre ellas únicamente a la información necesaria.

#### **2.2.2.2. Abstracción**

Identifica funcionalidades necesarias sin detallar el funcionamiento de las mismas. Se enfoca en la información relevante.

#### **2.2.2.3. Herencia**

Define la jerarquía entre clases, permitiendo la reutilización de atributos y métodos. Las clases principales heredan estos atributos y métodos a las clases secundarias.

# **2.2.2.4. Polimorfismo**

Permite diseñar objetos para compartir comportamientos, es decir, permite que el mismo método ejecute diferentes comportamientos.

#### **2.3. ORM**

Es una técnica de programación que permite consultar y manipular datos utilizando el paradigma orientado a objetos. ORM se comporta como un traductor de sintaxis SQL para ser utilizado en diferentes lenguajes y bibliotecas.

# **3. FASE TÉCNICO PROFESIONAL**

A continuación, se describe la investigación preliminar realizada, así como la metodología y herramientas utilizadas para la solución del proyecto.

#### **3.1. Descripción del proyecto**

La institución requería de un sistema para la publicación de información pública de oficio, el cual sería utilizado por su personal encargado de realizar dichas publicaciones.

El nuevo sistema cuenta con las acciones de creación, modificación, eliminación de contenido, así como, la revisión y publicación de este. También tiene las funcionalidades de gestión para las categorías, etiquetas y formatos de documentos.

En el sistema existen usuarios con rol de enlace, que tiene permisos de creación y modificación de contenido.

Un contenido debe de estar asociado a una categoría, etiquetas y archivos en los diferentes formatos permitidos.

En su primera fase, la información del contenido creado es enviado a la fase de revisión. Para que la información sea publicada, esta es sometida a una revisión a cargo del usuario de la Unidad de Información Pública del CONAP; este encargado es el único usuario que permite la publicación de contenido en caso éste apruebe que la información a publicar es correcta, en caso contrario,

la publicación es devuelta a la fase de modificación como una enmienda, en donde los enlaces reciben una notificación vía correo electrónico y dentro del sistema, con las correcciones a realizar.

El usuario ciudadano, es cualquier persona con acceso al sitio web que desea buscar y visualizar la información publicada anteriormente mencionada.

#### **3.2. Investigación preliminar para la solución del proyecto**

A continuación, se presenta el detalle de la investigación preliminar realizada sobre el proyecto.

#### **3.2.1. Información pública de oficio**

Es la información de que acuerdo a lo establecido en el artículo 10 y 11 del Decreto 57-2008 del Congreso de la República de Guatemala, los sujetos obligados deben mantener actualizada y disponible en todo momento y a disposición de cualquier interesado en sus portales de información pública.

El libre acceso no solo se refiere al derecho de las personas de solicitar y obtener información, también es una obligación de transparencia, el artículo 10 establece cual es la información que las entidades administradoras de fondos o bienes públicos deben suministrar de oficio, es decir, sin que medie solicitud. (Ley de Acceso a la Información Pública, Decreto Nº 57-2008, Artículos 10 y 11).

#### **3.2.2. Sistema de Información Pública**

Es el gestor de contenido para la publicación de información pública de oficio del Consejo Nacional de Áreas Protegidas, el cual estaba construido en Wordpress, siendo este totalmente independiente de los demás módulos y sistemas de CONAP.

# **3.2.3. Evaluaciones del sistema realizadas por la Secretaría Ejecutiva de Acceso a la Información Pública de la Procuraduría de los Derechos Humanos**

La Secretaría Ejecutiva de Acceso a la Información Pública de la Procuraduría de los Derechos Humanos realiza evaluaciones al sistema de información pública a las instituciones públicas para velar por el cumplimiento de la publicación de información de oficio, las cuales se realizan 1 o 2 veces al año, con la finalidad de velar por el cumplimiento del Decreto 57-2008 del Congreso de la República de Guatemala y la transparencia activa en las instituciones.

Como parte de los resultados obtenidos en las evaluaciones realizadas al Sistema de Información Pública, se ha obtenido una nota promedio de 89 %. La nota más baja obtenida es del 50 %, esto debido a un fallo en el sistema por incompatibilidad de la actualización de un plugin en el gestor de contenido. Este evento sucedió al momento de la evaluación, lo que provocó la nota baja. (CONAP, s.f.).

#### **3.2.4. Desventajas del gestor de contenido actual (Wordpress)**

• Actualizaciones de *plugins* constantes y automáticas provoca incompatibilidad de los componentes.

- Aumento de la cantidad de los *plugins* cargados al iniciar el sitio web, disminuyen su velocidad.
- Existen *plugins* que provocan agujeros en la seguridad del sitio.

#### **3.2.5. Usuario enlace**

Se define como enlace a las unidades administrativas (Órganos Sustantivos, Órgano de Apoyo Técnico, Órganos Administrativos) del Consejo Nacional de Áreas Protegidas; son las personas designadas en cada unidad para la recolección de información propia de dicha unidad para su posterior publicación.

# **Figura 1.**

*Organigrama de la institución CONAP*

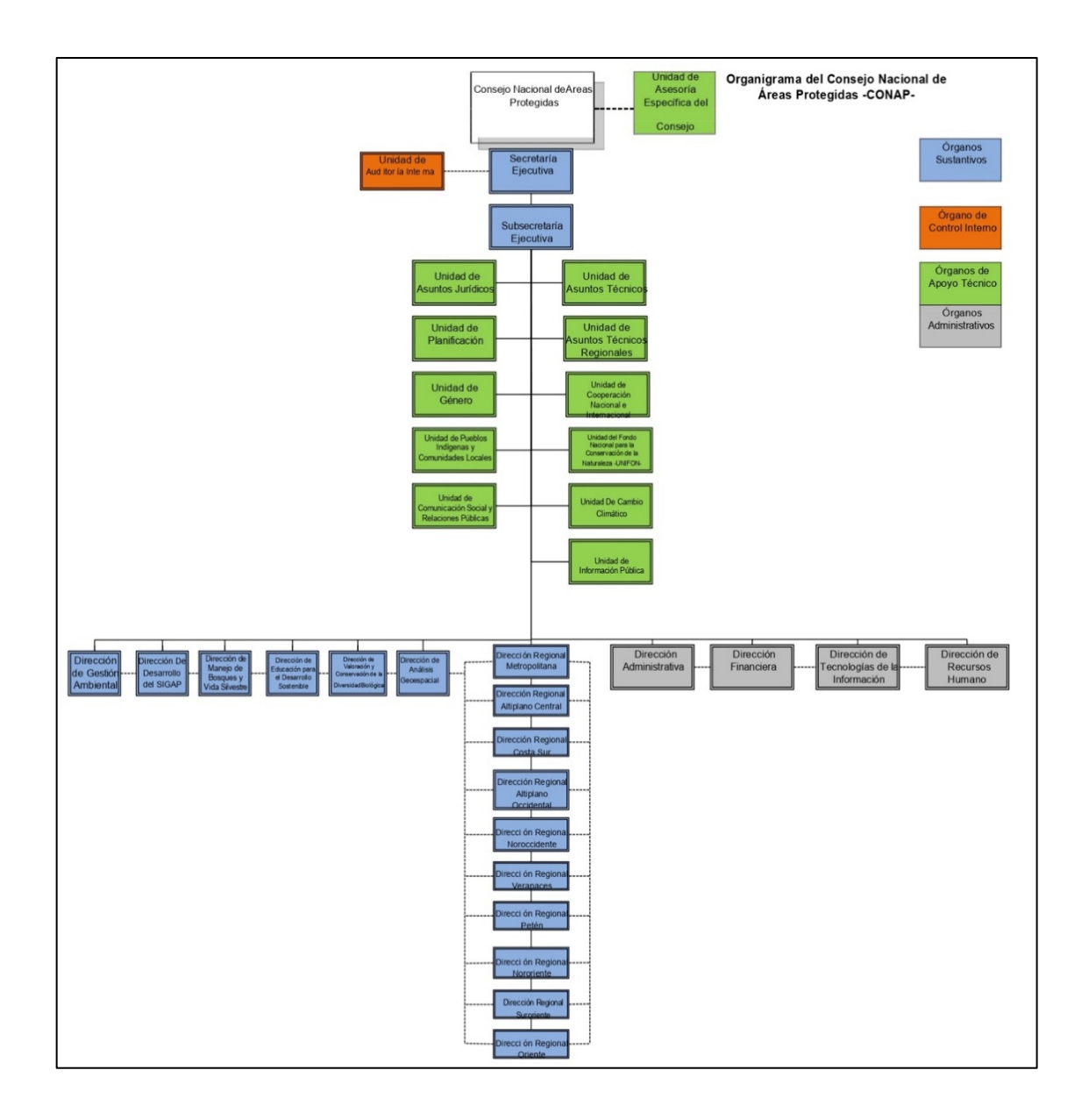

*Nota.* Organigrama Institucional. Obtenido del Sistema de Información Pública del Consejo Nacional de Áreas Protegidas (2022). https://sip.conap.gob.gt/wpcontent/uploads/2022/02/Organigrama-Institucional.pdf, consultado el 10 de septiembre de 2022. De dominio público.

### **3.2.6. Usuario de información pública**

Los usuarios denominados enlaces no tenían acceso al sistema para la publicación de información. La información que provenía de los enlaces era vía correo electrónico, siendo el usuario de la información pública el encargado de solicitar la información a los enlaces, para posteriormente revisarla y publicarla. Si existía algún problema con la información enviada por el enlace, el usuario de información pública debía hacer la solicitud de cambios por correo electrónico.

## **3.2.7. Proceso actual de publicación de contenido**

A continuación, se representa el proceso actual para la publicación de contenido a través de un diagrama BPMN.

### **Figura 2.**

*Diagrama BPMN - Proceso actual publicación de contenido*

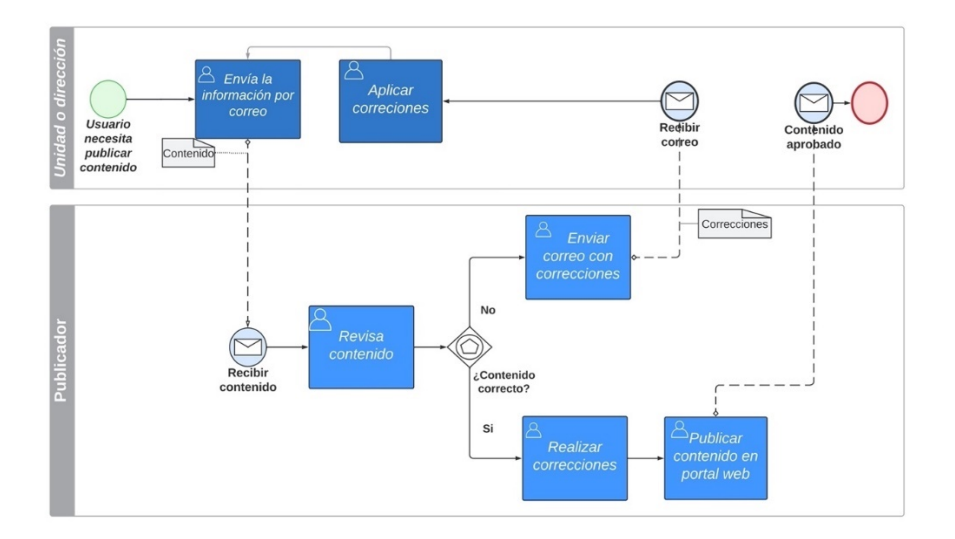

*Nota.* Diagrama BPMN del proceso actual de publicación de contenido. Elaboración propia, realizado en Lucidchart.

### **3.3. Presentación de la solución al proyecto**

A continuación, se presenta la aplicación de la metodología y la arquitectura de software desarrollada para la construcción del nuevo sistema de publicación de información.

## **3.3.1. Aplicación SCRUM**

Los roles y etapas implementadas durante el desarrollo del sistema son los siguientes:

### **3.3.1.1. Roles**

- Dueño del producto (Product owner): Katherine Sánchez.
- Scrum master: Lic MA. Jorge García.
- Equipo de desarrollo: Katherine Sánchez.

### **3.3.1.2. Etapas del Sprint**

- Planificación (sprint planning): Katherine Sánchez, Lic MA. Jorge García.
- Scrum diario (daily stand-up): Katherine Sánchez.
- Trabajo de desarrollo: Katherine Sánchez.
- Revisión sprint (sprint review): Katherine Sánchez, Lic MA. Jorge García.
- Retrospectiva: Katherine Sánchez, Lic MA. Jorge García.

### **3.3.1.3. Arquitectura de software**

La arquitectura de software implementada es la siguiente:

#### **Figura 3.**

#### *Diagrama – Arquitectura de software*

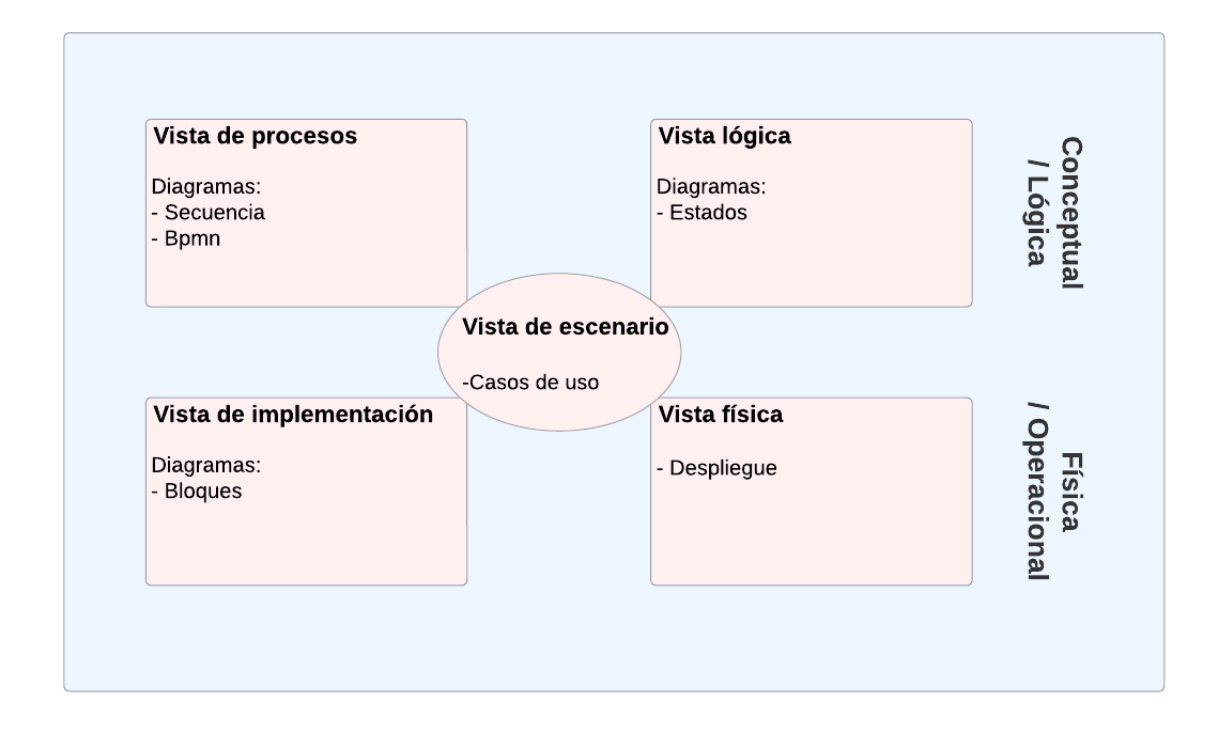

*Nota.* Representación de la arquitectura de software. Elaboración propia, realizado con Lucidchart.

#### **3.3.1.3.1. Vista escenario**

Se elaboraron los casos de uso correspondientes a las funcionalidades del sistema.

#### **3.3.1.3.2. Casos de uso**

Las funcionalidades de crear categoría para contenido, crear contenido y publicación de contenido son representadas a través del detalle y diagrama de caso de uso correspondiente.

# **Tabla 1.**

*Caso de uso - Crear categoría para contenido*

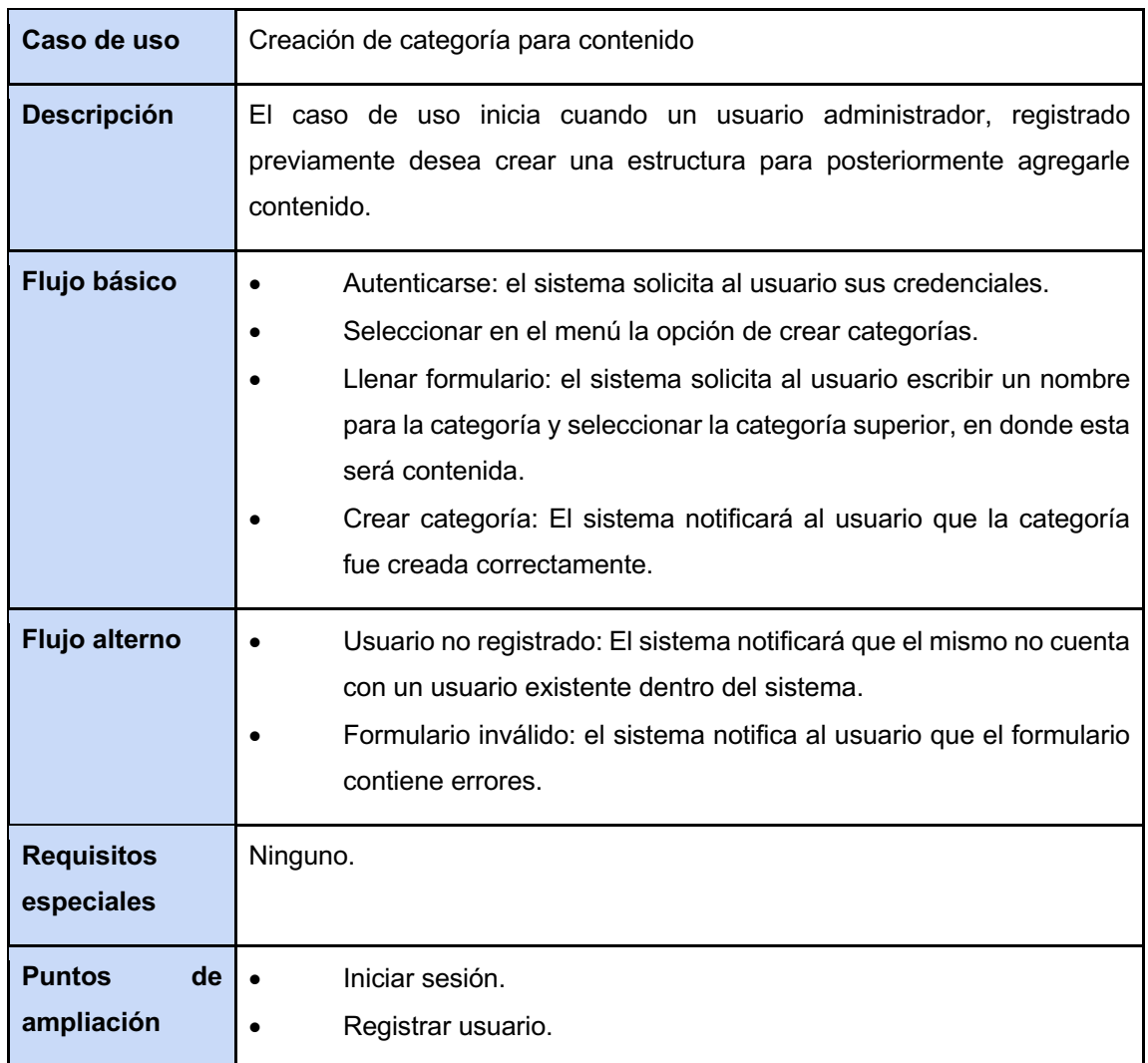

*Nota.* Caso de uso de creación de categoría para contenidos. Elaboración propia, realizado en Microsoft Word V. 16.64.

# **Figura 4.**

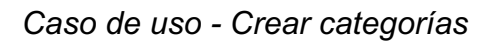

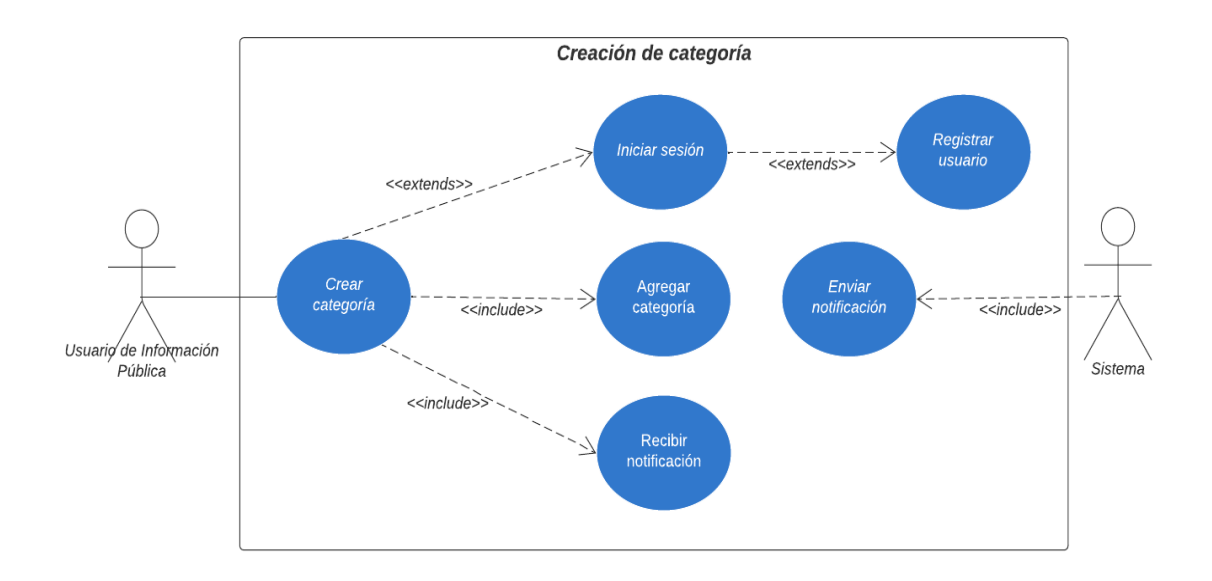

*Nota.* Caso de uso de creación de categoría. Elaboración propia, realizado con Lucidchart.

# **Tabla 2.**

*Caso de uso - Crear contenido*

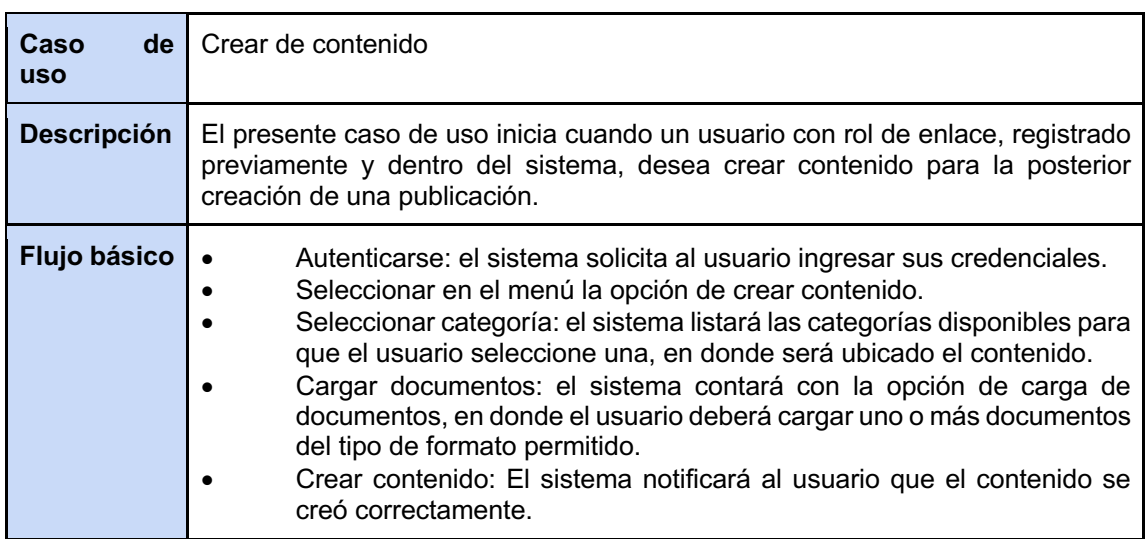

Continuación de la tabla 2.

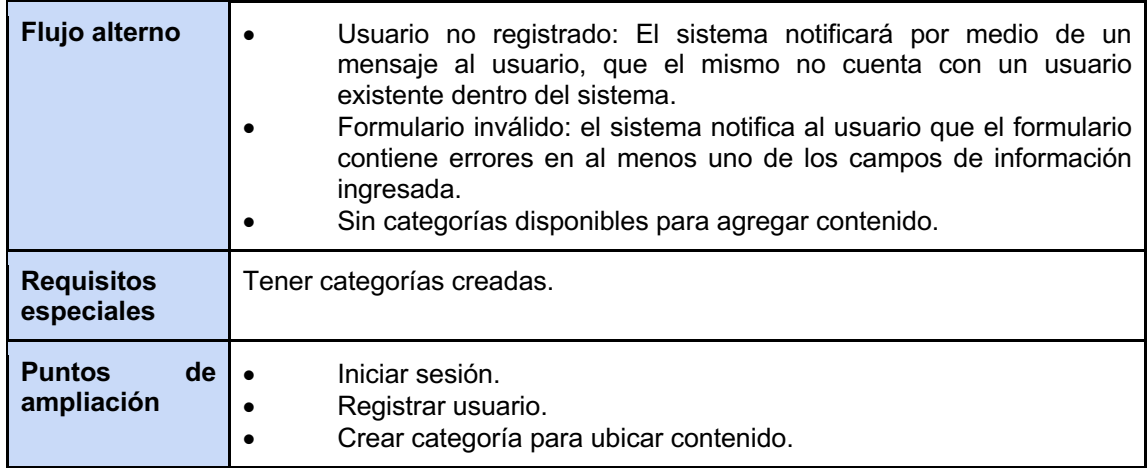

*Nota.* Caso de uso crear contenido. Elaboración propia, realizado en Microsoft Word V. 16.64.

# **Figura 5.**

*Caso de uso – Crear contenido*

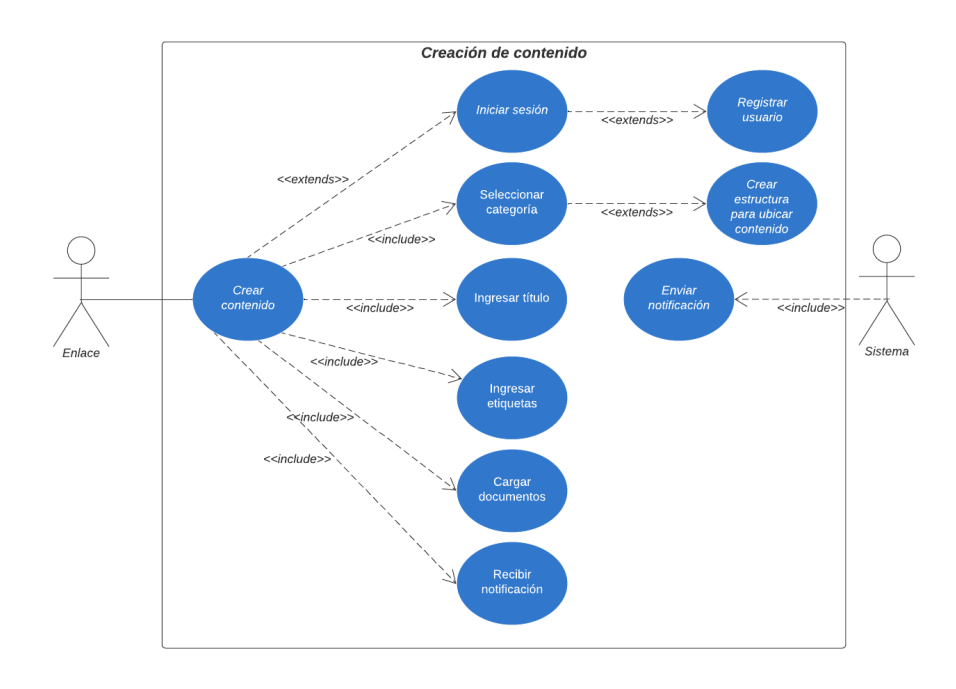

*Nota.* Caso de uso de creación de contenido. Elaboración propia, realizado con Lucidchart.

# **Tabla 3.**

*Caso de Uso - Publicación de contenido*

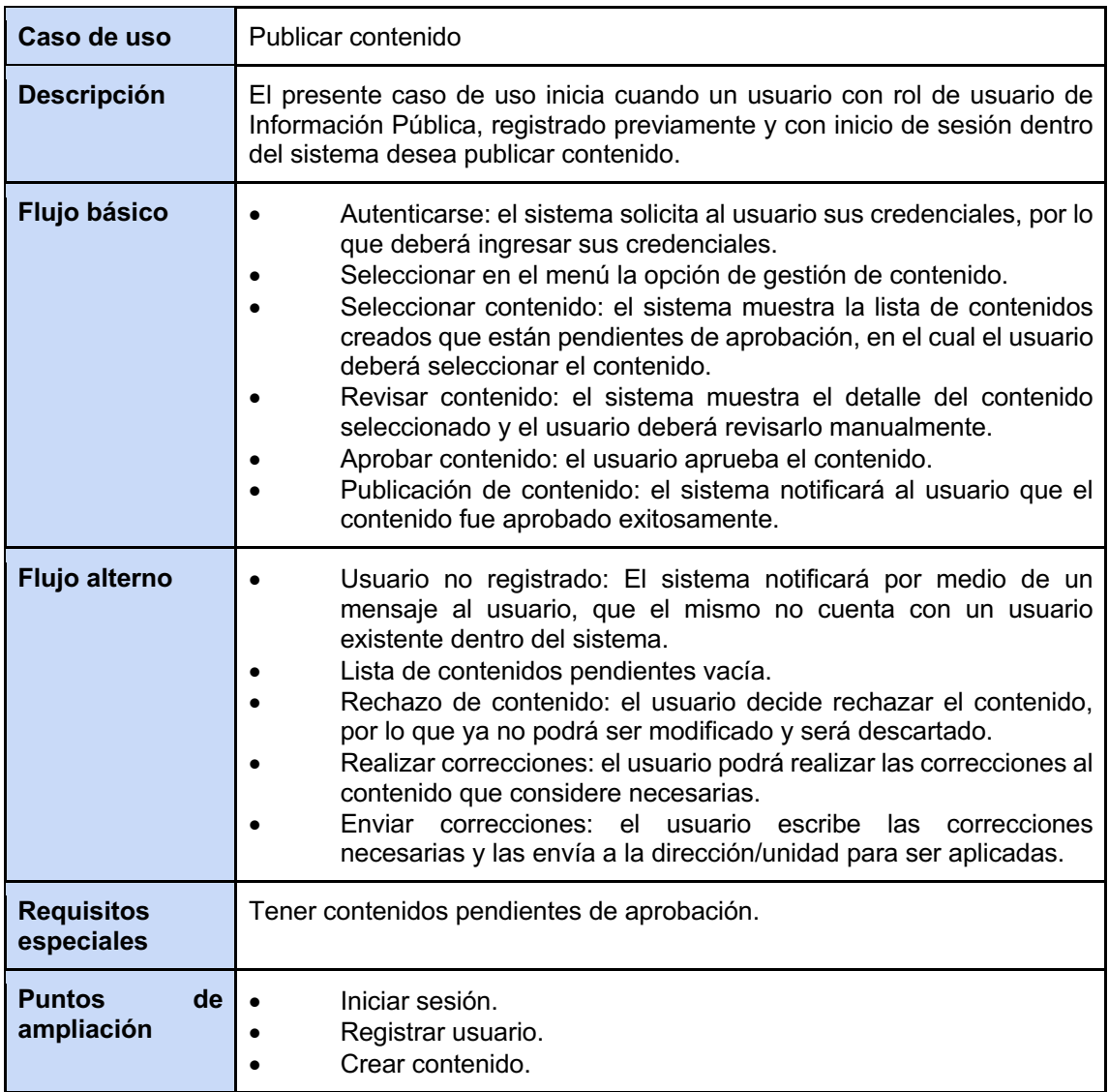

*Nota.* Caso de uso para la publicación de contenido. Elaboración propia, realizado en Microsoft Word V. 16.64.

# **Figura 6.**

#### *Caso de uso – publicar contenido*

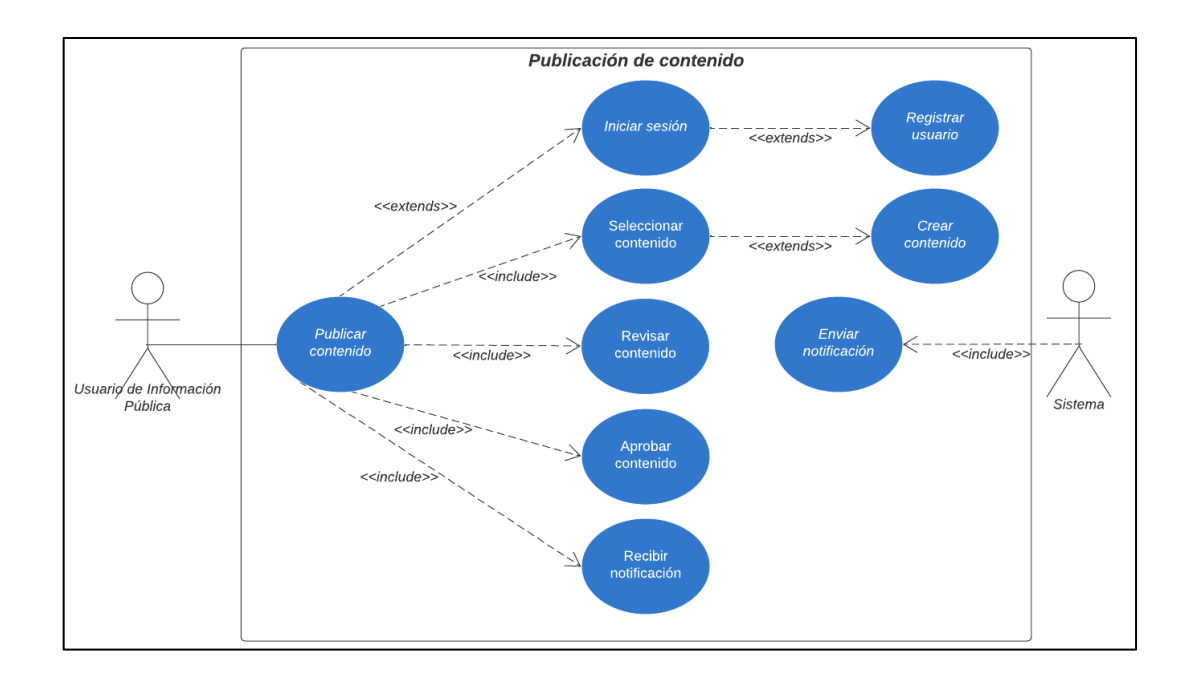

*Nota.* Caso de uso publicar de contenido. Elaboración propia, realizado con Lucidchart.

### **3.3.1.4. Arquitectura conceptual / lógica**

La arquitectura conceptual lógica está compuesta por la vista de procesos y la vista lógica, las cuales se detallan brevemente a continuación:

### **3.3.1.4.1. Vista de procesos**

La vista de procesos está representada por los diagramas BPMN y de secuencia.

• Diagramas de procesos BPMN

A continuación, se representan la publicación de contenido y creación de categorías con un diagrama de procesos BPMN.

# **Figura 7.**

*Diagrama BPMN - Publicación de contenido*

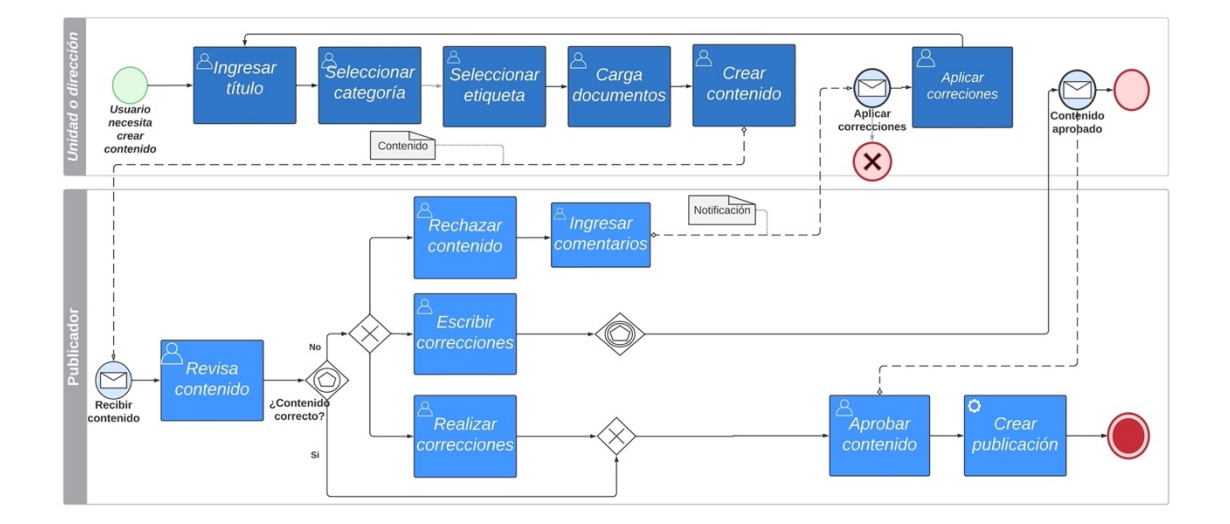

*Nota.* Diagrama BPMN publicación de contenido. Elaboración propia, realizado con Lucidchart.

# **Figura 8.**

*Diagrama BPMN - Creación de categorías*

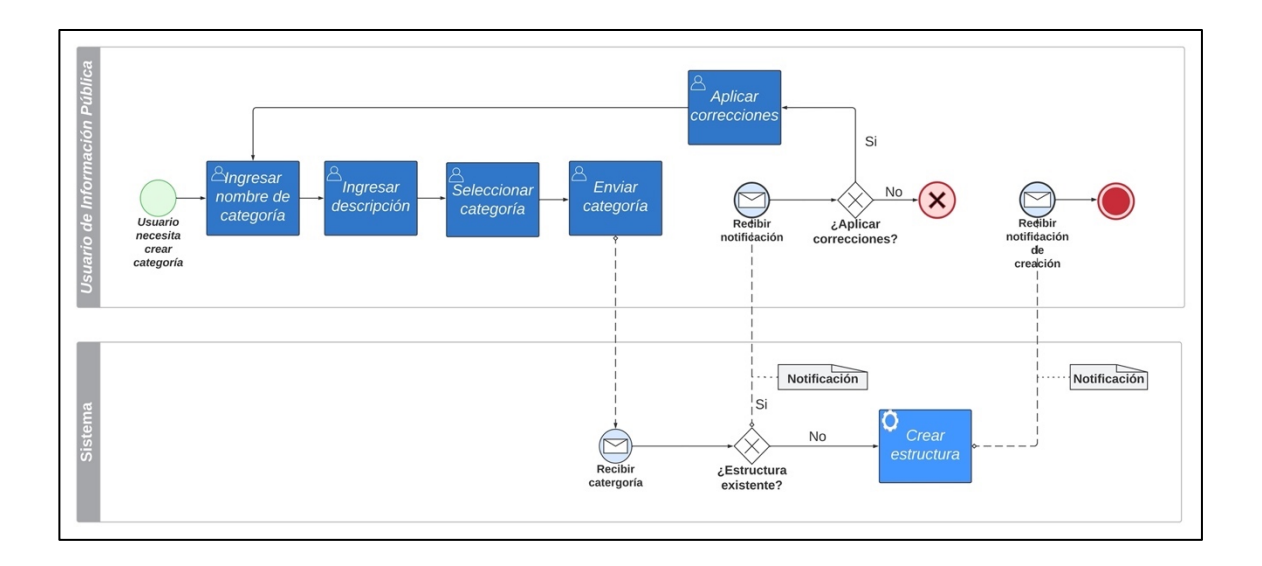

*Nota.* BPMN creación de categorías. Elaboración propia, realizado con Lucidchart.

• Diagramas de secuencia

A continuación, se representan la publicación de contenido, creación de categoría y creación de contenido con un diagrama de secuencias.

# **Figura 9.**

*Diagrama de secuencia - Crear categoría*

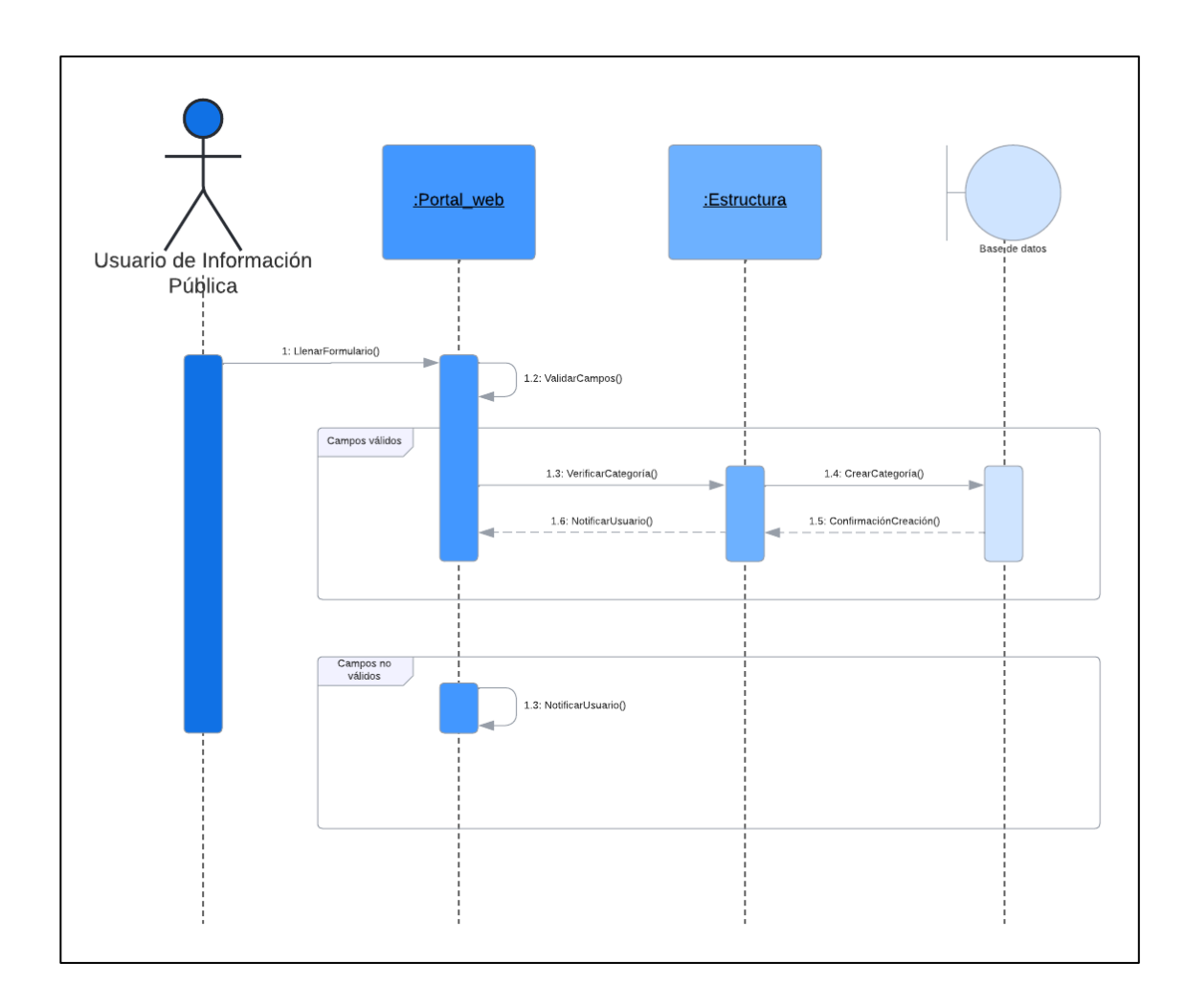

*Nota.* Diagrama de secuencia de creación de categoría. Elaboración propia, realizado con Lucidchart.

# **Figura 10.**

*Diagrama de secuencia - Crear contenido*

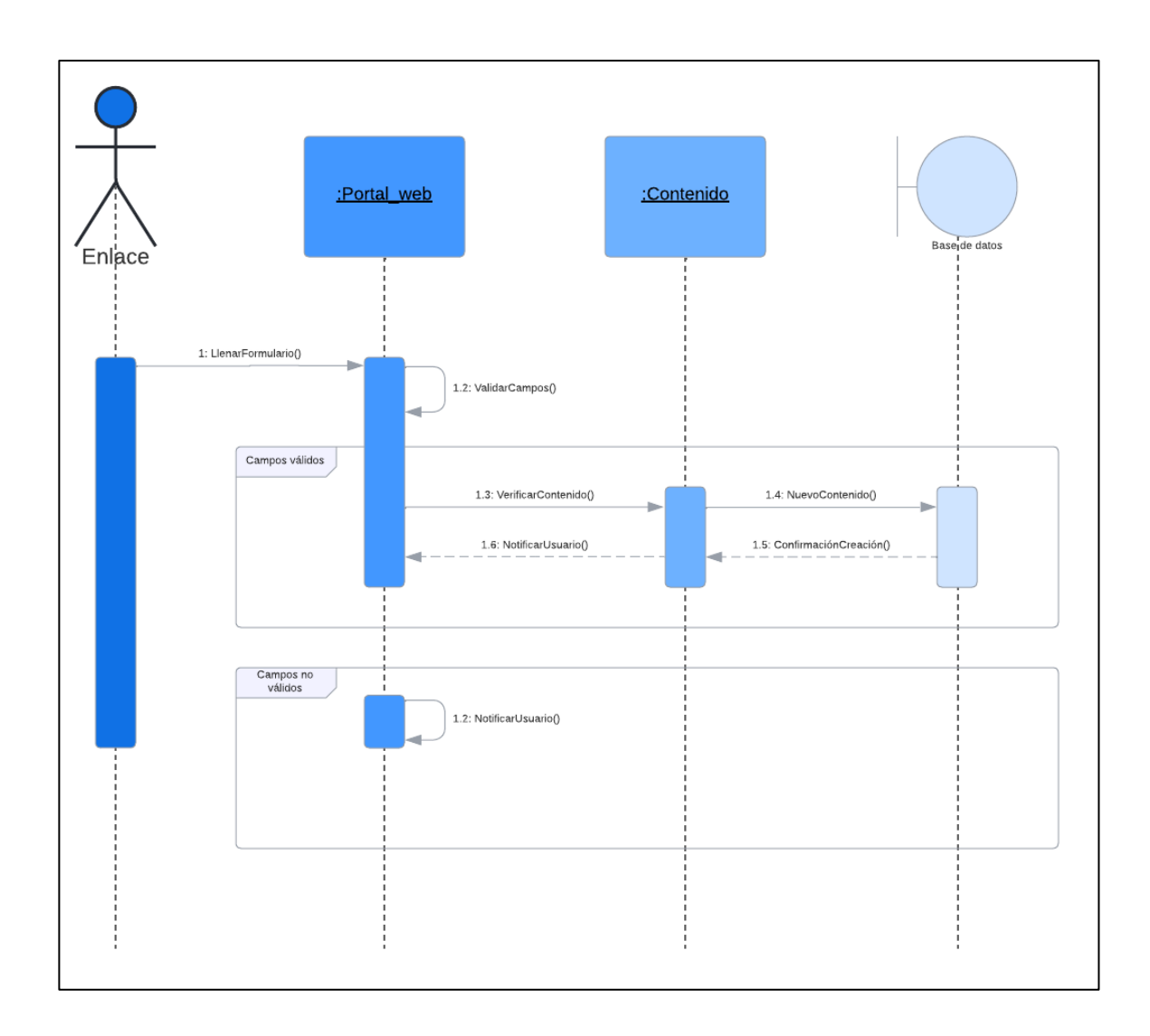

*Nota.* Diagrama de secuencia creación de contenido. Elaboración propia, realizado con Lucidchart.

## **Figura 11.**

*Diagrama de secuencia - Publicar contenido*

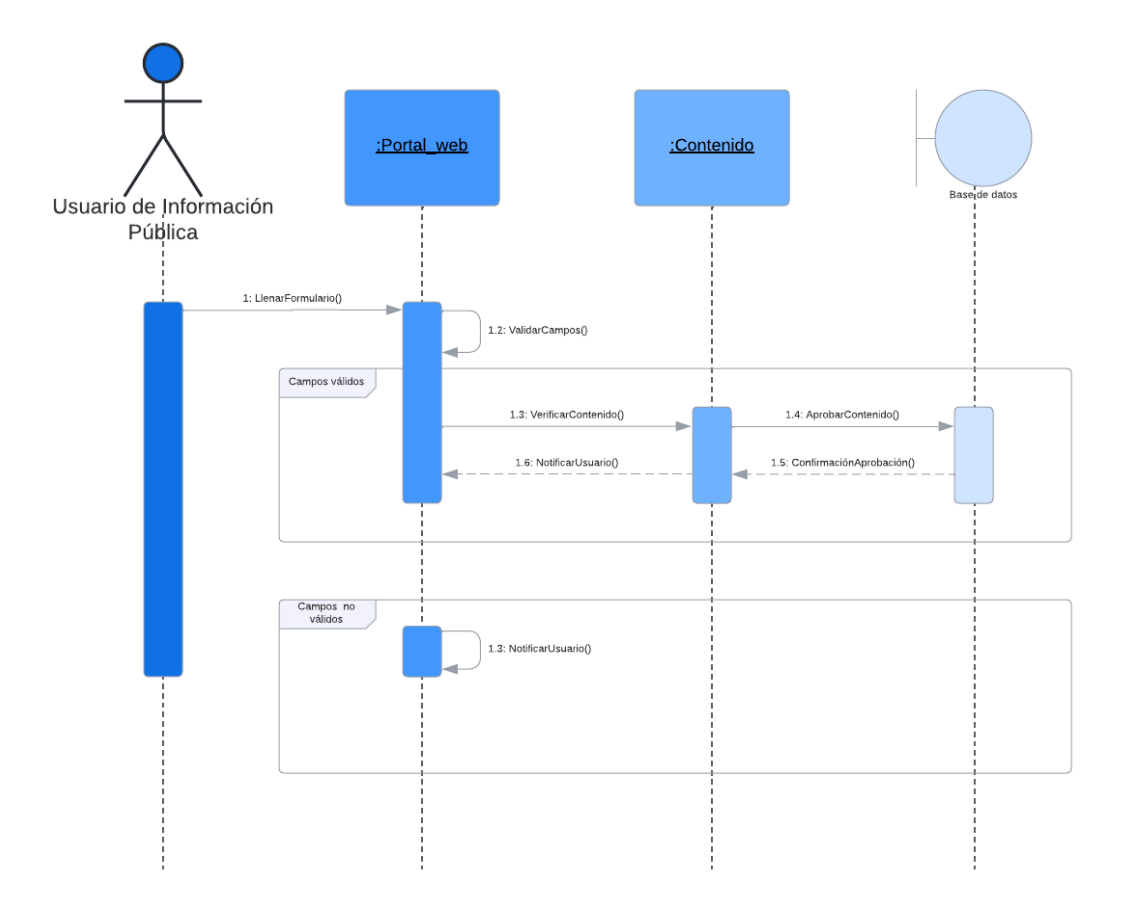

*Nota.* Diagrama de secuencia publicación de contenido. Elaboración propia, realizado con Lucidchart.

## **3.3.1.4.2. Vista lógica**

La vista de procesos está representada por el diagrama de estados que detalla el flujo para publicar contenido en el nuevo gestor de información pública.

• Diagrama de estados

A continuación, se representan en un diagrama de estados el proceso exitoso de la publicación de contenido.

# **Figura 12.**

*Diagrama de estados - Publicar contenido*

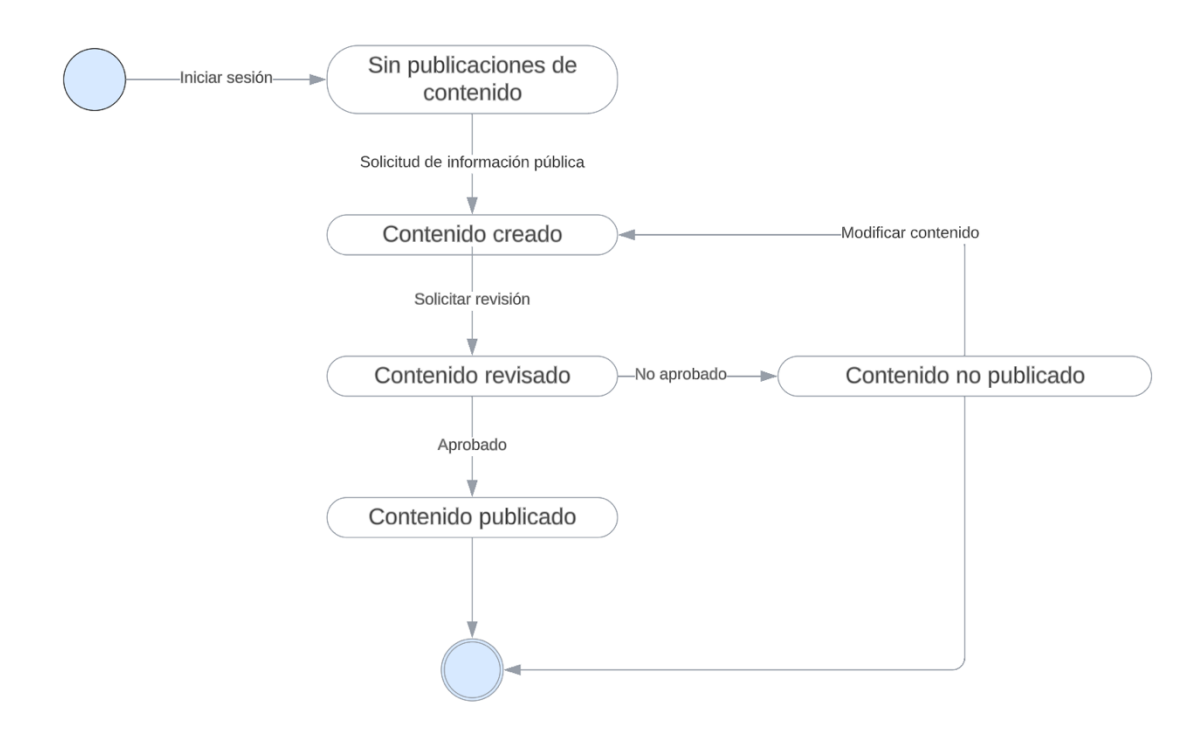

*Nota.* Diagrama de estados publicación de contenido. Elaboración propia, realizado con Lucidchart.

# **3.3.1.4.3. Arquitectura física / operacional**

La arquitectura física-operacional está compuesta por la vista de implementación y la vista física, las cuales son descritas a continuación:

### **3.3.1.4.4. Vista de implementación**

La vista de implementación está representada por el diagrama de bloques del sistema de información pública para el rol de ciudadano, editor y publicador.

• Diagramas de bloques

La publicación de información se realiza desde el sitio web; el usuario interno debe autenticarse en el sistema a través del módulo de inicio de sesión.

Únicamente los usuarios con roles de publicador pueden acceder a las funcionalidades para gestión de categorías, etiquetas, formatos de documentos, contenido (publicador) y notificaciones.

Los usuarios con rol de editor pueden acceder a las funcionalidades de notificaciones y contenidos (editor). Cada funcionalidad accede a su propio servicio y este a su vez hace uso de la base de datos para realizar las respectivas consultas.

A continuación, se representan el sitio web con un diagrama de bloques.

# **Figura 13.**

*Diagrama de bloques – SIP Rol ciudadano*

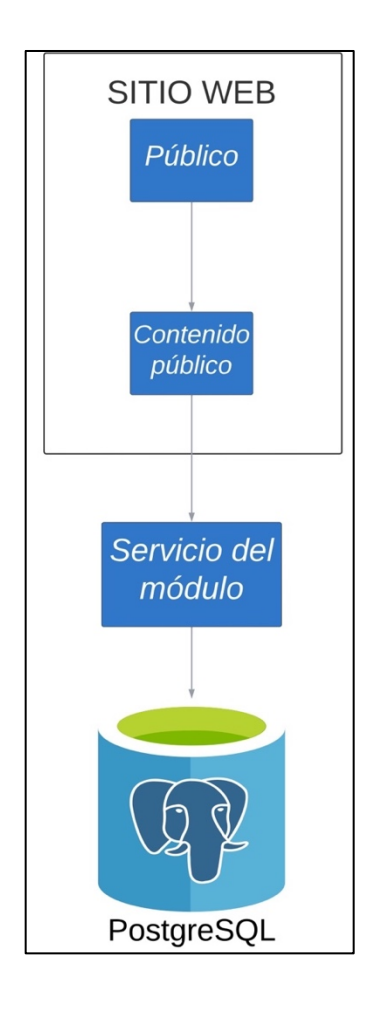

*Nota.* Diagrama de bloques SIP del rol ciudadano. Elaboración propia, realizado con Lucidchart.

# **Figura 14.**

*Diagrama de bloques – SIP Rol editor*

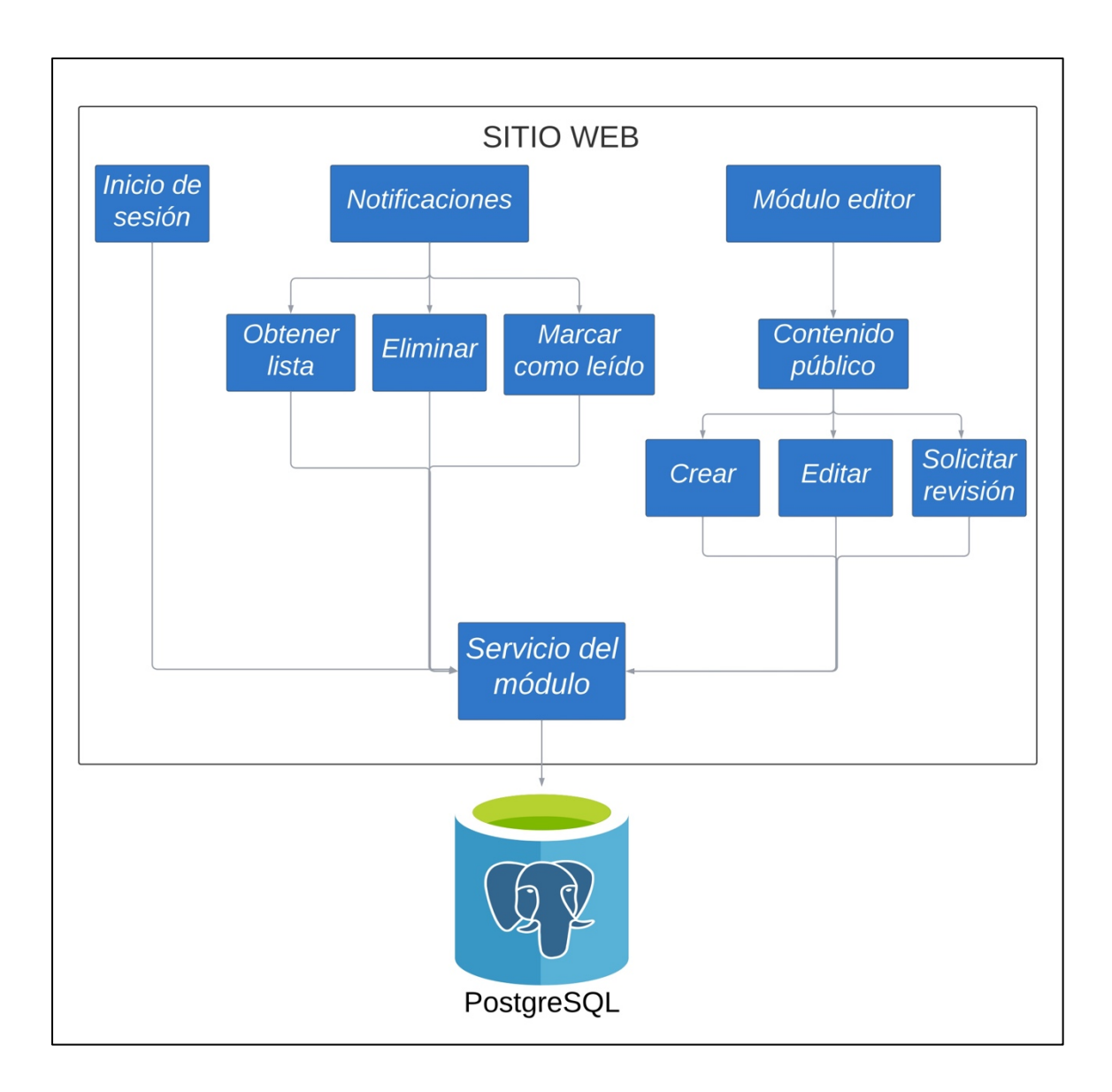

*Nota.* Diagrama de bloques SIP del rol editor. Elaboración propia, realizado con Lucidchart.

# **Figura 15.**

*Diagrama de bloques – SIP Rol publicador*

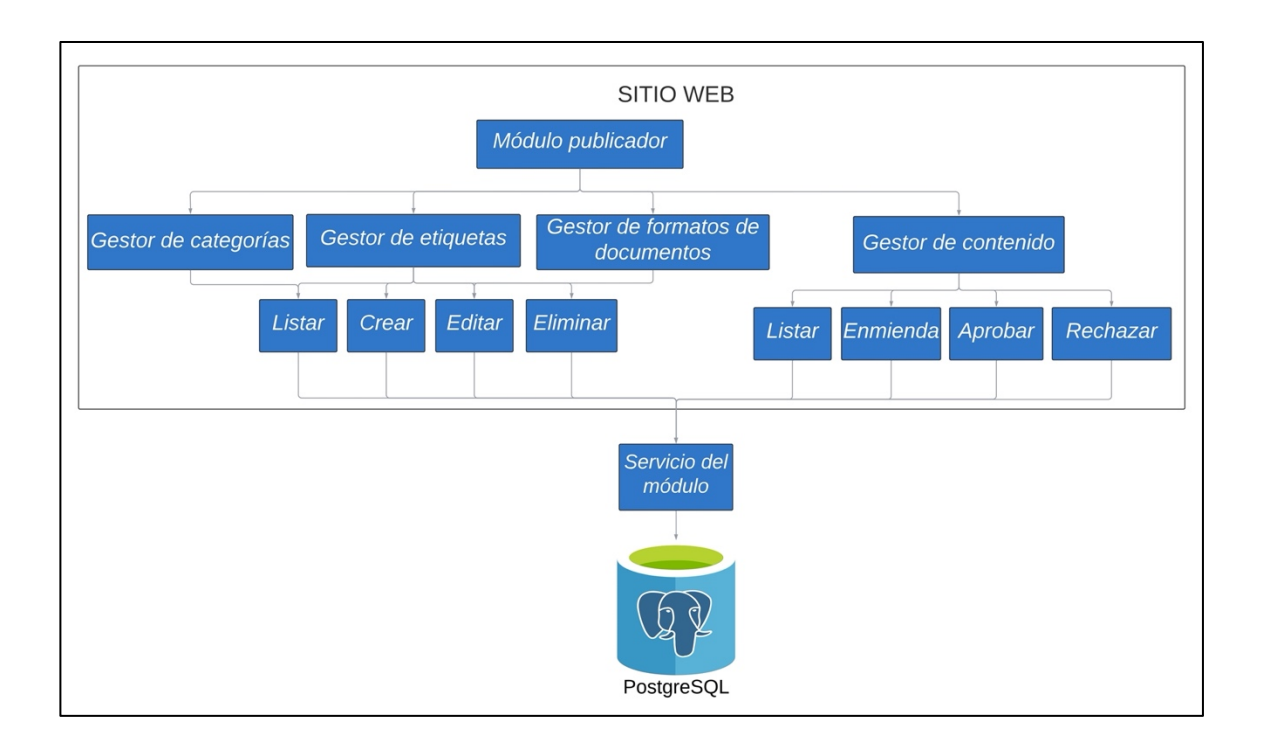

*Nota.* Diagrama de bloques SIP del rol publicador. Elaboración propia, realizado con Lucidchart.

# **3.3.1.4.5. Vista física**

La vista física está representada por las tecnologías implementadas en el sitio web, así como el desarrollo funcional y despliegue de este.

• Tecnologías

Las tecnologías utilizadas para el desarrollo del sistema de publicación de información son las siguientes:

- o Backend**:** .Net 6.0 (Entity Framework) con c# y PostgreSQL 14.0.
- o Frontend**:** Angular v. 13.3 y Bootstrap v. 5.
- Base de datos

A continuación, se representa el diagrama del modelo utilizado para la base de datos desarrollada para el nuevo sistema implementado.

# **Figura 16.**

# *Diagrama Entidad-Relación*

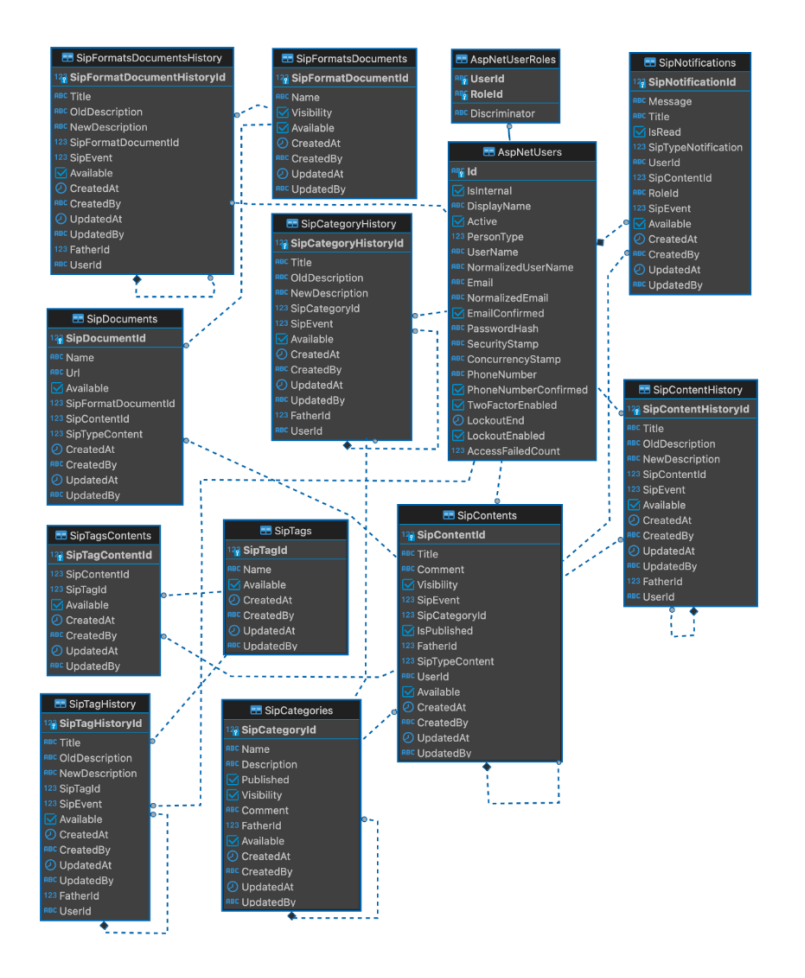

*Nota.* Diagrama de base de datos. Elaboración propia, realizado con DBeaver.

### **3.3.2. Sistema de publicación de contenido**

A continuación, se describen las funcionalidades para la publicación de información.

### **3.3.2.1. Notificaciones**

Permite mostrar las notificaciones según el usuario y el estado del contenido.

## **Figura 17.**

*Menú – Notificaciones*

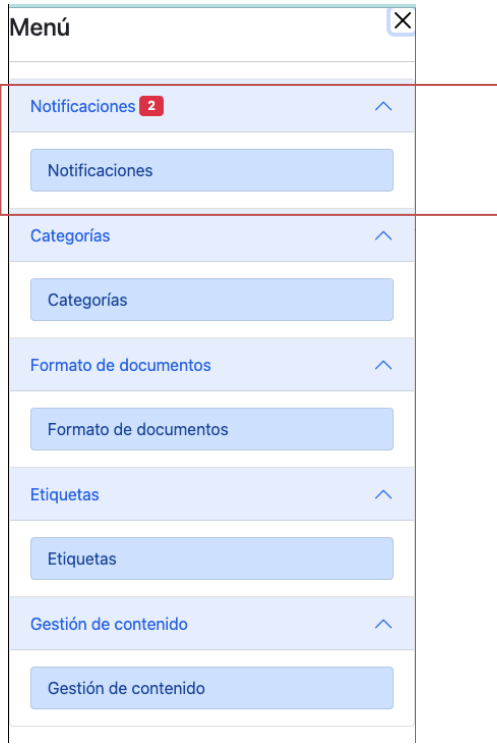

*Nota.* Menú opción notificaciones. Elaboración propia, realizado con aplicación web Google Chrome Versión 112.0.5615.121 (Build oficial) (x86\_64).

### **Figura 18.**

*Notificaciones - Vista*

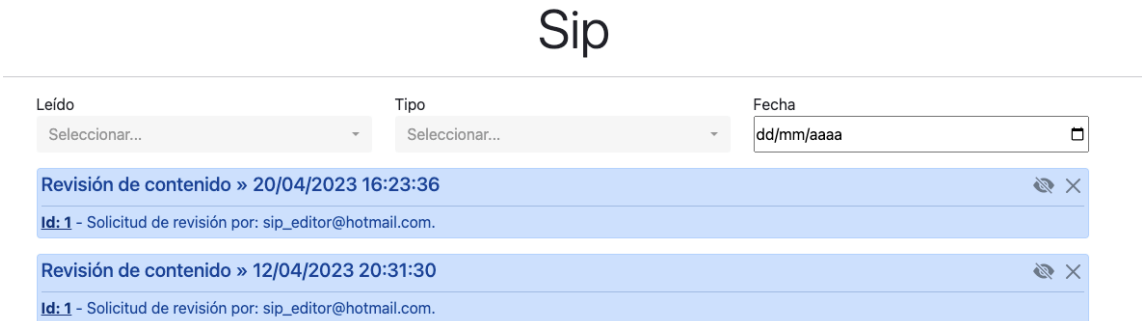

*Nota.* Vista de notificaciones. Elaboración propia, realizado con aplicación web Google Chrome Versión 112.0.5615.121 (Build oficial) (x86\_64).

## **3.3.2.1.1. Marcar como leída**

Esta acción marca como leída una notificación y la misma es mostrada con un color de fondo blanco.

# **Figura 19.**

*Notificaciones – Marcar como leída*

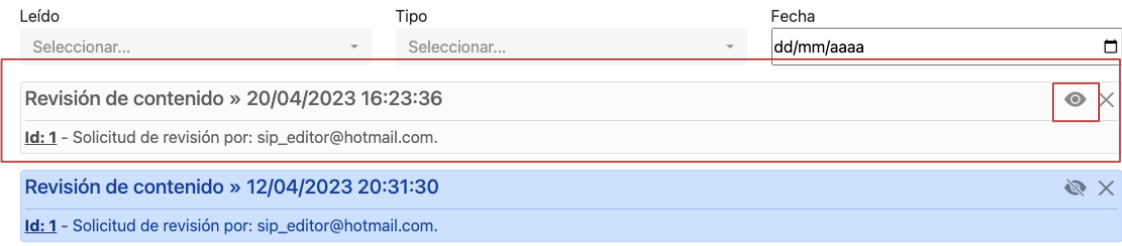

*Nota.* Marcar como leída una notificación. Elaboración propia, realizado con aplicación web Google Chrome Versión 112.0.5615.121 (Build oficial) (x86\_64).

### **3.3.2.1.2. Eliminar notificación**

Esta funcionalidad permite eliminar la notificación, por lo que la notificación eliminada desaparecerá instantáneamente de la vista.

### **Figura 20.**

*Notificaciones – Eliminar notificación*

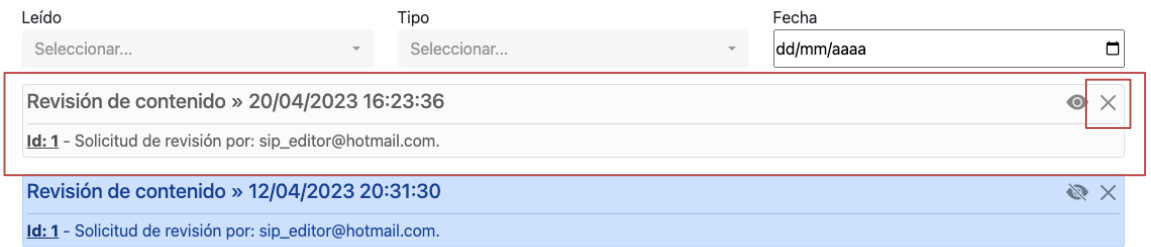

*Nota.* Eliminar notificación. Elaboración propia, realizado con aplicación web Google Chrome Versión 112.0.5615.121 (Build oficial) (x86\_64).

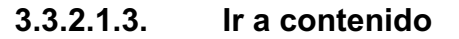

Esta funcionalidad de notificaciones redirige al usuario a la vista del contenido relacionado en donde se presenta la información detallada del mismo.
### **Figura 21.**

#### *Notificaciones – Ir a contenido*

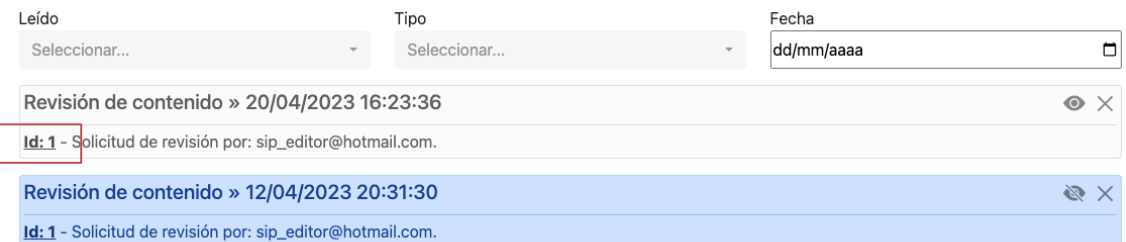

*Nota.* Ir a contenido desde notificación. Elaboración propia, realizado con aplicación web Google Chrome Versión 112.0.5615.121 (Build oficial) (x86\_64).

# **3.3.2.2. Gestión de categorías asociadas a contenidos**

Un contenido está asociado a una categoría, esta categoría es una clasificación del contenido. Este módulo permite al usuario de información pública la gestión de las categorías con propiedad disponible.

Las categorías pueden ser filtradas por id, nombre, categoría superior, cantidad de contenidos asociados. Adicionalmente, las categorías pueden ser ordenadas por sus propiedades.

### **Figura 22.**

*Menú – Categorías*

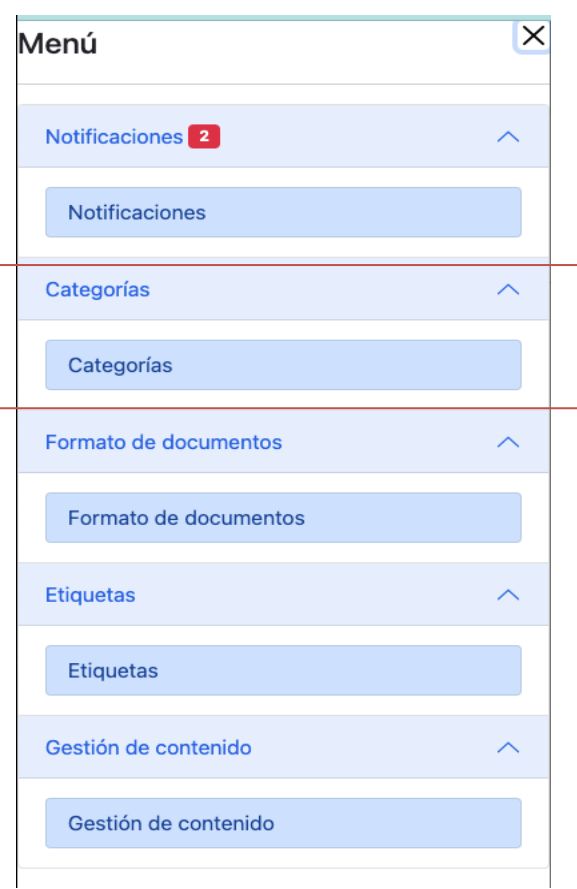

*Nota.* Opción categorías del menú. Elaboración propia, realizado con aplicación web Google Chrome Versión 112.0.5615.121 (Build oficial) (x86\_64).

# **3.3.2.2.1. Creación de categorías**

Permite la creación de categorías nuevas. Las categorías puedes asociarse a una categoría existente que sería la categoría superior.

# **Figura 23.**

*Categorías – Botón crear*

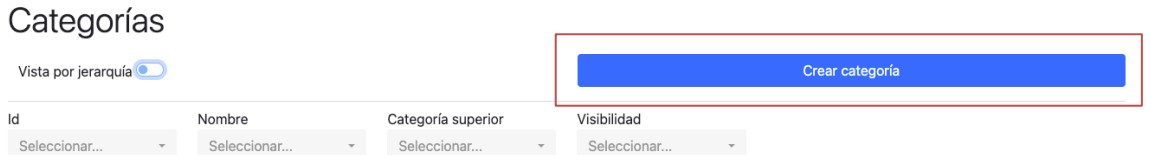

*Nota.* Botón crear categoría. Elaboración propia, realizado con aplicación web Google Chrome Versión 112.0.5615.121 (Build oficial) (x86\_64).

# **Figura 24.**

*Categorías – Crear categoría*

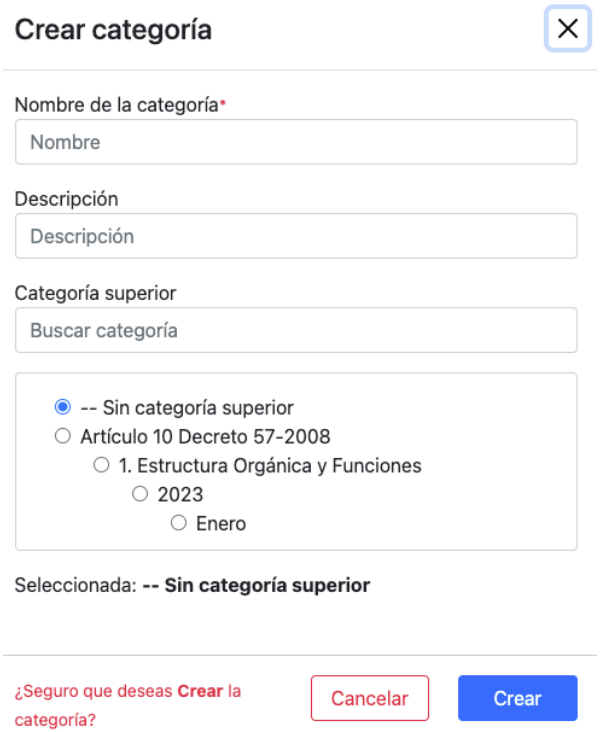

*Nota.* Vista crear categoría. Elaboración propia, realizado con aplicación web Google Chrome Versión 112.0.5615.121 (Build oficial) (x86\_64).

### **3.3.2.2.2. Lectura de categorías**

Permite la lectura de las categorías con propiedad disponible activa, desplegadas en una tabla con sus propiedades.

# **Figura 25.**

*Categorías - Vista por jerarquía*

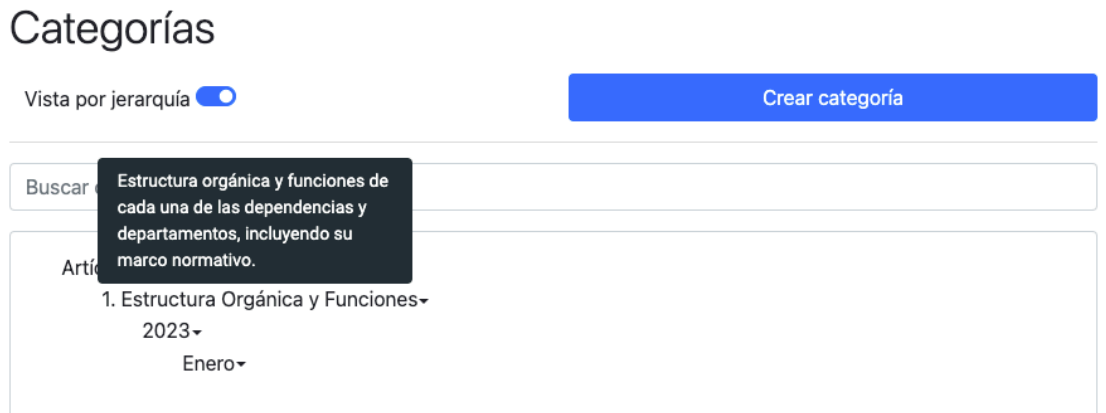

*Nota.* Vista categoría por jerarquía. Elaboración propia, realizado con aplicación web Google Chrome Versión 112.0.5615.121 (Build oficial) (x86\_64).

### **Figura 26.**

# *Categorías - Vista por tabla*

# Categorías

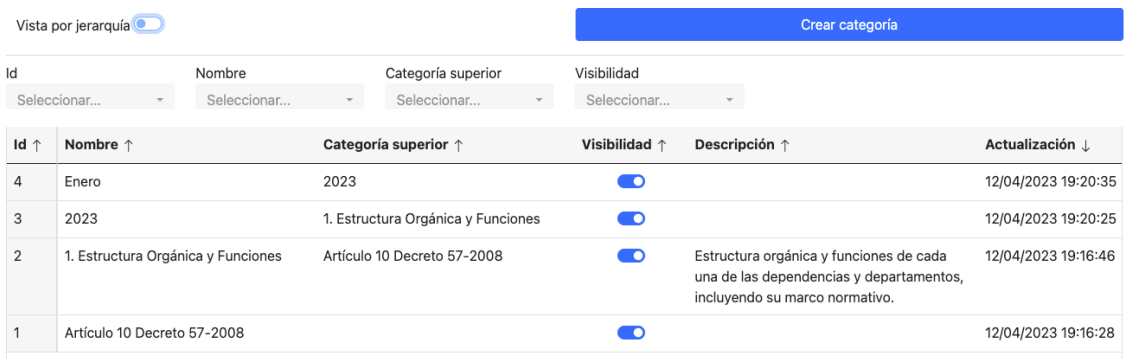

*Nota.* Vista categoría por tabla. Elaboración propia, realizado con aplicación web Google Chrome Versión 112.0.5615.121 (Build oficial) (x86\_64).

### **3.3.2.2.3. Edición de categorías**

Permite la edición de las siguientes propiedades: nombre, categoría superior y descripción.

### **Figura 27.**

*Categorías – Menú, opción editar*

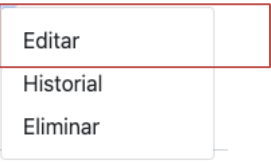

*Nota.* Opción editar del menú de categorías. Elaboración propia, realizado con aplicación web Google Chrome Versión 112.0.5615.121 (Build oficial) (x86\_64).

### **Figura 28.**

*Categorías – Editar categoría*

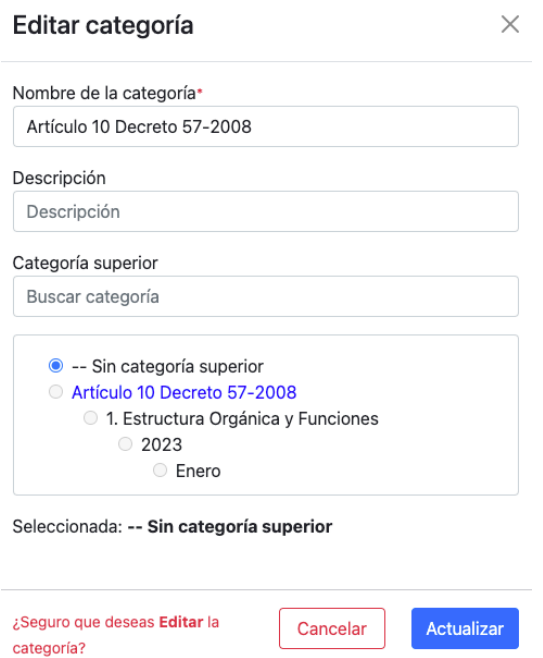

*Nota.* Vista editar del menú de categorías. Elaboración propia, realizado con aplicación web Google Chrome Versión 112.0.5615.121 (Build oficial) (x86\_64).

### **3.3.2.2.4. Eliminación de categorías**

Permite la eliminación de la categoría seleccionada. Para eliminar la categoría, se debe seleccionar la categoría que contendrá las categorías hijas de esta.

#### **Figura 29.**

*Categorías – Menú, opción eliminar*

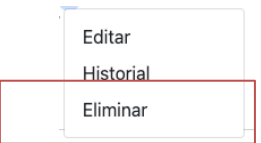

*Nota.* Opción eliminar del menú de categorías. Elaboración propia, realizado con aplicación web Google Chrome Versión 112.0.5615.121 (Build oficial) (x86\_64).

# **Figura 30.**

# *Categorías – Eliminar categoría*

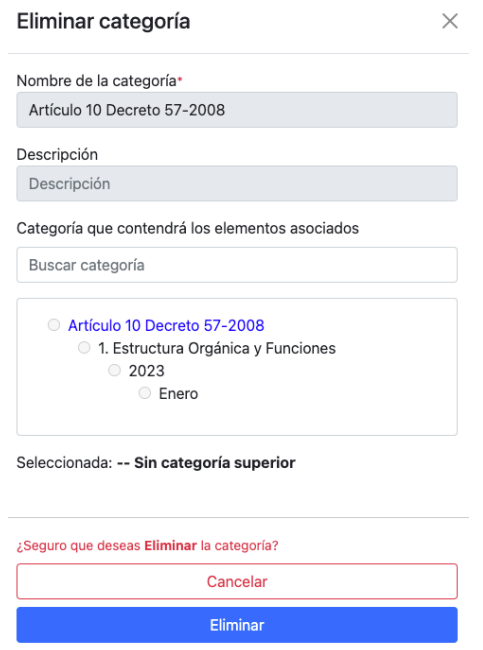

*Nota.* Vista eliminar del menú de categorías. Elaboración propia, realizado con aplicación web Google Chrome Versión 112.0.5615.121 (Build oficial) (x86\_64).

# **3.3.2.3. Gestión de formatos de documentos admitidos para la carga de archivos**

Esta funcionalidad permite al usuario de información pública gestionar los formatos de documentos disponibles permitidos para la carga de archivos.

Los formatos pueden ser filtrados por id y nombre. Adicional, los formatos pueden ser ordenados por sus propiedades.

### **Figura 31.**

*Menú – Formato de documentos*

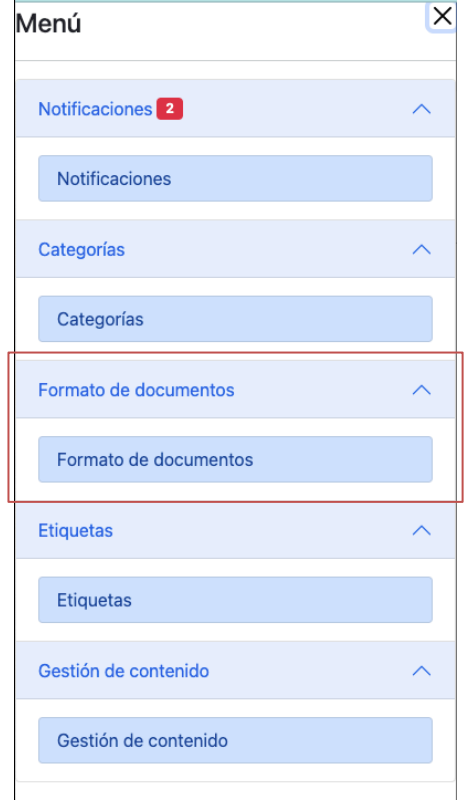

*Nota.* Menú del formato de documentos. Elaboración propia, realizado con aplicación web Google Chrome Versión 112.0.5615.121 (Build oficial) (x86\_64).

# **3.3.2.3.1. Creación de formatos de documentos**

Su funcionalidad es permitir la creación de formatos de documentos que serán permitidos para la carga de archivos.

#### **Figura 32.**

*Formato de documento – Crear formato*

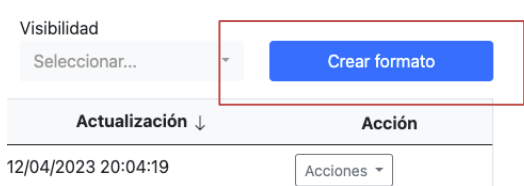

*Nota.* Opción crear formato del menú de formato de documento. Elaboración propia, realizado con aplicación web Google Chrome Versión 112.0.5615.121 (Build oficial) (x86\_64).

# **3.3.2.3.2. Lectura de formatos de documentos**

Permite la visualización y lectura de los formatos de documentos permitidos, los cuales se despliegan en una tabla en la cual podrán ser ordenados y filtros por sus propiedades.

# **Figura 33.**

*Formatos de documentos – Vista*

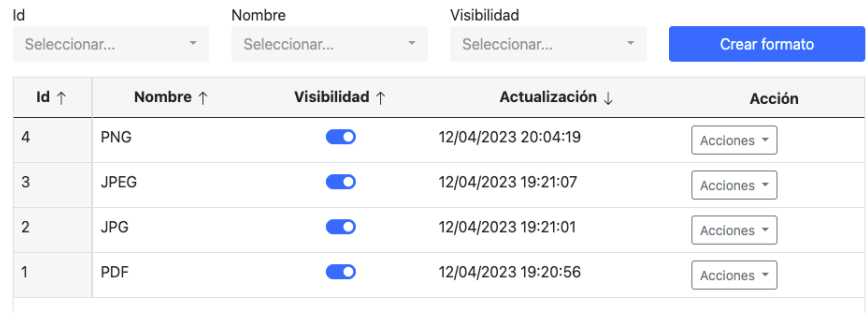

*Nota.* Vista crear formato de documento. Elaboración propia, realizado con aplicación web Google Chrome Versión 112.0.5615.121 (Build oficial) (x86\_64).

# **3.3.2.3.3. Edición de formatos de documentos**

Esta funcionalidad permite la edición del nombre del formato de documento. Los nombres de formatos deben ser únicos.

#### **Figura 34.**

*Formato de documento – Menú, opción editar*

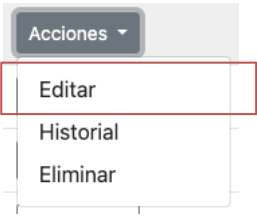

*Nota.* Opción editar formato del menú de formato de documento. Elaboración propia, realizado con aplicación web Google Chrome Versión 112.0.5615.121 (Build oficial) (x86\_64).

#### **Figura 35.**

*Formato de documento – Editar formato*

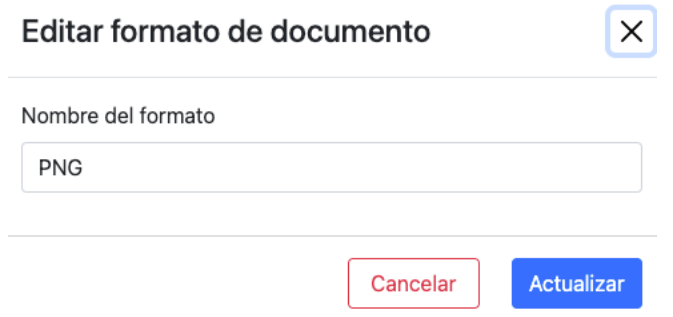

*Nota.* Opción editar formato del menú de formato de documento. Elaboración propia, realizado con aplicación web Google Chrome Versión 112.0.5615.121 (Build oficial) (x86\_64).

# **3.3.2.3.4. Eliminación de formatos de documentos**

Permite la eliminación del formato seleccionado. Para eliminar el formato, este no debe de tener documentos relacionados.

### **Figura 36.**

*Formato de documento – Menú, opción eliminar*

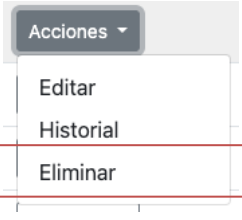

*Nota.* Opción eliminar menú de formato de documento. Elaboración propia, realizado con aplicación web Google Chrome Versión 112.0.5615.121 (Build oficial) (x86\_64).

# **Figura 37.**

*Formato de documento – Eliminar formato*

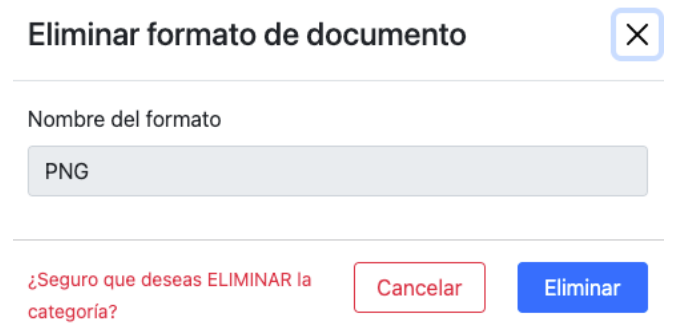

*Nota.* Opción eliminar formato del menú de formato de documento. Elaboración propia, realizado con aplicación web Google Chrome Versión 112.0.5615.121 (Build oficial) (x86\_64).

# **3.3.2.4. Gestión de etiquetas asignadas a la información de oficio**

Las etiquetas están asociadas a los contenidos. Este módulo permite al usuario de información pública la gestión de las etiquetas con propiedad disponible. Las etiquetas pueden ser filtradas por id y nombre. Adicional, las etiquetas pueden ser ordenadas por sus propiedades.

#### **Figura 38.**

*Menú – Etiquetas*

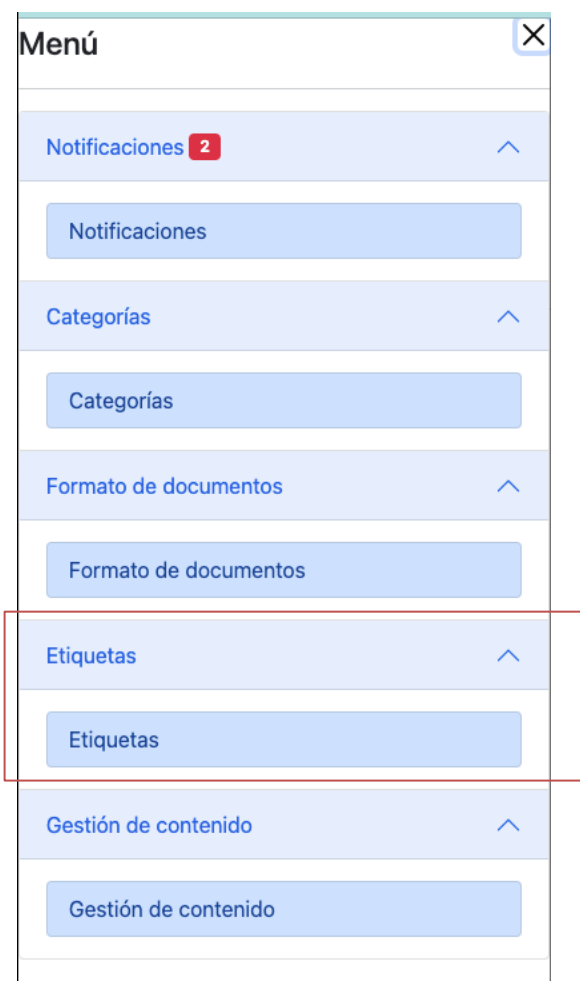

*Nota.* Opción etiquetas del menú. Elaboración propia, realizado con aplicación web Google Chrome Versión 112.0.5615.121 (Build oficial) (x86\_64).

# **3.3.2.4.1. Creación de etiquetas**

Permite la creación de categorías nuevas. Las categorías pueden asociarse a una categoría existente que sería la categoría superior.

#### **Figura 39.**

*Etiquetas – Crear etiqueta*

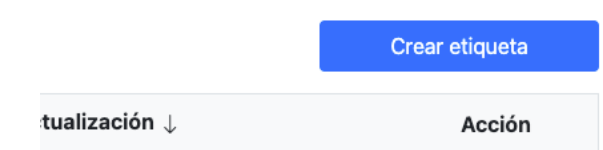

*Nota.* Botón crear etiqueta. Elaboración propia, realizado con aplicación web Google Chrome Versión 112.0.5615.121 (Build oficial) (x86\_64).

### **3.3.2.4.2. Lectura de etiquetas**

Permite la lectura de las etiquetas con propiedad disponible activa, desplegadas en una tabla con sus propiedades.

### **Figura 40.**

*Etiquetas - Vista*

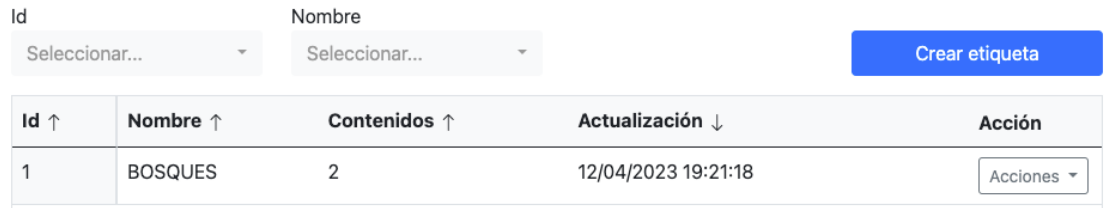

*Nota.* Vista crear etiqueta. Elaboración propia, realizado con aplicación web Google Chrome Versión 112.0.5615.121 (Build oficial) (x86\_64).

#### **3.3.2.4.3. Edición de etiquetas**

Permite la edición del nombre de la etiqueta. El nombre de una etiqueta debe ser un valor único y únicamente podrá ser modificador por el publicador.

# **Figura 41.**

*Etiquetas – Menú, opción editar*

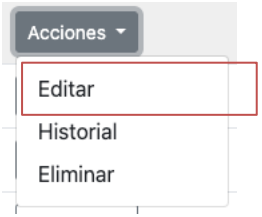

*Nota.* Opción editar del menú etiqueta. Elaboración propia, realizado con aplicación web Google Chrome Versión 112.0.5615.121 (Build oficial) (x86\_64).

#### **Figura 42.**

*Etiquetas – Editar etiqueta*

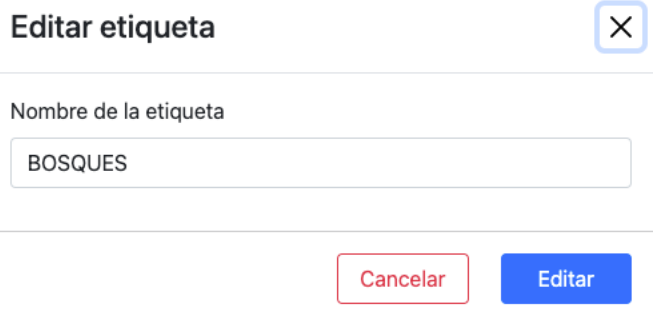

*Nota.* Vista editar del menú etiqueta. Elaboración propia, realizado con aplicación web Google Chrome Versión 112.0.5615.121 (Build oficial) (x86\_64).

### **3.3.2.4.4. Eliminación de etiquetas**

Permite la eliminación de la etiqueta seleccionada. Para eliminar la etiqueta, esta no debe de tener documentos relacionados.

#### **Figura 43.**

*Etiquetas – Menú, opción eliminar*

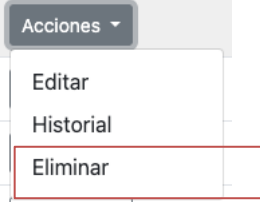

*Nota.* Opción eliminar del menú etiqueta. Elaboración propia, realizado con aplicación web Google Chrome Versión 112.0.5615.121 (Build oficial) (x86\_64).

### **Figura 44.**

*Etiquetas – Eliminar etiqueta*

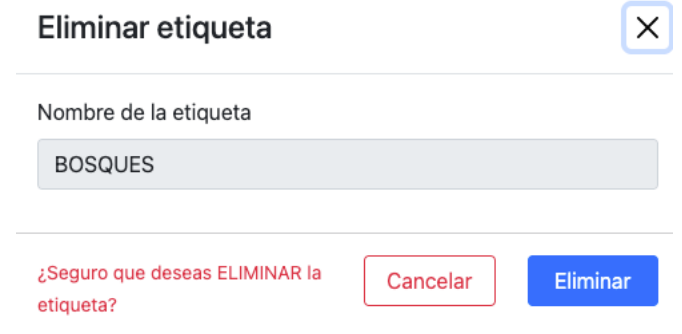

*Nota.* Vista eliminar del menú etiqueta. Elaboración propia, realizado con aplicación web Google Chrome Versión 112.0.5615.121 (Build oficial) (x86\_64).

# **3.3.2.5. Contenido (información de oficio) – usuario editor**

Este módulo permite al usuario editor realizar la creación, lectura, modificación, solicitud de enmienda y eliminación de los contenidos a publicar.

#### **Figura 45.**

*Menú – Contenido (usuario editor)*

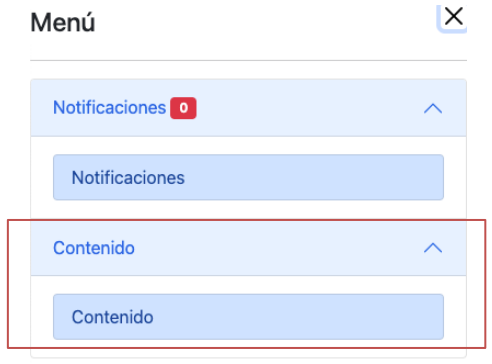

*Nota.* Opción de contenido del menú. Elaboración propia, realizado con aplicación web Google Chrome Versión 112.0.5615.121 (Build oficial) (x86\_64).

#### **3.3.2.5.1. Creación de contenido**

Permite la creación de contenidos nuevos. Inicialmente, los contenidos creados tienen estado disponible en la base de datos para la administración de estos en el módulo de gestión de contenido. A continuación de su creación, el contenido podrá ser enviado a revisión por el usuario de información pública para su publicación o rechazo.

#### **Figura 46.**

*Contenido – Crear contenido*

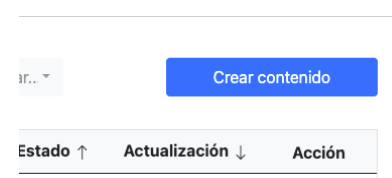

*Nota.* Botón crear contenido. Elaboración propia, realizado con aplicación web Google Chrome Versión 112.0.5615.121 (Build oficial) (x86\_64).

### **3.3.2.5.2. Lectura de contenido**

Permite la lectura de los contenidos con propiedad disponible activa, desplegados en una tabla con sus propiedades.

#### **Figura 47.**

*Contenido – Vista de contenido*

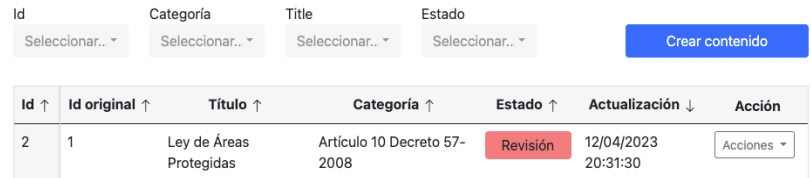

*Nota.* Vista de la lista de contenido. Elaboración propia, realizado con aplicación web Google Chrome Versión 112.0.5615.121 (Build oficial) (x86\_64).

#### **3.3.2.5.3. Edición de contenido**

Permite la edición de las siguientes propiedades del contenido: título, categoría superior, etiquetas asociadas, documentos asociados.

#### **Figura 48.**

*Contenido – Menú, opción editar*

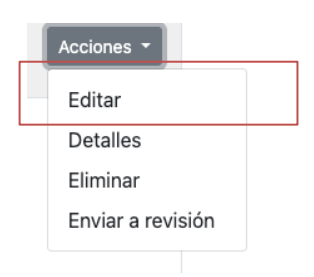

*Nota.* Opción editar del menú contenido. Elaboración propia, realizado con aplicación web Google Chrome Versión 112.0.5615.121 (Build oficial) (x86\_64).

# **Figura 49.**

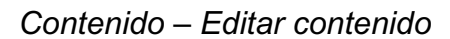

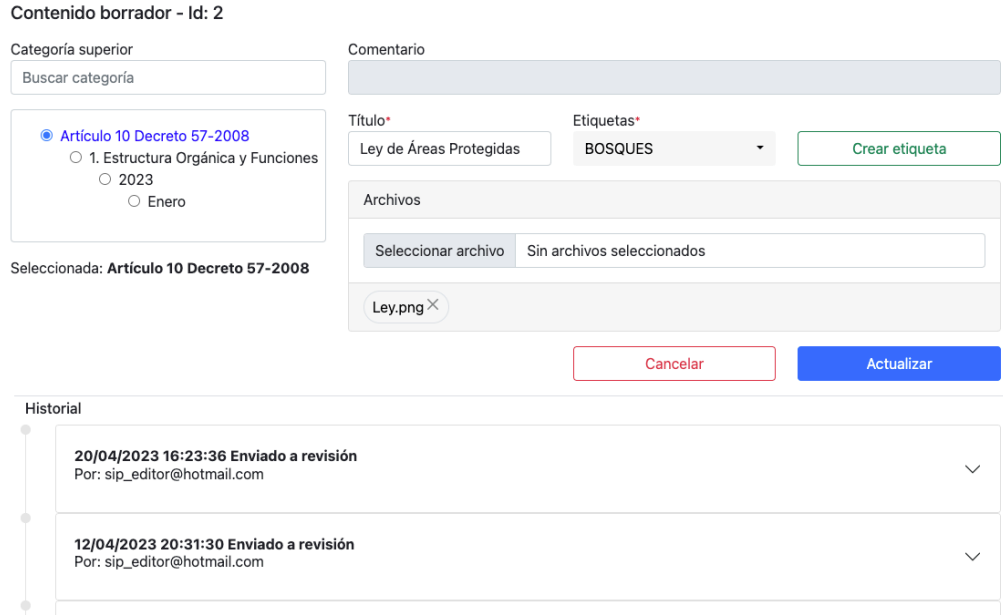

*Nota.* Vista editar del menú contenido. Elaboración propia, realizado con aplicación web Google Chrome Versión 112.0.5615.121 (Build oficial) (x86\_64).

#### **3.3.2.5.4. Eliminación de contenido**

Permite la eliminación de contenido. El contenido podrá ser eliminado únicamente si este no ha sido aprobado previamente para su publicación.

#### **Figura 50.**

*Contenido – Menú, opción eliminar*

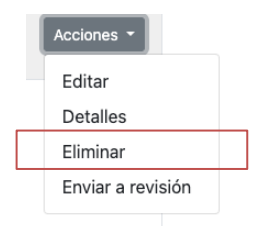

*Nota.* Opción eliminar del menú contenido. Elaboración propia, realizado con aplicación web Google Chrome Versión 112.0.5615.121 (Build oficial) (x86\_64).

#### **3.3.2.5.5. Enviar a revisión**

Permite enviar a revisión el contenido para su posterior aprobación por el usuario publicador, quien recibirá una notificación de dicha solicitud de revisión.

#### **Figura 51.**

*Contenido – Menú, opción enviar a revisión*

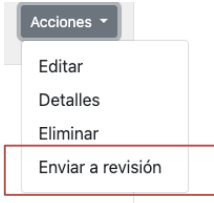

*Nota.* Opción enviar a revisión del menú contenido. Elaboración propia, realizado con aplicación web Google Chrome Versión 112.0.5615.121 (Build oficial) (x86\_64).

#### **Figura 52.**

#### *Contenido – Enviar a revisión contenido*

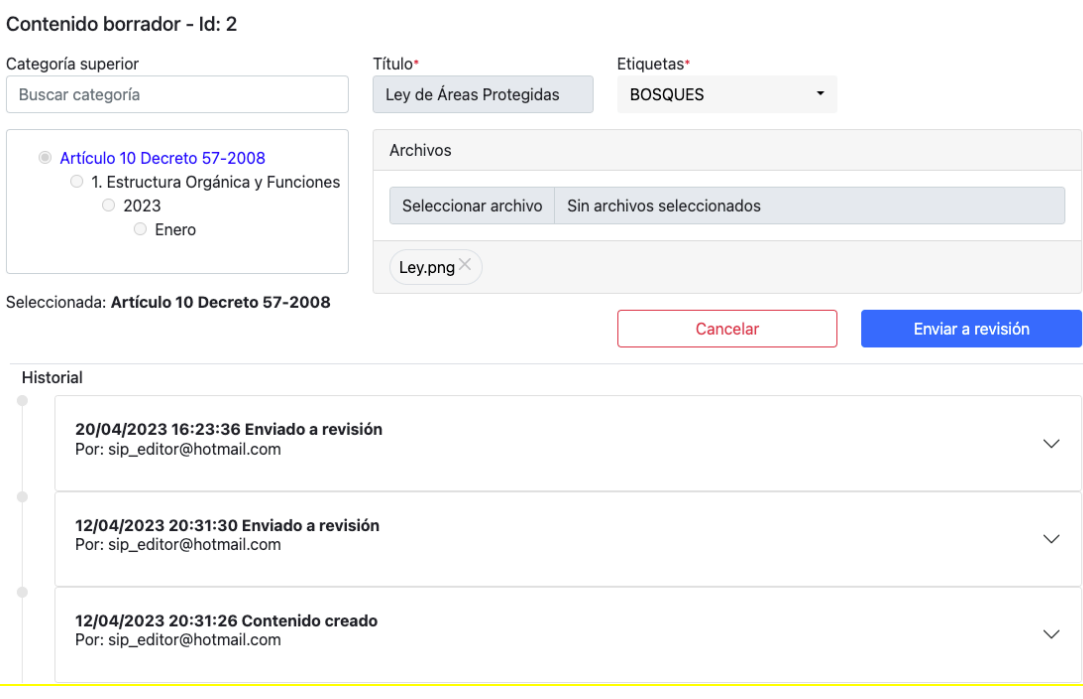

*Nota.* Vista enviar a revisión del menú contenido. Elaboración propia, realizado con aplicación web Google Chrome Versión 112.0.5615.121 (Build oficial) (x86\_64).

# **3.3.2.6. Gestión de contenido (información de oficio) – usuario publicación**

Este módulo permite al usuario de información pública la gestión de los contenidos con propiedad disponible. Los contenidos pueden ser filtrados por id, nombre, categoría y estado. Adicional, los contenidos pueden ser ordenados por sus propiedades.

# **Figura 53.**

*Menú – Gestión de contenido*

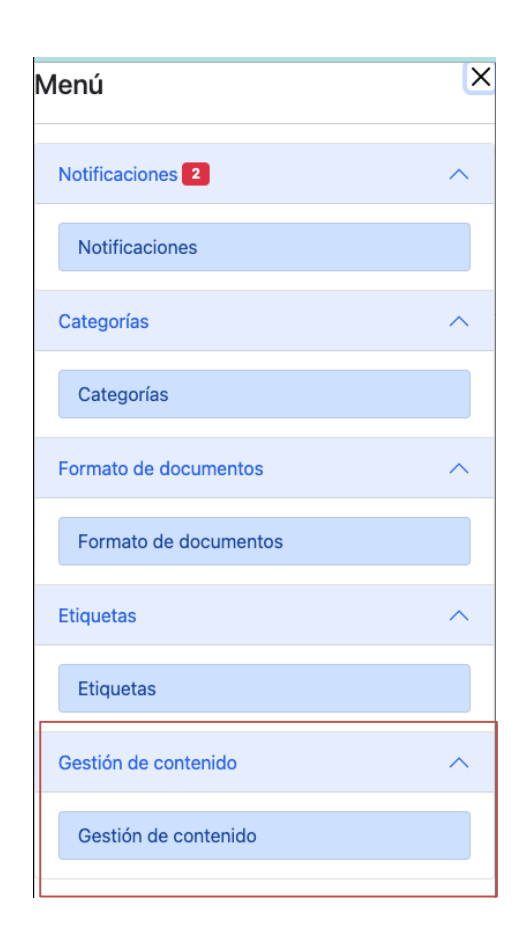

*Nota.* Opción gestión de contenido. Elaboración propia, realizado con aplicación web Google Chrome Versión 112.0.5615.121 (Build oficial) (x86\_64).

# **3.3.2.6.1. Lectura de contenido**

Permite la lectura de los contenidos con propiedad disponible activa, desplegados en una tabla con sus propiedades.

#### **Figura 54.**

*Gestión de contenido – Vista de contenido*

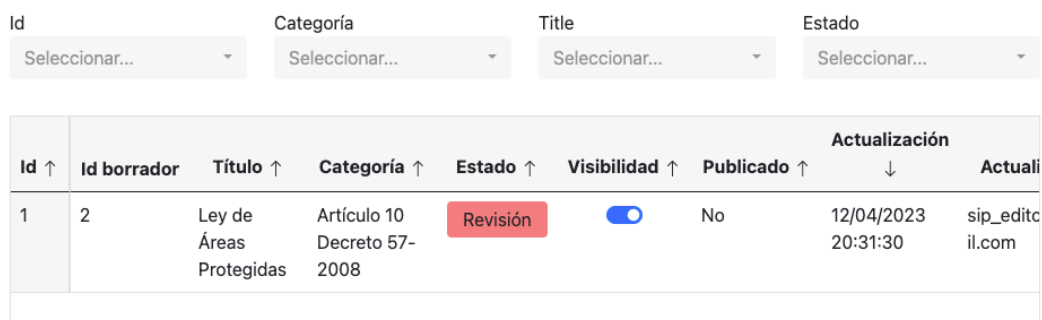

*Nota.* Vista gestión de contenido. Elaboración propia, realizado con aplicación web Google Chrome Versión 112.0.5615.121 (Build oficial) (x86\_64).

# **3.3.2.6.2. Eliminación de contenido**

Permite la eliminación del contenido seleccionado. Esta acción no puede revertirse y se eliminarán los documentos relacionados al contenido eliminado.

#### **Figura 55.**

*Gestión de contenido – Menú, opción eliminar*

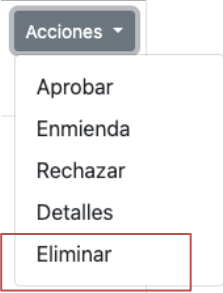

*Nota.* Opción eliminar del menú gestión de contenido. Elaboración propia, realizado con aplicación web Google Chrome Versión 112.0.5615.121 (Build oficial) (x86\_64).

# **Figura 56.**

*Gestión de contenido – Eliminar contenido*

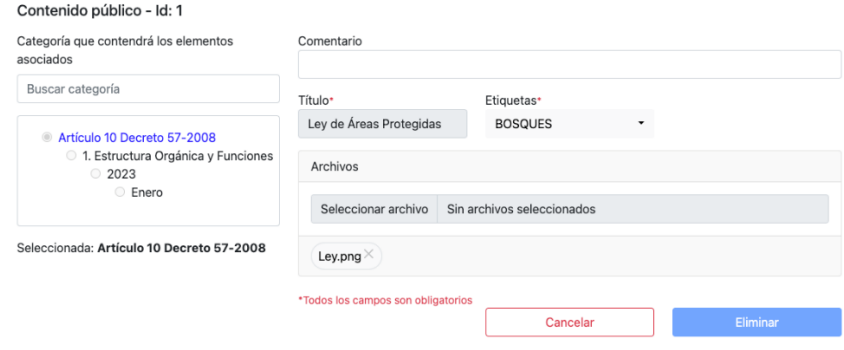

*Nota.* Vista eliminar del menú gestión de contenido. Elaboración propia, realizado con aplicación web Google Chrome Versión 112.0.5615.121 (Build oficial) (x86\_64).

#### **3.3.2.6.3. Aprobación de contenido**

Permite la aprobación del contenido creado previamente por el usuario enlace. Con esta acción, el contenido será visible en el portal web de información pública de CONAP.

#### **Figura 57.**

*Gestión de contenido – Menú, opción aprobar*

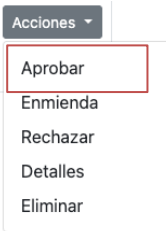

*Nota.* Opción aprobar del menú de gestión de contenido. Elaboración propia, realizado con aplicación web Google Chrome Versión 112.0.5615.121 (Build oficial) (x86\_64).

#### **Figura 58.**

*Gestión de contenido – Eliminar contenido*

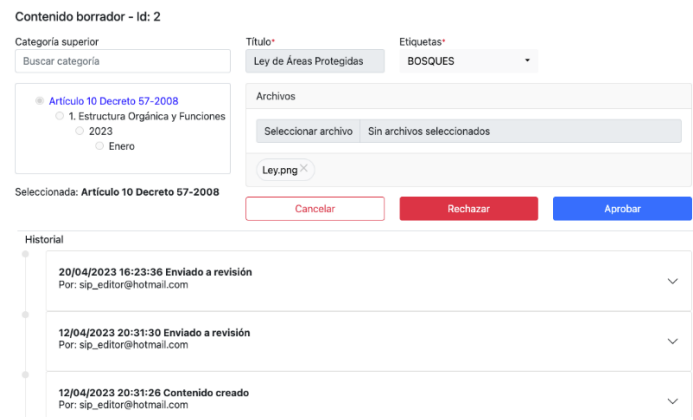

*Nota.* Vista eliminar del menú gestión de contenido. Elaboración propia, realizado con aplicación web Google Chrome Versión 112.0.5615.121 (Build oficial) (x86\_64).

# **3.3.2.6.4. Rechazo de contenido**

Permite el rechazo del contenido creado previamente por el usuario enlace. Al ser rechazado, el mismo no podrá ser modificado ni publicado.

### **Figura 59.**

*Contenido – Menú, opción rechazar*

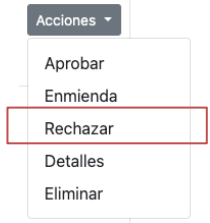

*Nota.* Opción rechazar del menú gestión de contenido. Elaboración propia, realizado con aplicación web Google Chrome Versión 112.0.5615.121 (Build oficial) (x86\_64).

### **Figura 60.**

#### *Gestión de contenido – Rechazar contenido*

#### Contenido borrador - Id: 2

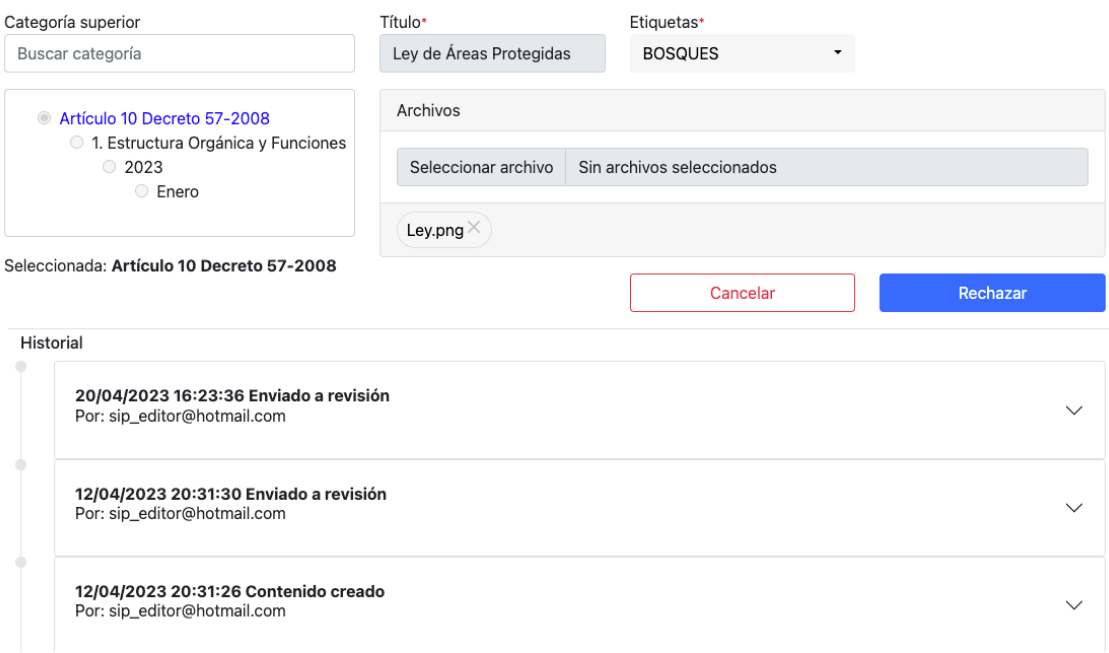

*Nota.* Vista rechazar del menú gestión de contenido. Elaboración propia, realizado con aplicación web Google Chrome Versión 112.0.5615.121 (Build oficial) (x86\_64).

# **3.3.2.6.5. Solicitud de enmienda de contenido**

Permite la solicitud de enmienda de contenido por parte del usuario de información pública hacia el usuario enlace. Esta acción permitirá ingresar un comentario con las correcciones a realizar y al enviar la solicitud, el usuario enlace recibirá la misma y podrá editar el contenido asociado.

#### **Figura 61.**

*Gestión de contenido – Menú, opción solicitar enmienda*

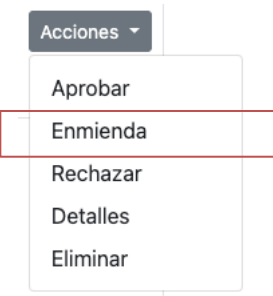

*Nota.* Opción enmienda del menú gestión de contenido. Elaboración propia, realizado con aplicación web Google Chrome Versión 112.0.5615.121 (Build oficial) (x86\_64).

# **Figura 62.**

*Gestión de contenido – Solicitar enmienda contenido*

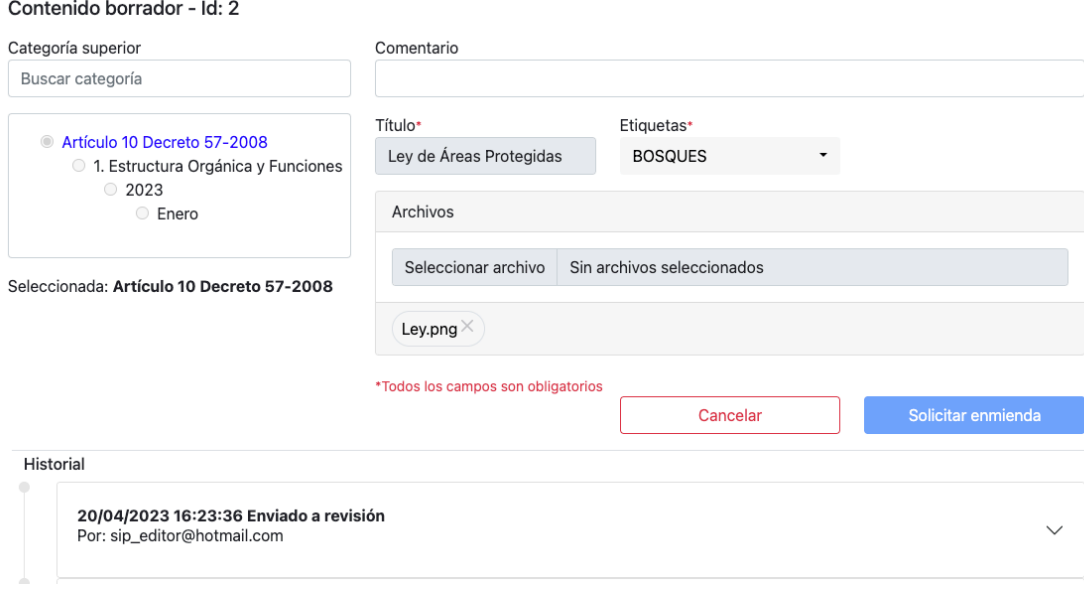

*Nota.* Vista enmienda del menú gestión de contenido. Elaboración propia, realizado con aplicación web Google Chrome Versión 112.0.5615.121 (Build oficial) (x86\_64).

# **3.3.2.6.6. Visibilidad de contenido**

Permite cambiar la visibilidad pública del contenido desplegado en el portal de información pública.

#### **Figura 63.**

*Gestión de contenido – Visibilidad de contenido*

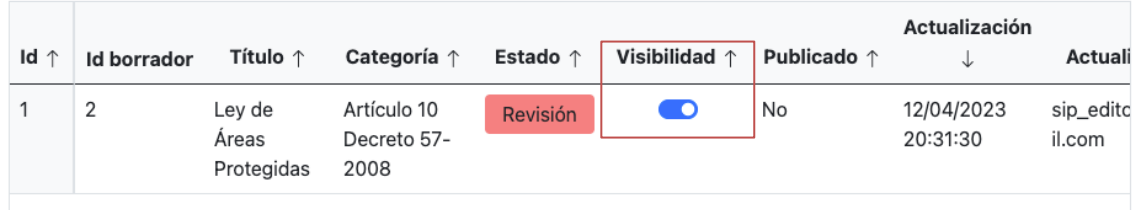

*Nota.* Opción cambiar visibilidad del menú gestión de contenido. Elaboración propia, realizado con aplicación web Google Chrome Versión 112.0.5615.121 (Build oficial) (x86\_64).

### **3.4. Costos del proyecto**

A continuación, se presenta el detalle de los costos de la elaboración del proyecto realizado.

### **Tabla 4.**

*Costos del proyecto*

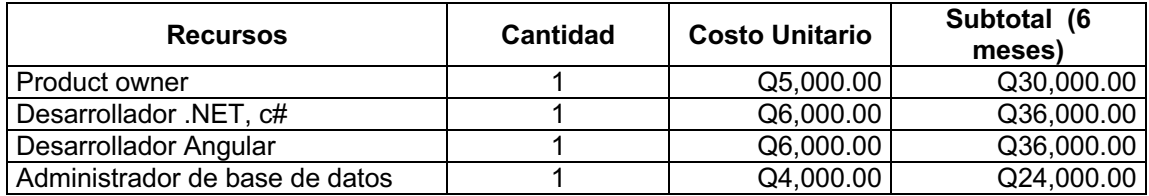

Continuación de la tabla 4.

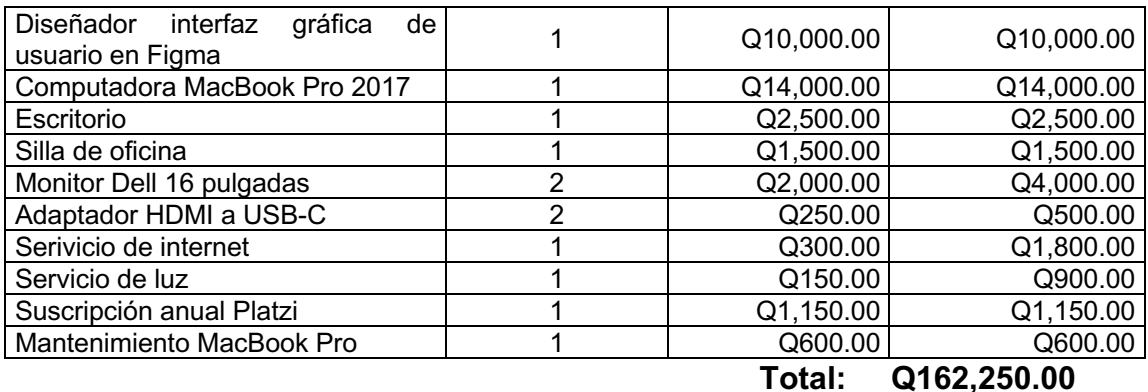

*Nota.* Costo del proyecto. Elaboración propia, realizado con Microsoft Word V. 16.64.

# **3.5. Beneficios del proyecto**

- Integración del módulo de publicación de información al sistema general de CONAP, desarrollando el mismo con las tecnologías seleccionadas por la institución.
- Inclusión de los enlaces al sistema para la publicación de información.
- Realización del proceso para la publicación de la información dentro del módulo.
- Creación de etiquetas para facilitar la búsqueda de la información publicada a la que accede la población genera

# **4. FASE ENSEÑANZA APRENDIZAJE**

#### **4.1. Capacitación propuesta**

Se elaboró el material de apoyo para la transferencia de conocimientos sobre el sistema desarrollado. Dicho material ha sido facilitado a los usuarios involucrados.

#### **4.1.1. Material elaborado**

Para los usuarios internos (publicador y editor), se refiere al conocimiento de las funciones del sistema según su rol, por medio de un videotutorial.

Para los usuarios ciudadanos, se refiere al conocimiento para la visualización de la información publicada en el sitio web, por medio un videotutorial.

Para los usuarios técnicos, se refiere a un manual que describe las especificaciones técnicas utilizadas en el desarrollo del sistema de publicación de información.

El material elaborado ha sido cargado a la carpeta compartida de Google Drive de la institución.

# **CONCLUSIONES**

- 1. Con el desarrollo y uso de tecnologías innovadoras dentro de la Unidad de Información Pública del CONAP, se sistematizó un gestor de contenido, que se adecua a las necesidades de la institución para la publicación y despliegue de la información pública.
- 2. El nuevo sistema de gestión de información proporciona la trazabilidad de la información pública.
- 3. El gestor de contenido implementado permite la creación, revisión, aprobación y publicación de la información pública de oficio del CONAP.
- 4. El módulo de información pública desarrollado permite la visualización de la información publicada.
- 5. El gestor de contenido construido permite a los colaboradores de la Unidad de Información Pública de CONAP, la administración de la información pública de forma sencilla y organizada.
- 6. El nuevo módulo de información pública contribuye de manera importante a facilitar el acceso a dicha información a través de publicaciones periódicas.

# **RECOMENDACIONES**

- 1. Evitar por parte del usuario publicar información sensible.
- 2. Construir un módulo que permita la comunicación entre los colaboradores CONAP a través de un chat dentro del sistema.
- 3. Asegurar políticas de respaldos de los datos y código fuente.
- 4. Desarrollar un módulo para que los ciudadanos puedan realizar solicitudes de información específica.
- 5. Asignar el personal capacitado para el mantenimiento del sistema desarrollado y nuevas funcionalidades no incluidos en el gestor de contenido.
- 6. Mantener la documentación técnica y de usuario actualizada al realizar cambios o nuevas funcionalidades sobre el módulo.

# **REFERENCIAS**

12 principios de la metodología agile en el desarrollo de proyectos*.* (Fecha de publicación no disponible). Cognodata, por Audensiel. https://www.cognodata.com/principios-metodologia-agile-desarrolloproyectos/

Asignación objeto-relacional. (2022). En *Wikipedia*. https://es.wikipedia.org/wiki/Asignaci%C3%B3n\_objeto-relacional

- Componentes y marco de Scrum: elementos básicos para dominar esta metodología. (Fecha de publicación no disponible). InGenio Learning. https://ingenio.edu.pe/blog/elementos-basicos-para-dominarscrum/#Artefactos
- Consejo Nacional de Áreas Protegidas de Guatemala. (Fecha de publicación no disponible). *Misión y Visión del Conap.* https://conap.gob.gt/#:~:text=El%20CONAP%20es%20una%20entidad,la %20diversidad%20biol%C3%B3gica%20de%20Guatemala

Contraloría General de Cuentas. (2018). *Ley de Acceso a la Información Pública*. www.contraloria.gob.gt/wp-content/uploads/2018/02/10-LEY-DE-ACCESO-A-LA-INFORMACION-PUBLICA-DECRETO-57-2008.pdf

Douglas, da S. (2020). *Metodologías ágiles: qué son, cuáles son las ventajas de implementarlas en tu empresa y cuáles son las más utilizadas.* Blog de Zendesk. https://www.zendesk.com.mx/blog/metodologias-agiles/
Encapsulamiento en programación orientada a objetos. (Fecha de publicación no disponible). Microsoft. https://learn.microsoft.com/eses/dotnet/csharp/fundamentals/tutorials/oop

Instituto Nacional de Estadísticas Guatemala. (2018). *Características generales de la población.* https://www.censopoblacion.gt/graficas

Los valores de Scrum. (2019). Scrum Mexico. https://scrum.mx/informate/valores-de-scrum

Metodologías de desarrollo de software: ¿qué son? (2020). Santanader Becas. https://www.becas-santander.com/es/blog/metodologias-desarrollosoftware.html

Miriam, M. (2020). *¿Qué es la Programación Orientada a Objetos?. Profile.* https://profile.es/blog/que-es-la-programacion-orientada-a-objetos/

Programación orientada a objetos. (2022). Universidad Europea. https://universidadeuropea.com/blog/programacion-orientada-objetos/

Programación orientada a objetos *(C#).* (2022). Microsoft. https://learn.microsoft.com/es-es/dotnet/csharp/fundamentals/tutorials/ oop

*¿*Qué es la metodología Agile y cuáles son sus principales ventajas?. (2019). Apd. https://www.apd.es/que-es-la-metodologia-agile-principalesventajas/

# **APÉNDICES**

# **Apéndice 1.**

*Bosquejo – Gestor de categorías*

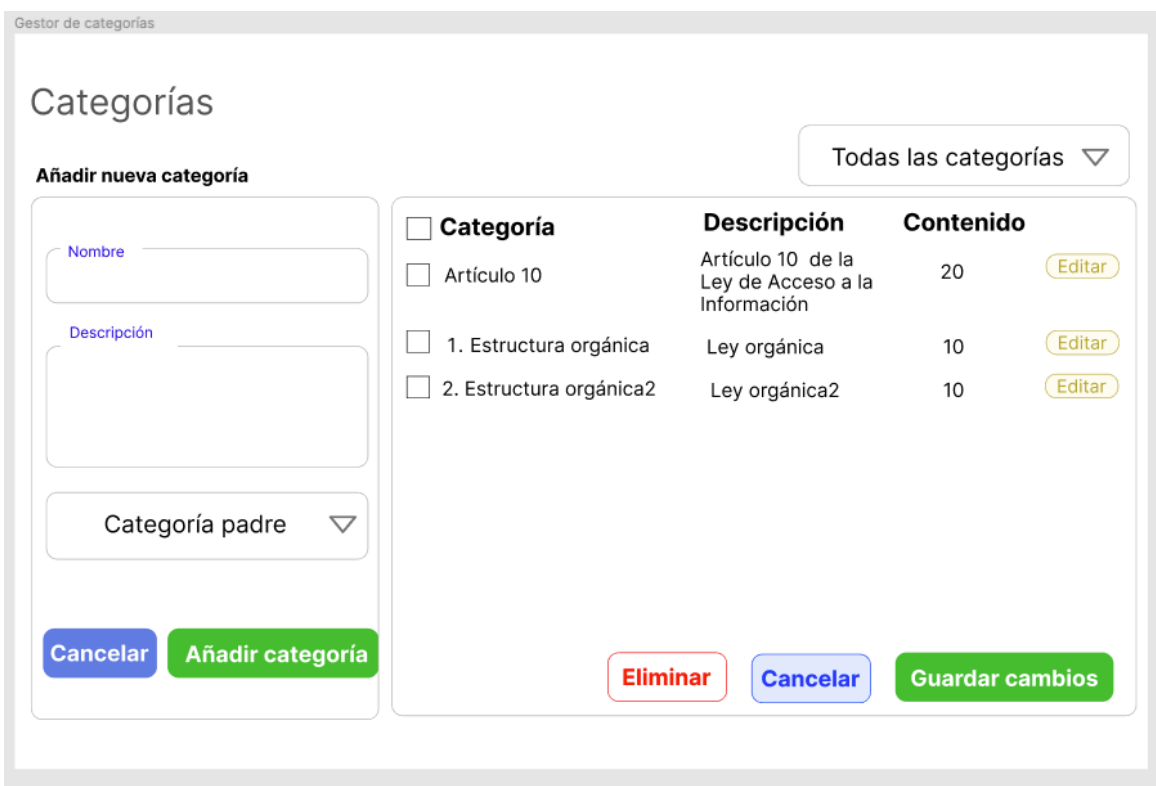

*Nota.* Bosquejo de la vista del gestor de categorías. Elaboración propia, realizado con Figma.

#### **Apéndice 2.**

*Bosquejo – Gestor de formatos de documentos*

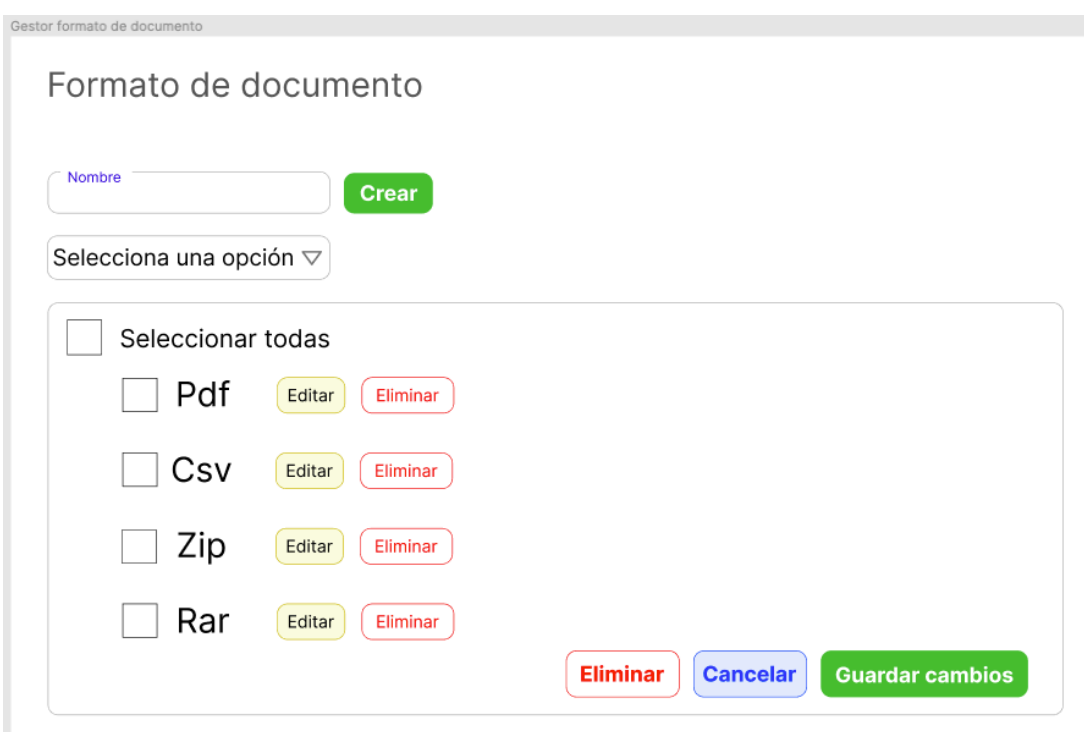

*Nota.* Bosquejo de la vista del gestor de formatos de documentos. Elaboración propia, realizado con Figma.

### **Apéndice 3.**

### *Bosquejo – Crear contenido*

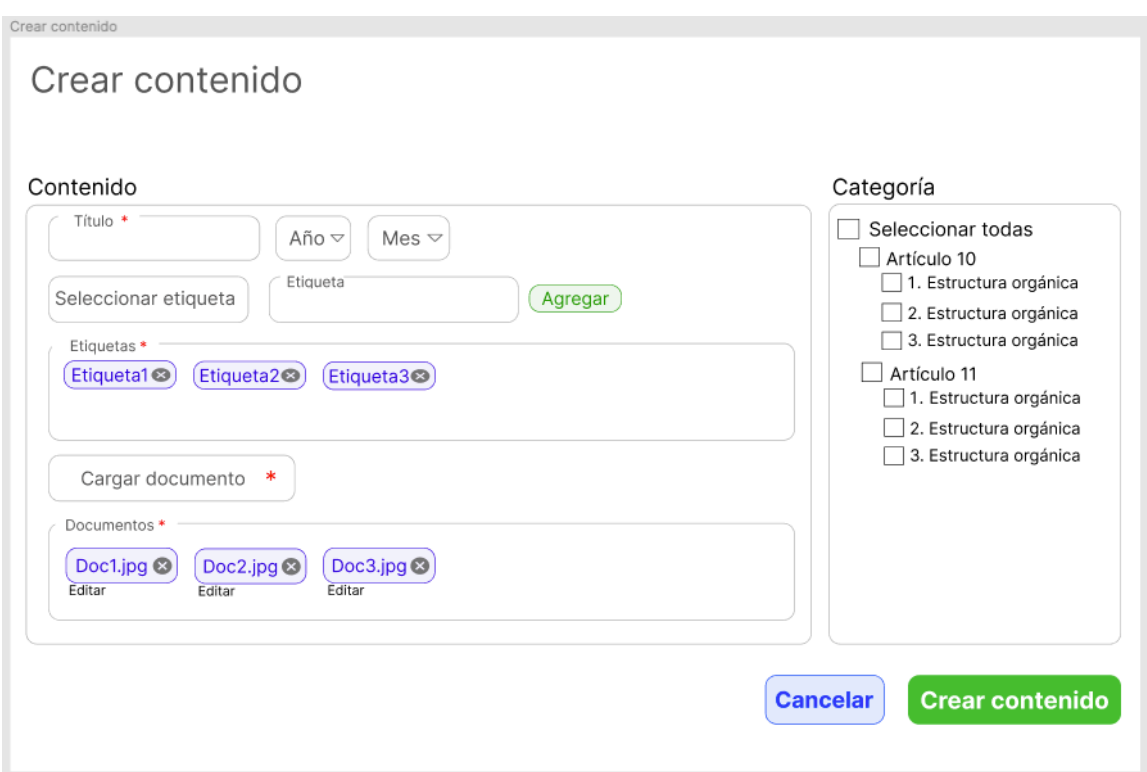

*Nota.* Bosquejo de la vista para crear contenido. Elaboración propia, realizado con Figma.

#### **Apéndice 4.**

### *Bosquejo – Modificar contenido*

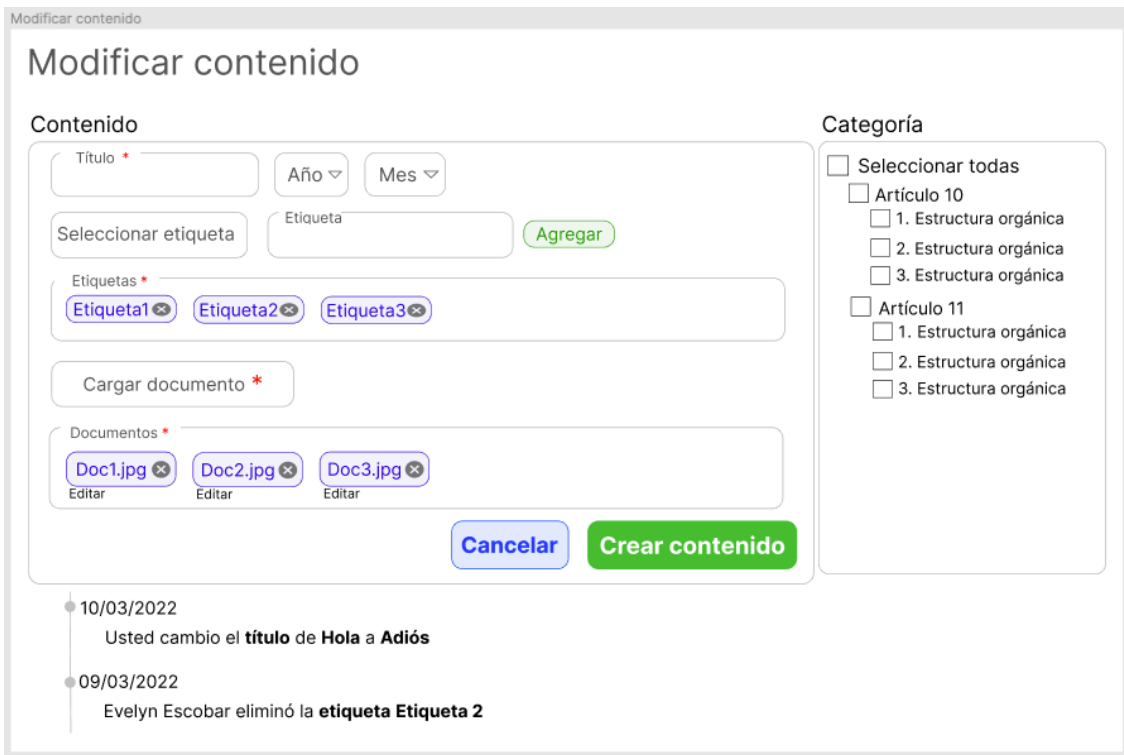

*Nota.* Bosquejo de la vista para modificar contenido. Elaboración propia, realizado con Figma.

### **Apéndice 5.**

### *Bosquejo – Gestor de contenido*

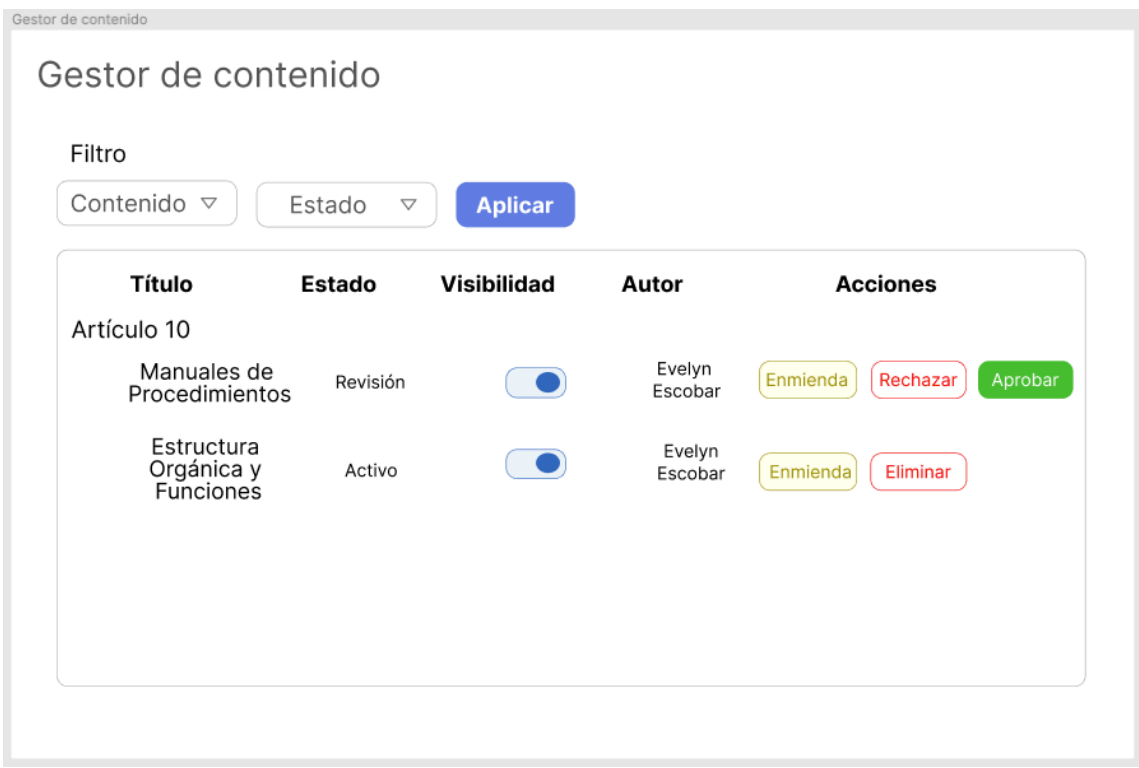

*Nota.* Bosquejo de la vista del gestor de contenido. Elaboración propia, realizado con Figma.

### **Apéndice 6.**

*Bosquejo – Contenido público*

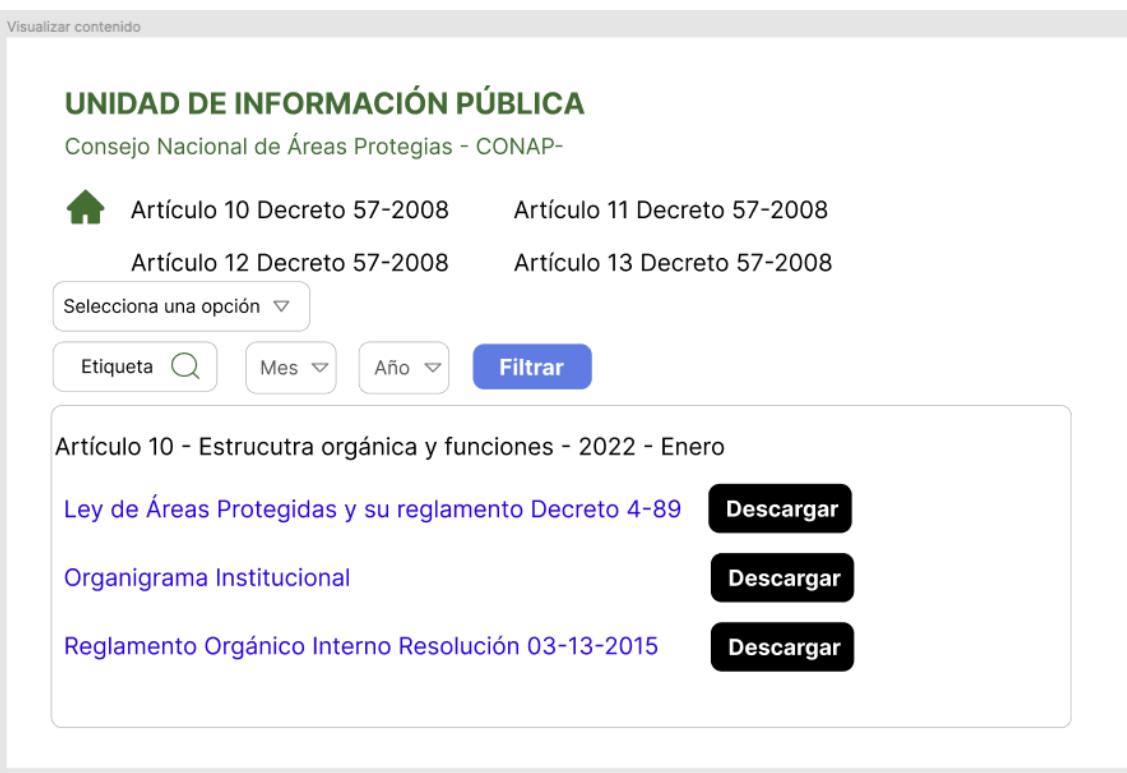

*Nota.* Bosquejo de la vista de contenido público. Elaboración propia, realizado con Figma.